# **Oracle® Linux 7**

**Setting Up Networking**

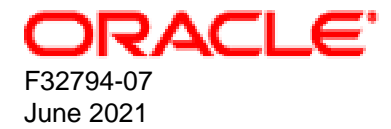

#### **Oracle Legal Notices**

Copyright © 2020, 2021, Oracle and/or its affiliates.

This software and related documentation are provided under a license agreement containing restrictions on use and disclosure and are protected by intellectual property laws. Except as expressly permitted in your license agreement or allowed by law, you may not use, copy, reproduce, translate, broadcast, modify, license, transmit, distribute, exhibit, perform, publish, or display any part, in any form, or by any means. Reverse engineering, disassembly, or decompilation of this software, unless required by law for interoperability, is prohibited.

The information contained herein is subject to change without notice and is not warranted to be error-free. If you find any errors, please report them to us in writing.

If this is software or related documentation that is delivered to the U.S. Government or anyone licensing it on behalf of the U.S. Government, then the following notice is applicable:

U.S. GOVERNMENT END USERS: Oracle programs (including any operating system, integrated software, any programs embedded, installed or activated on delivered hardware, and modifications of such programs) and Oracle computer documentation or other Oracle data delivered to or accessed by U.S. Government end users are "commercial computer software" or "commercial computer software documentation" pursuant to the applicable Federal Acquisition Regulation and agency-specific supplemental regulations. As such, the use, reproduction, duplication, release, display, disclosure, modification, preparation of derivative works, and/or adaptation of i) Oracle programs (including any operating system, integrated software, any programs embedded, installed or activated on delivered hardware, and modifications of such programs), ii) Oracle computer documentation and/or iii) other Oracle data, is subject to the rights and limitations specified in the license contained in the applicable contract. The terms governing the U.S. Government's use of Oracle cloud services are defined by the applicable contract for such services. No other rights are granted to the U.S. Government.

This software or hardware is developed for general use in a variety of information management applications. It is not developed or intended for use in any inherently dangerous applications, including applications that may create a risk of personal injury. If you use this software or hardware in dangerous applications, then you shall be responsible to take all appropriate fail-safe, backup, redundancy, and other measures to ensure its safe use. Oracle Corporation and its affiliates disclaim any liability for any damages caused by use of this software or hardware in dangerous applications.

Oracle and Java are registered trademarks of Oracle and/or its affiliates. Other names may be trademarks of their respective owners.

Intel and Intel Inside are trademarks or registered trademarks of Intel Corporation. All SPARC trademarks are used under license and are trademarks or registered trademarks of SPARC International, Inc. AMD, Epyc, and the AMD logo are trademarks or registered trademarks of Advanced Micro Devices. UNIX is a registered trademark of The Open Group.

This software or hardware and documentation may provide access to or information about content, products, and services from third parties. Oracle Corporation and its affiliates are not responsible for and expressly disclaim all warranties of any kind with respect to third-party content, products, and services unless otherwise set forth in an applicable agreement between you and Oracle. Oracle Corporation and its affiliates will not be responsible for any loss, costs, or damages incurred due to your access to or use of third-party content, products, or services, except as set forth in an applicable agreement between you and Oracle.

#### **Abstract**

Oracle*®* [Linux 7: Setting Up Networking](https://docs.oracle.com/en/operating-systems/oracle-linux/7/network/) provides an introduction and tasks for setting up the network on Oracle Linux 7 systems.

Document generated on: 2021-06-15 (revision: 12091)

## **Table of Contents**

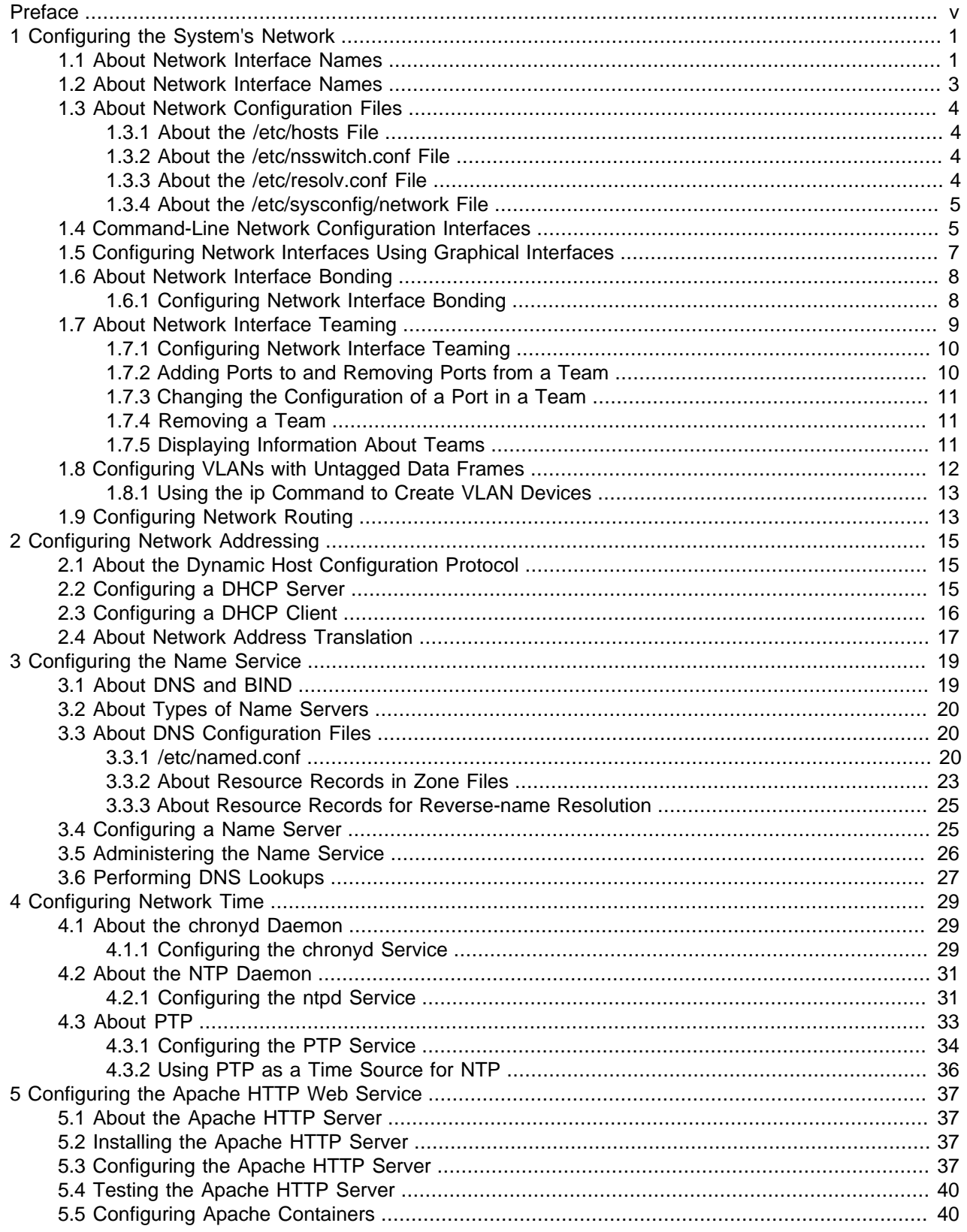

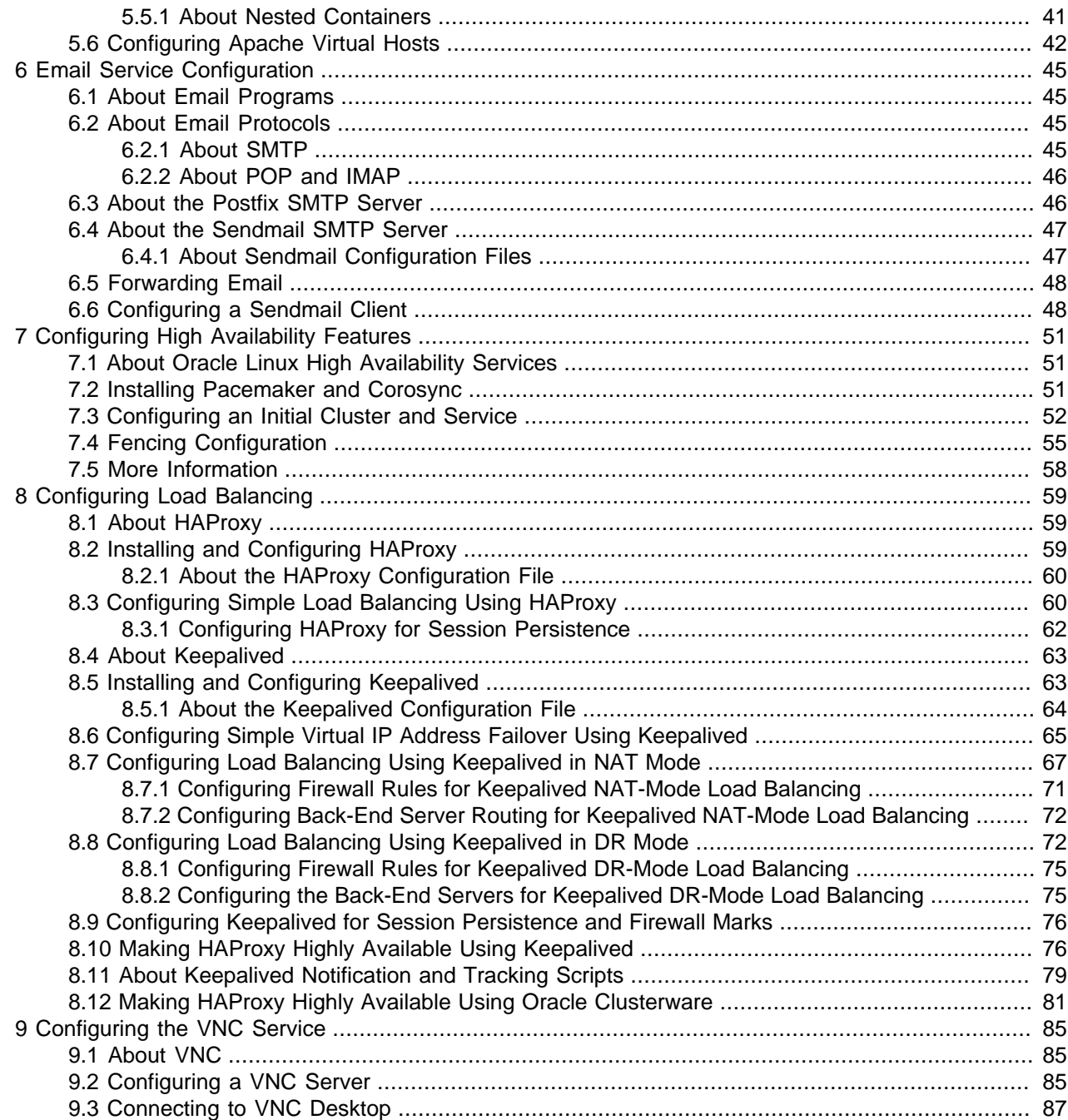

## <span id="page-4-0"></span>Preface

Oracle*®* [Linux 7: Setting Up Networking](https://docs.oracle.com/en/operating-systems/oracle-linux/7/network/) provides information about configuring networking for Oracle Linux 7 systems.

## **Audience**

This document is intended for administrators who need to configure and administer Oracle Linux networking. It is assumed that readers are familiar with web technologies and have a general understanding of using the Linux operating system, including knowledge of how to use a text editor such as emacs or vim, essential commands such as cd, chmod, chown, 1s, mkdir, mv, ps, pwd, and rm, and using the man command to view manual pages.

## **Document Organization**

The document is organized into the following chapters:

- Chapter 1, [Configuring the System's Network](#page-6-0) describes how to configure a system's network interfaces and network routing.
- Chapter 2, [Configuring Network Addressing](#page-20-0) describes how to configure a DHCP server, DHCP client, and Network Address Translation.
- Chapter 3, [Configuring the Name Service](#page-24-0) describes how to use BIND to set up a DNS name server.
- Chapter 4, [Configuring Network Time](#page-34-0) describes how to configure the chrony, Network Time Protocol (NTP), or Precision Time Protocol (PTP) daemons for setting the system time.
- Chapter 5, [Configuring the Apache HTTP Web Service](#page-42-0) describes how to configure a basic HTTP server.
- Chapter 6, [Email Service Configuration](#page-50-0) describes email programs and protocols that are available with Oracle Linux, and how to set up a basic Sendmail client.
- Chapter 7, [Configuring High Availability Features](#page-56-0) describes how to use Pacemaker and Corosync to set up high availability cluster configurations with networked systems.
- Chapter 8, [Configuring Load Balancing](#page-64-0) describes how to use Keepalived and HAProxy to set up load balancing for networked systems.
- Chapter 9, [Configuring the VNC Service](#page-90-0) describes how to enable a VNC server to provide remote access to a graphical desktop.

### **Related Documents**

The documentation for this product is available at:

<https://docs.oracle.com/en/operating-systems/linux.html>.

### **Conventions**

The following text conventions are used in this document:

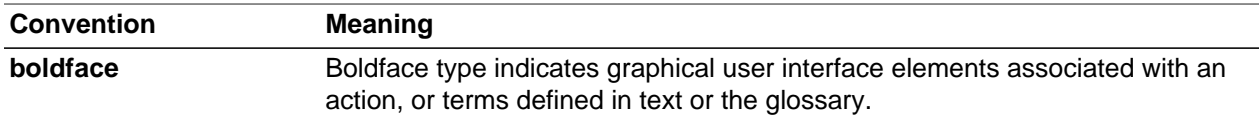

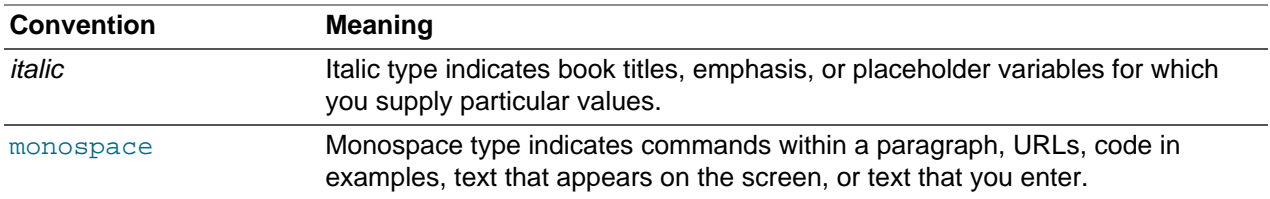

## **Documentation Accessibility**

For information about Oracle's commitment to accessibility, visit the Oracle Accessibility Program website at

<https://www.oracle.com/corporate/accessibility/>.

## **Access to Oracle Support for Accessibility**

Oracle customers that have purchased support have access to electronic support through My Oracle Support. For information, visit

<https://www.oracle.com/corporate/accessibility/learning-support.html#support-tab>.

### **Diversity and Inclusion**

Oracle is fully committed to diversity and inclusion. Oracle respects and values having a diverse workforce that increases thought leadership and innovation. As part of our initiative to build a more inclusive culture that positively impacts our employees, customers, and partners, we are working to remove insensitive terms from our products and documentation. We are also mindful of the necessity to maintain compatibility with our customers' existing technologies and the need to ensure continuity of service as Oracle's offerings and industry standards evolve. Because of these technical constraints, our effort to remove insensitive terms is ongoing and will take time and external cooperation.

## <span id="page-6-0"></span>Chapter 1 Configuring the System's Network

## **Table of Contents**

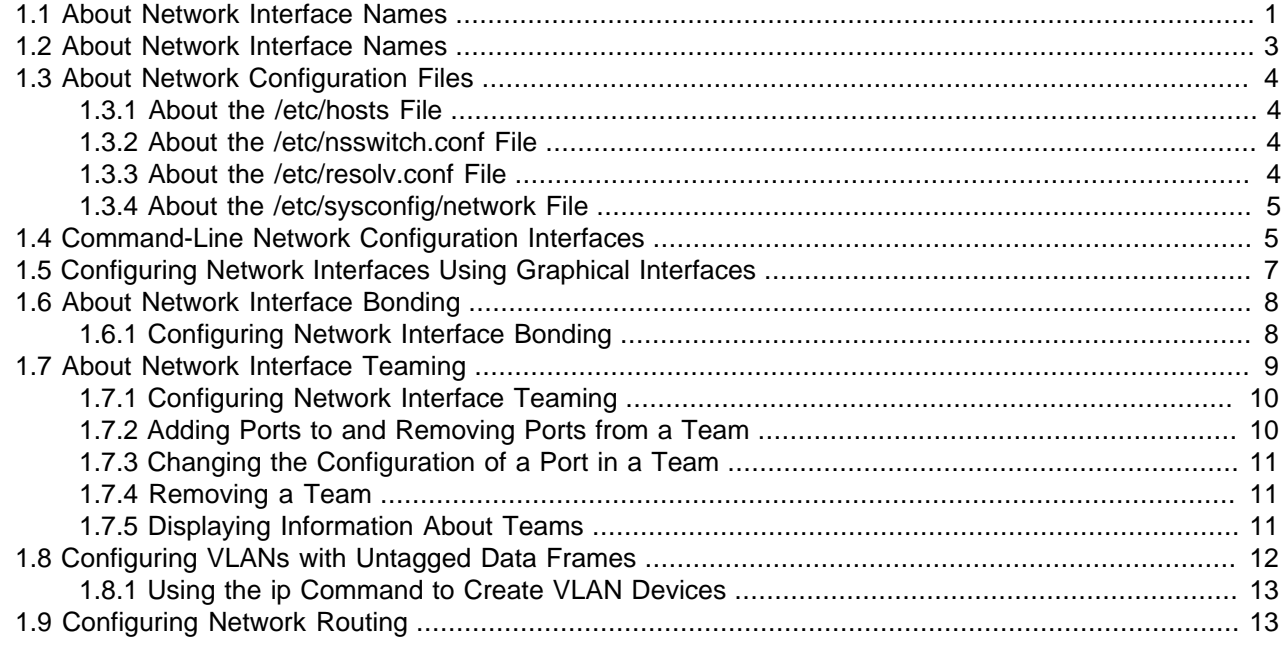

This chapter describes how to configure a system's network interfaces and network routing.

### <span id="page-6-1"></span>**1.1 About Network Interface Names**

Each physical and virtual network device on an Oracle Linux system has an associated configuration file named ifcfg-interface in the /etc/sysconfig/network-scripts directory, where interface is the name of the interface. For example:

```
# cd /etc/sysconfig/network-scripts
# ls ifcfg-*
ifcfg-em1 ifcfg-em2 ifcfg-lo
```
In this example, there are two configuration files for motherboard-based Ethernet interfaces,  $\texttt{ifcfg-em1}$ and  $ifcfg-em2$ , and one for the loopback interface,  $ifcfg-lo$ . The system reads the configuration files at boot time to configure the network interfaces.

On your system, you might see other names for network interfaces. See [Section 1.2, "About Network](#page-8-0) [Interface Names".](#page-8-0)

The following are sample entries from an  $ifcfg-em1$  file for a network interface that obtains its IP address using the Dynamic Host Configuration Protocol (DHCP):

DEVICE="em1" NM\_CONTROLLED="yes" ONBOOT=yes USERCTL=no TYPE=Ethernet BOOTPROTO=dhcp DEFROUTE=yes IPV4\_FAILURE\_FATAL=yes IPV6INIT=no NAME="System em1" UUID=5fb06bd0-0bb0-7ffb-45f1-d6edd65f3e03 HWADDR=08:00:27:16:C3:33 PEERDNS=yes PEERROUTES=yes

If the interface is configured with a static IP address, the file contains entries such as the following:

DEVICE="em1" NM\_CONTROLLED="yes" ONBOOT=yes USERCTL=no TYPE=Ethernet BOOTPROTO=none DEFROUTE=yes IPV4\_FAILURE\_FATAL=yes IPV6INIT=no NAME="System em1" UUID=5fb06bd0-0bb0-7ffb-45f1-d6edd65f3e03 HWADDR=08:00:27:16:C3:33 IPADDR=192.168.1.101 NETMASK=255.255.255.0 BROADCAST=192.168.1.255 PEERDNS=yes PEERROUTES=yes

The following configuration parameters are typically used in interface configuration files:

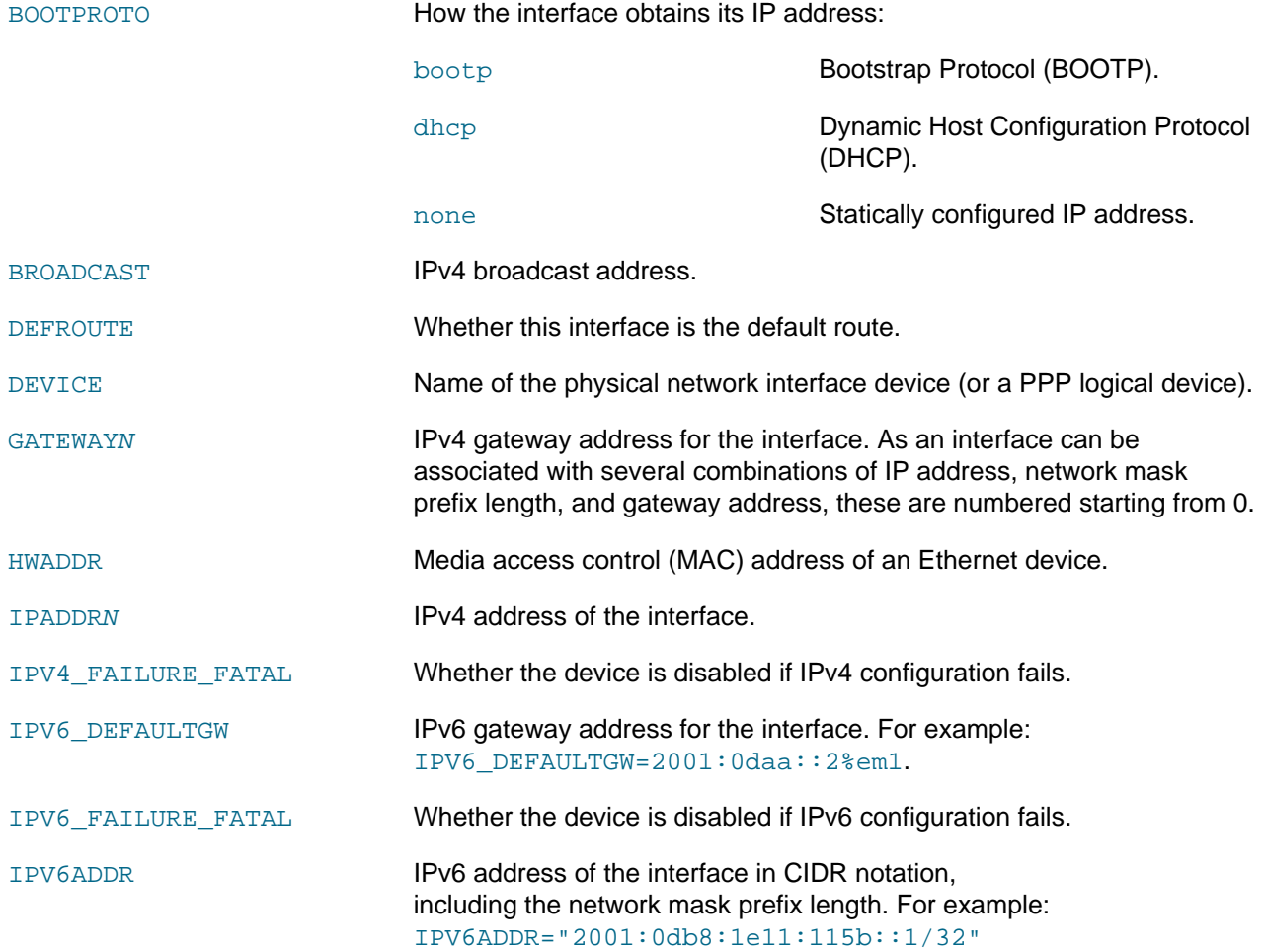

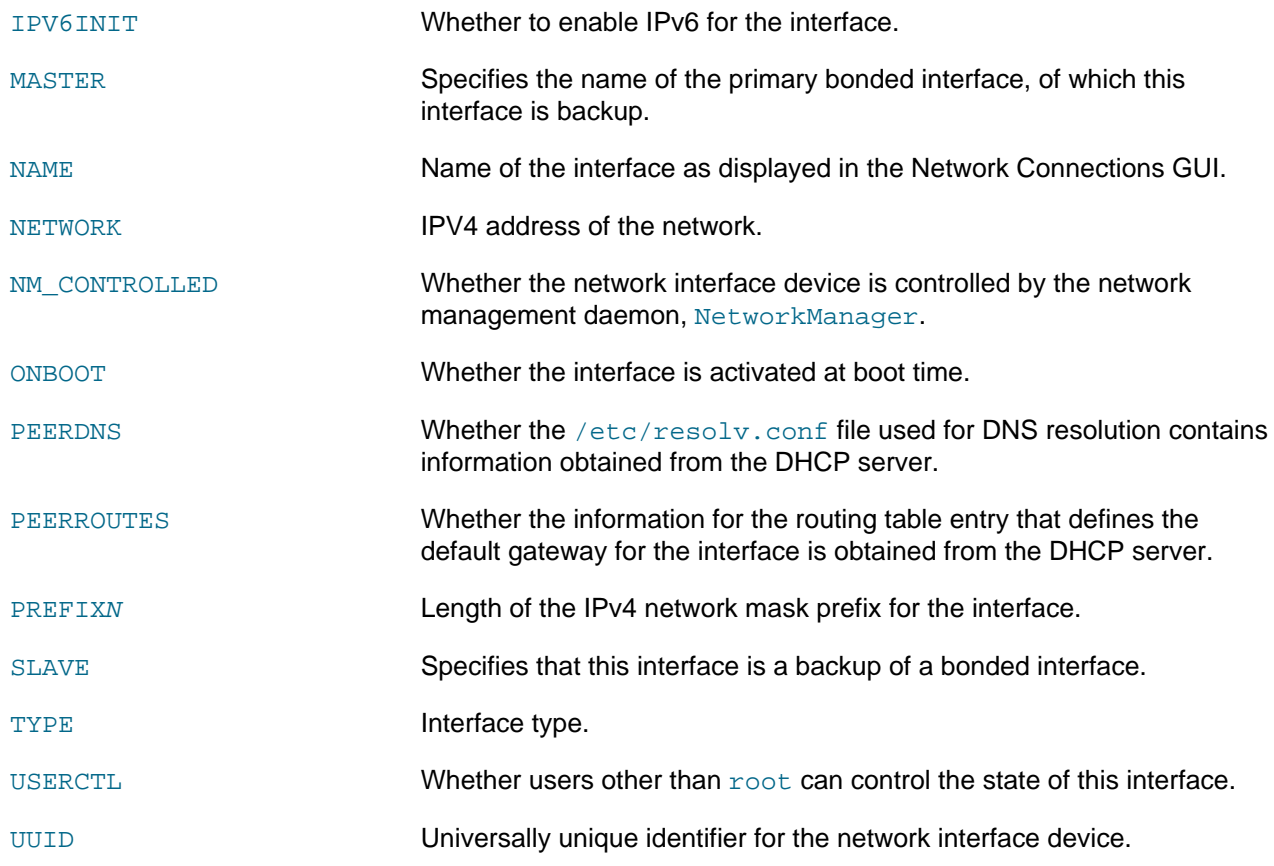

### <span id="page-8-0"></span>**1.2 About Network Interface Names**

Network interface names are based on information derived from the system BIOS or alternatively from a device's firmware, system path, or MAC address. This feature ensures that interface names persist across system reboots, hardware reconfiguration, and updates to device drivers and the kernel.

If you enable the biosdevname boot option (biosdevname=1), the biosdevname plugin to the udev device manager assigns names to network interfaces as follows:

- Ethernet interfaces on the motherboard are named  $emN$ , where N is the number of the interface starting from 1.
- Network interfaces on a PCI card are named  $pSpP$ , where S is the slot number and P is the port number.
- Virtual interfaces are named  $pSpP$  V, where S is the slot number, P is the port number, and V is the virtual interface number.

If biosdevname is set to 0 (the default), systemd naming assigns the prefixes, en,  $w1$ , and ww to Ethernet, wireless LAN, and wireless WAN interfaces respectively. The prefix is followed by a suffix based on the hardware configuration, system bus configuration, or MAC address of the device:

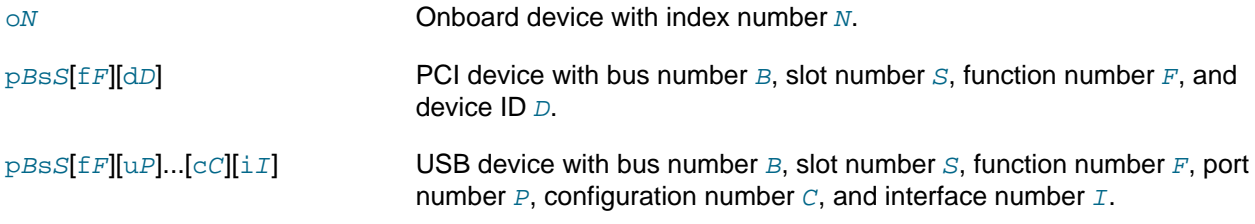

 $\mathbb{E}[fF][dD]$  Hot-plug device with slot number  $S$ , function number  $F$ , and device ID D.

xM Device with MAC address M.

For example, an Ethernet port on the motherboard might be named  $\epsilon$  and  $\epsilon$  or  $\epsilon$  =1, depending on whether the value of biosdevname is 0 or 1.

The kernel assigns a legacy, unpredictable network interface name  $(ethN)$  and  $wlannN)$  only if it cannot discover any information about the device that would allow it to disambiguate the device from other such devices. You can use the  $net$ . if  $names = 0$  boot parameter to reinstate the legacy naming scheme.

#### **Caution**

Using the net.ifnames or biosdevname boot parameters to change the naming scheme can rendering existing firewall rules invalid. Changing the naming scheme can also affect other software that refers to network interface names.

### <span id="page-9-0"></span>**1.3 About Network Configuration Files**

The following sections describe additional network configuration files that you might need to configure on a system.

### <span id="page-9-1"></span>**1.3.1 About the /etc/hosts File**

The  $/etc/hosts$  file associates host names with IP addresses. It allows the system to look up ( $resolve$ ) the IP address of a host given its name, or the name given the IP address. Most networks use DNS (Domain Name Service) to perform address or name resolution. Even if your network uses DNS, it is usual to include lines in this file that specify the IPv4 and IPv6 addresses of the loopback device, for example:

127.0.0.1 localhost localhost.localdomain localhost4 localhost4.localdomain4 ::1 localhost localhost.localdomain localhost6 localhost6.localdomain6

The first and second column contains the IP address and host name. Additional columns contain aliases for the host name.

For more information, see the hosts(5) manual page.

### <span id="page-9-2"></span>**1.3.2 About the /etc/nsswitch.conf File**

The /etc/nsswitch.conf file configures how the system uses various databases and name resolution mechanisms. The first field of entries in this file identifies the name of the database. The second field defines a list of resolution mechanisms in the order in which the system attempts to resolve queries on the database.

The following example hosts definition from /etc/nsswitch.conf indicates that the system first attempts to resolve host names and IP addresses by querying files (that is, /etc/hosts) and, if that fails, next by querying a DNS server, and last of all, by querying NIS+ (NIS version 3) :

hosts: files dns nisplus

For more information, see the nsswitch.conf(5) manual page.

### <span id="page-9-3"></span>**1.3.3 About the /etc/resolv.conf File**

The /etc/resoly.conf file defines how the system uses DNS to resolve host names and IP addresses. This file usually contains a line specifying the search domains and up to three lines that specify the IP

addresses of DNS server. The following entries from /etc/resolv.conf configure two search domains and three DNS servers:

```
search us.mydomain.com mydomain.com
nameserver 192.168.154.3
nameserver 192.168.154.4
nameserver 10.216.106.3
```
If your system obtains its IP address from a DHCP server, it is usual for the system to configure the contents of this file with information also obtained using DHCP.

For more information, see the  $resolv.com(5)$  manual page.

#### <span id="page-10-0"></span>**1.3.4 About the /etc/sysconfig/network File**

The /etc/sysconfig/network file specifies additional information that is valid to all network interfaces on the system. The following entries from /etc/sysconfig/network define that IPv4 networking is enabled, IPv6 networking is not enabled, the host name of the system, and the IP address of the default network gateway:

NETWORKING=yes NETWORKING\_IPV6=no HOSTNAME=host20.mydomain.com GATEWAY=192.168.1.1

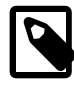

#### **Note**

In previous releases of Oracle Linux, the host name of the system was defined in /etc/sysconfig/network. The host name is now defined in /etc/hostname and can be changed by using the hostnamectl command. The host name must be a fully qualified domain name (FQDN), for example, host20.mydomain.com, instead of a simple short name.

Additionally, system-wide default localization settings such as the default language, keyboard, and console font were defined in  $/etc/system$  is  $18n$ . These settings are now defined in /etc/locale.conf and /etc/vconsole.conf.

For more information, see the hostname(5), hostnamectl(1), locale.conf(5), and vconsole.conf(5) manual pages.

### <span id="page-10-1"></span>**1.4 Command-Line Network Configuration Interfaces**

If the NetworkManager service is running, you can use the nmcli command to display the state of the system's physical network interfaces, for example:

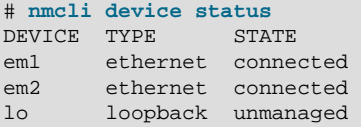

You can use the  $\pm p$  command to display the status of an interface, for debugging, or for system tuning. For example, to display the status of all active interfaces:

```
# ip addr show
1: lo: <LOOPBACK,UP,LOWER_UP> mtu 16436 qdisc noqueue state UNKNOWN 
     link/loopback 00:00:00:00:00:00 brd 00:00:00:00:00:00
```

```
 inet 127.0.0.1/8 scope host lo
    inet6 ::1/128 scope host 
      valid_lft forever preferred_lft forever
2: em1: <BROADCAST,MULTICAST,UP,LOWER_UP> mtu 1500 qdisc pfifo_fast state UP qlen 1000
    link/ether 08:00:27:16:c3:33 brd ff:ff:ff:ff:ff:ff
    inet 10.0.2.15/24 brd 10.0.2.255 scope global em1
    inet6 fe80::a00:27ff:fe16:c333/64 scope link 
       valid_lft forever preferred_lft forever
```
For each network interface, the output shows the current IP address, and the status of the interface. To display the status of a single interface such as  $\epsilon$ m1, specify its name as shown here:

```
# ip addr show dev em1
2: em1: <BROADCAST,MULTICAST,UP,LOWER_UP> mtu 1500 qdisc pfifo_fast state UP qlen 1000
   link/ether 08:00:27:16:c3:33 brd ff:ff:ff:ff:ff:ff
    inet 10.0.2.15/24 brd 10.0.2.255 scope global em1
    inet6 fe80::a00:27ff:fe16:c333/64 scope link 
        valid_lft forever preferred_lft forever
```
You can also use  $\pm p$  to set properties and activate a network interface. The following example sets the IP address of the em2 interface and activates it:

```
# ip addr add 10.1.1.1/24 dev em2
# ip link set em2 up
```
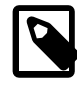

#### **Note**

You might be used to using the *ifconfig* command to perform these operations. However, if config is considered obsolete and will eventually be replaced altogether by the ip command.

Any settings that you configure for network interfaces using  $\text{ip}$  do not persist across system reboots. To make the changes permanent, set the properties in the /etc/sysconfig/network-scripts/ ifcfg-interface file.

Any changes that you make to an interface file in /etc/sysconfig/network-scripts do not take effect until you restart the network service or bring the interface down and back up again. For example, to restart the network service:

# **systemctl restart network**

To restart an individual interface, you can use the  $ifup$  or  $ifdown$  commands, which invoke the script in / etc/sysconfig/network-scripts that corresponds to the interface type, for example:

```
# ifdown em1
# ifup em1
Connection successfully activated 
(D-Bus active path: /org/freedesktop/NetworkManager/ActiveConnection/5)
```
Alternatively, you can use the  $ip$  command to stop and start network activity on an interface without completely tearing down and rebuilding its configuration:

```
# ip link set em1 down
# ip link set em1 up
```
The ethtool utility is useful for diagnosing potentially mismatched settings that affect performance, and allows you to query and set the low-level properties of a network device. Any changes that you make using ethtool do not persist across a reboot. To make the changes permanent, modify the settings in the device's ifcfg-interface file in /etc/sysconfig/network-scripts.

For more information, see the ethtool(8),  $ifup(8)$ ,  $ip(8)$ , and  $nmcli(1)$  manual pages.

## <span id="page-12-0"></span>**1.5 Configuring Network Interfaces Using Graphical Interfaces**

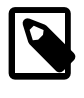

#### **Note**

The NetworkManager service and the nmcli command are included in the NetworkManager package. The Network Connections editor is included in the nmconnection-editor package.

The NetworkManager service dynamically detects and configures network connections. You can click on the network icon in the GNOME notification area to obtain information about the status of the network interfaces and to manage network connections:

- To enable or disable a network interface from the pull-down menu, use the On/Off toggle.
- To display the Settings window, select **Network Settings** from the drop-down menu.

[Figure 1.2](#page-13-2) shows the Network Settings editor.

#### **Figure 1.1 Network Settings Editor**

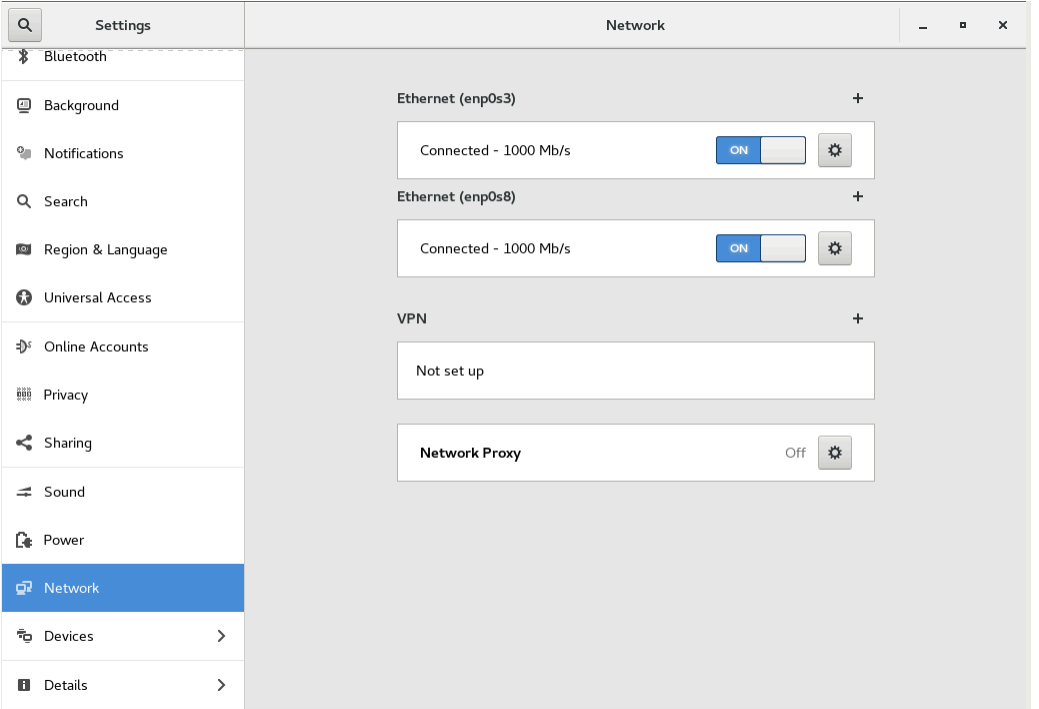

To edit an existing interface, select it from the list and click the gear icon. You can add a profile to any interface to provide alternate configurations that you can use at any point in time. You can equally use this window to configure a network proxy or add an enable a Virtual Private Network (VPN) connection.

To perform more complex configuration and to add additional connection types, use the Network Connections editor. This tool allows you to configure wired, wireless, mobile broadband, VPN, Digital Subscriber Link (DSL), and virtual (bond, bridge, team, and VLAN) interfaces. You can open this window by using the nm-connection-editor command. [Figure 1.2](#page-13-2) shows the Network Connections editor.

#### <span id="page-13-2"></span>**Figure 1.2 Network Connections Editor**

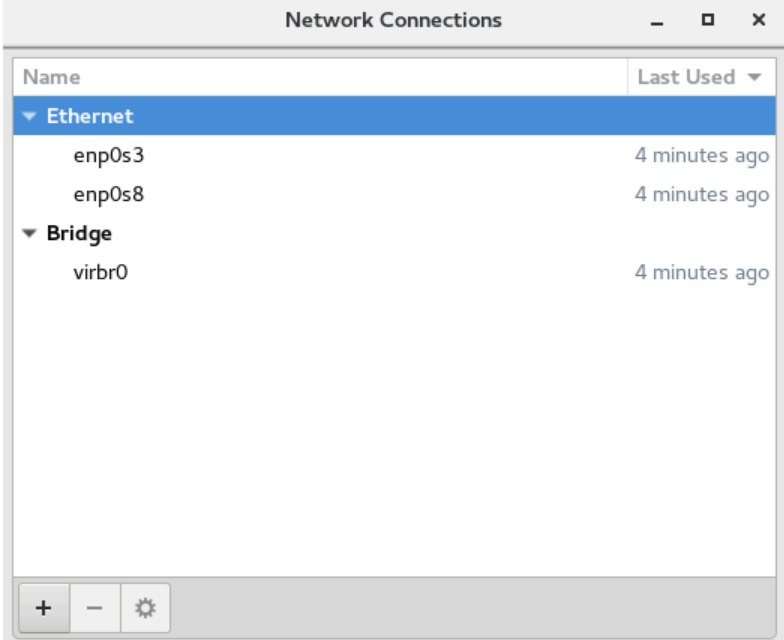

To create a new network interface, click the **+** icon, select the type of interface (hardware, virtual, or VPN) and click **Create**. To edit an existing interface, select it from the list and click the gear icon. To remove a selected interface, click the **-** icon.

You can also use the nmcli command to manage network connections through NetworkManager. For more information, see the  $nmcli(1)$  manual page.

### <span id="page-13-0"></span>**1.6 About Network Interface Bonding**

Network interface bonding combines multiple network connections into a single logical interface. A bonded network interface can increase data throughput by load balancing or can provide redundancy by allowing failover from one component device to another. By default, a bonded interface appears like a normal network device to the kernel, but it sends out network packets over the available secondary devices by using a simple round-robin scheduler. You can configure bonding module parameters in the bonded interface's configuration file to alter the behavior of load-balancing and device failover.

Basic load-balancing modes (balance-rr and balance-xor) work with any switch that supports EtherChannel or trunking. Advanced load-balancing modes (balance-tlb and balance-alb) do not impose requirements on the switching hardware, but do require that the device driver for each component interfaces implement certain specific features such as support for ethtool or the ability to modify the hardware address while the device is active. For more information see  $/\text{usr}/\text{share}/\text{doc}/\text{iputils-*}/$ README.bonding.

### <span id="page-13-1"></span>**1.6.1 Configuring Network Interface Bonding**

The bonding driver that is provided with the Oracle Linux kernel allows you to aggregate multiple network interfaces, such as  $em1$  and  $em2$ , into a single logical interface such as  $bond0$ . You can use the Network Settings editor to create the bond and then add network interfaces to this bond. Alternatively, you can use the nmcli command to create and configure the bond.

To create and configure a bonded interface from the command line:

1. Create the bond:

# **nmcli con add type bond con-name bond0 ifname bond0 mode balance-rr**

This example sets the name of the bond to bond0 and its mode to balance-rr. For more information about the available options for load balancing or ARP link monitoring, see  $/\text{usr}/\text{share}/\text{doc}/$ iputils-\*/README.bonding and the nmcli(1) manual page.

2. Add each interface to the bond:

# **nmcli con add type bond-slave ifname em1 master bond0** # **nmcli con add type bond-slave ifname em2 master bond0**

These commands add the em1 and em2 interfaces to bond0.

3. Restart the NetworkManager service:

# **systemctl restart NetworkManager**

After restarting the service, the bonded interface is available for use.

### <span id="page-14-0"></span>**1.7 About Network Interface Teaming**

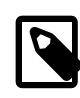

#### **Note**

Network interface teaming requires Unbreakable Enterprise Kernel Release 3 (UEK R3) Quarterly Update 7 or later.

Network interface teaming is similar to network interface bonding and provides a way of implementing link aggregation that is relatively maintenance-free, as well as being simpler to modify, expand, and debug as compared with bonding.

A lightweight kernel driver implements teaming and the teamd daemon implements load-balancing and failover schemes termed runners. The following standard runners are defined:

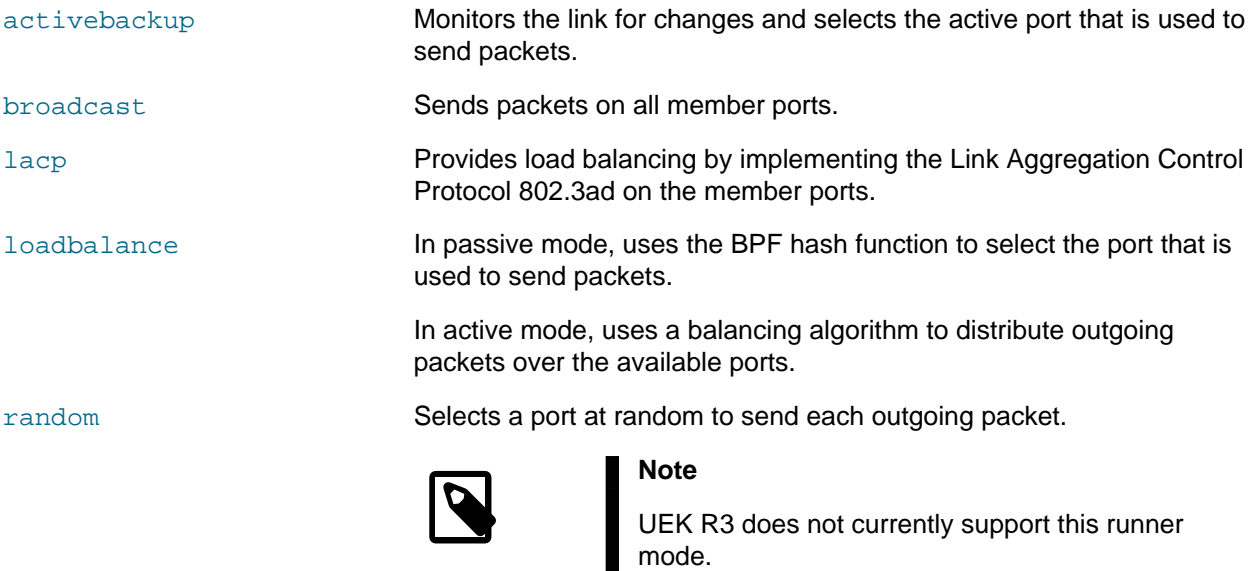

roundrobin Transmits packets over the available ports in a round-robin fashion.

For specialized applications, you can create customized runners that teamd can interpret. The teamdctl command allows you to control the operation of teamd.

For more information, see the teamd.conf(5) manual page.

### <span id="page-15-0"></span>**1.7.1 Configuring Network Interface Teaming**

You can configure a teamed interface by creating JSON-format definitions that specify the properties of the team and each of its component interfaces. The teamd daemon then interprets these definitions. You can use the JSON-format definitions to create a team interface by starting the teamd daemon manually, by editing interface definition files in /etc/sysconfig/network-scripts, by using the nmcli command, or by using the Network Configuration editor (nm-connection-editor). This section describes the first of these methods.

To create a teamed interface by starting teamd manually:

1. Create a JSON-format definition file for the team and its component ports. For sample configurations, see the files under /usr/share/doc/teamd-\*/example\_configs/.

The following example, which is based on the contents of the file activebackup\_ethtool\_1.conf, defines an active-backup configuration where  $em4$  is configured as the primary port and  $em3$  as the backup port and these ports are monitored by ethtool.

```
{
 "device": "team0",
 "runner": {"name": "activebackup"},
        "link_watch": {"name": "ethtool"},
        "ports": {
              "em3": {
                      "prio": -10,
                      "sticky": true
               },
               "em4": {
                      "prio": 100
}<br>}<br>{}
 }
}
```
2. Use the ip command to bring down the component ports:

```
# ip link set em3 down
# ip link set em4 down
```
Active interfaces cannot be added to a team.

3. Start an instance of the teamd daemon and have it create the teamed interface by reading the configuration file (in this example,  $/root/team\ confiq/team0.comf)$ :

```
# teamd -g -f /root/team_config/team0.conf -d
Using team device "team0".
Using PID file "/var/run/teamd/team0.pid"
Using config file "/root/team_config/team0.conf"
```
The -g option displays debugging messages and can be omitted.

4. Use the ip command to set the IP address and network mask prefix length of the teamed interface:

# **ip addr add 10.0.0.5/24 dev team0**

For more information, see the teamd(8) manual page.

### <span id="page-15-1"></span>**1.7.2 Adding Ports to and Removing Ports from a Team**

To add a port to a team, use the **teamdctl** command, for example:

# **teamdctl team0 port add em5**

To remove a port from a team:

# **teamdctl team0 port remove em5**

For more information, see the  $t$ eamdctl $(8)$  manual page.

### <span id="page-16-0"></span>**1.7.3 Changing the Configuration of a Port in a Team**

You can use the teamdctl command to update the configuration of a constituent port of a team, for example:

# **teamdctl team0 port config update em3 '{"prio": -10, "sticky": false}'**

Enclose the JSON-format definition in single quotes and do not split it over multiple lines.

For more information, see the  $t$ eamdctl $(8)$  manual page.

### <span id="page-16-1"></span>**1.7.4 Removing a Team**

To remove a team, use the following command to kill the teamd daemon:

```
# teamd -t team0 -k
```
For more information, see the teamd(8) manual page.

### <span id="page-16-2"></span>**1.7.5 Displaying Information About Teams**

To display the network state of the teamed interface, use the  $ip$  command:

```
# ip addr show dev team0
7: team0: <BROADCAST,MULTICAST,UP,LOWER_UP> mtu 1500 qdisc noqueue state UP 
    link/ether 08:00:27:15:7a:f1 brd ff:ff:ff:ff:ff:ff
    inet 10.0.0.5/24 scope global team0
       valid_lft forever preferred_lft forever
    inet6 fe80::a00:27ff:fe15:7af1/64 scope link 
       valid_lft forever preferred_lft forever
```
You can use the teamnl command to display information about the component ports of the team:

```
# teamnl team0 ports
 5: em4: up 1000Mbit FD 
 4: em3: up 1000Mbit FD
```
To display the current state of the team, use the teamdctl command, for example:

```
# teamdctl team0 state
setup:
  runner: activebackup
ports:
   em3
     link watches:
       link summary: down
       instance[link_watch_0]:
         name: ethtool
         link: down
   em4
     link watches:
       link summary: up
       instance[link_watch_0]:
         name: ethtool
```

```
 link: up
runner:
 active port: em4
```
You can also use teamdct1 to display the JSON configuration of the team and each of its constituent ports:

```
# teamdctl team0 config dump
{
     "device": "team0",
     "link_watch": {
         "name": "ethtool"
     },
     "mcast_rejoin": {
          "count": 1
     },
     "notify_peers": {
         "count": 1
     },
     "ports": {
          "em3": {
             "prio": -10,
              "sticky": true
          },
         "em4" : "prio": 100
          }
     },
     "runner": {
          "name": "activebackup"
     }
}
```
For more information, see the  $t$ eamdctl $(8)$  and  $t$ eamnl $(8)$  manual pages.

### <span id="page-17-0"></span>**1.8 Configuring VLANs with Untagged Data Frames**

A virtual local area network (VLAN) consists of a group of machines that can communicate as if they were attached to the same physical network. A VLAN allows you to group systems regardless of their actual physical location on a LAN. In a VLAN that uses untagged data frames, you create the broadcast domain by assigning the ports of network switches to the same permanent VLAN ID or PVID (other than 1, which is the default VLAN). All ports that you assign with this PVID are in a single broadcast domain. Broadcasts between devices in the same VLAN are not visible to other ports with a different VLAN, even if they exist on the same switch.

You can use the Network Settings editor or the  $nmcli$  command to create a VLAN device for an Ethernet interface.

To create a VLAN device from the command line, enter:

# **nmcli con add type vlan con-name bond0-pvid10 ifname bond0-pvid10 dev bond0 id 10**

This example sets up the VLAN device bond0-pvid10 with a PVID of 10 for the bonded interface bond0. In addition to the regular interface, bond0, which uses the physical LAN, you now have a VLAN device, bond0-pvid10, which can use untagged frames to access the virtual LAN.

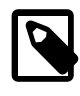

#### **Note**

You do not need to create virtual interfaces for the component interfaces of a bonded interface. However, you must set the PVID on each switch port to which they connect.

You can also use the command to set up a VLAN device for a non-bonded interface, for example:

# **nmcli con add type vlan con-name em1-pvid5 ifname em1-pvid5 dev em1 id 5**

To obtain information about the configured VLAN interfaces, view the files in the  $/$ proc $/$ net $/$ vlan directory.

#### <span id="page-18-0"></span>**1.8.1 Using the ip Command to Create VLAN Devices**

The ip command provides an alternate method of creating VLAN devices. However, such devices do not persist across system reboots.

To create a VLAN interface em1.5 for em1 with a PVID of 5:

# **ip link add link em1 name em1.5 type vlan id 5**

For more information, see the  $ip(8)$  manual page.

### <span id="page-18-1"></span>**1.9 Configuring Network Routing**

A system uses its routing table to determine which network interface to use when sending packets to remote systems. If a system has only a single interface, it is sufficient to configure the IP address of a gateway system on the local network that routes packets to other networks.

To create a default route for IPv4 network packets, include an entry for GATEWAY in the  $/etc/$ sysconfig/network file. For example, the following entry configures the IP address of the gateway system:

GATEWAY=192.0.2.1

If your system has more than one network interface, you can specify which interface should be used:

```
GATEWAY=192.0.2.1
GATEWAYDEV=em1
```
A single statement is usually sufficient to define the gateway for IPv6 packets, for example:

```
IPV6_DEFAULTGW="2001:db8:1e10:115b::2%em1"
```
Any changes that you make to /etc/sysconfig/network do not take effect until you restart the network service:

# **systemctl restart network**

To display the routing table, use the ip route show command, for example:

```
# ip route show
10.0.2.0/24 dev em1 proto kernel scope link src 10.0.2.15 
default via 10.0.2.2 dev em1 proto static
```
This example shows that packets destined for the local network (10.0.2.0/24) do not use the gateway. The default entry means that any packets destined for addresses outside the local network are routed via the gateway 10.0.2.2.

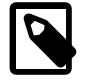

#### **Note**

You might be used to using the route command to configure routing. However, route is considered obsolete and will eventually be replaced altogether by the ip command.

You can also use the netstat -rn command to display this information:

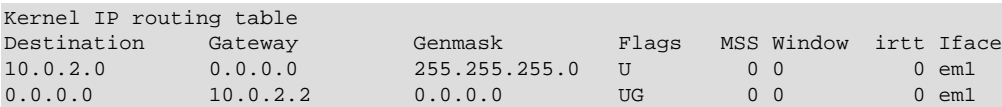

To add or delete a route from the table, use the ip route add or ip route del commands. For example, to replace the entry for the static default route:

```
# ip route del default
# ip route show
10.0.2.0/24 dev em1 proto kernel scope link src 10.0.2.15 
# ip ro add default via 10.0.2.1 dev em1 proto static
# ip route show
10.0.2.0/24 dev em1 proto kernel scope link src 10.0.2.15 
default via 10.0.2.1 dev em1 proto static
```
To add a route to the network 10.0.3.0/24 via 10.0.3.1 over interface em2, and then delete that route:

```
# ip route add 10.0.4.0/24 via 10.0.2.1 dev em2
# ip route show
10.0.2.0/24 dev em1 proto kernel scope link src 10.0.2.15 
10.0.3.0/24 via 10.0.3.1 dev em2
default via 10.0.2.2 dev em1 proto static 
# ip route del 10.0.3.0/24
# ip route show
10.0.2.0/24 dev em1 proto kernel scope link src 10.0.2.15 
default via 10.0.2.2 dev em1 proto static
```
The  $ip$  route get command is a useful feature that allows you to query the route on which the system will send packets to reach a specified IP address, for example:

# **ip route get 23.6.118.140** 23.6.118.140 via 10.0.2.2 dev em1 src 10.0.2.15 cache mtu 1500 advmss 1460 hoplimit 64

In this example, packets to 23.6.118.140 are sent out of the em1 interface via the gateway 10.0.2.2.

Any changes that you make to the routing table using  $ip$  route do not persist across system reboots. To permanently configure static routes, you can configure them by creating a route-interface file in/ etc/sysconfig/network-scripts for the interface. For example, you would configure a static route for the  $em1$  interface in a file named  $_{\text{route-em1}}$ . An entry in these files can take the same format as the arguments to the ip route add command.

For example, to define a default gateway entry for  $em1$ , create an entry such as the following in  $r$ outeem1:

default via 10.0.2.1 dev em1

The following entry in route-em2 would define a route to 10.0.3.0/24 via 10.0.3.1 over em2:

10.0.3.0/24 via 10.0.3.1 dev em2

Any changes that you make to a route-interface file do not take effect until you restart either the network service or the interface.

For more information, see the  $ip(8)$  and  $netstat(8)$  manual pages.

## <span id="page-20-0"></span>Chapter 2 Configuring Network Addressing

## **Table of Contents**

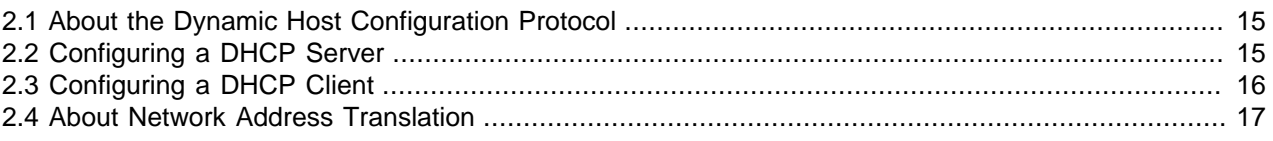

This chapter describes how to configure a DHCP server, DHCP client, and Network Address Translation.

## <span id="page-20-1"></span>**2.1 About the Dynamic Host Configuration Protocol**

The Dynamic Host Configuration Protocol (DHCP) enables client systems to obtain network configuration information from a DHCP server each time that they connect to the network. The DHCP server is configured with a range of IP addresses and other network configuration parameters that clients need.

When you configure an Oracle Linux system as a DHCP client, the client daemon, **dhclient**, contacts the DHCP server to obtain the networking parameters. As DHCP is broadcast-based, the client must be on the same subnet as either a server or a relay agent. If a client cannot be on the same subnet as the server, a DHCP relay agent can be used to pass DHCP messages between subnets.

The server provides a lease for the IP address that it assigns to a client. The client can request specific terms for the lease, such as the duration. You can configure a DHCP server to limit the terms that it can grant for a lease. Provided that a client remains connected to the network, dhclient automatically renews the lease before it expires. You can configure the DHCP server to provide the same IP address to a client based on the MAC address of its network interface.

The advantages of using DHCP include:

- centralized management of IP addresses
- ease of adding new clients to a network
- reuse of IP addresses reducing the total number of IP addresses that are required
- simple reconfiguration of the IP address space on the DHCP server without needing to reconfigure each client

For more information about DHCP, see [RFC 2131.](https://tools.ietf.org/html/rfc2131)

### <span id="page-20-2"></span>**2.2 Configuring a DHCP Server**

To configure an Oracle Linux system as a DHCP server:

1. Install the dhcp package:

# **yum install dhcp**

2. Edit the /etc/dhcp/dhcpd.conf file to store the settings that the DHCP server can provide to the clients.

The following example configures the domain name, a range of client addresses on the 192.168.2.0/24 subnet from 192.168.2.101 through 192.168.2.254 together with the IP addresses of the default

gateway and the DNS server, the default and maximum lease times in seconds, and a static IP address for the application server  $\frac{\text{svr01}}{\text{hat}}$  that is identified by its MAC address:

```
option domain-name "mydom.org";
option domain-name-servers 192.168.2.1, 10.0.1.4;
option broadcast-address 192.168.2.255;
option routers 192.168.2.1;
subnet 192.168.2.0 netmask 255.255.255.0 {
  range 192.168.2.101 192.168.2.254;
   default-lease-time 10800;
  max-lease-time 43200;
}
host svr01 {
  hardware ethernet 80:56:3e:00:10:00;
   fixed-address 192.168.2.100;
   max-lease-time 86400;
}
```
The DHCP server sends the information in the option lines to each client when it requests a lease on an IP address. An option applies only to a subnet if you define it inside a subnet definition. In the example, the options are global and apply to both the subnet and host definitions. The subnet and host definitions have different settings for the maximum lease time.

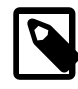

#### **Note**

In Oracle Linux 7, the DHCP server no longer reads its configuration from / etc/sysconfig/dhcpd. Instead, it reads /etc/dhcp/dhcpd.conf to determine the interfaces on which it should listen.

For more information and examples, see /usr/share/doc/dhcp-version/dhcpd.conf.sample and the dhcpd(8) and dhcp-options(5) manual pages.

3. Touch the  $/var/lib/dhcpd/dhcpd$ . Leases file, which stores information about client leases:

# **touch /var/lib/dhcpd/dhcpd.leases**

4. Enter the following commands to start the DHCP service and ensure that it starts after a reboot:

```
# systemctl start dhcpd
# systemctl enable dhcpd
```
For information about configuring a DHCP relay, see the  $\text{therelay}(8)$  manual page.

### <span id="page-21-0"></span>**2.3 Configuring a DHCP Client**

To configure an Oracle Linux system as a DHCP client:

1. Install the dhclient package:

# **yum install dhclient**

2. Edit /container/name/rootfs/etc/sysconfig/network-scripts/ifcfg-iface, where  $if$   $\alpha$  is the name of the network interface, and change the value of BOOTPROTO to read as:

BOOTPROTO=dhcp

3. Edit /etc/sysconfig/network and verify that it contains the following setting:

NETWORKING=yes

4. To specify options for the client, such as the requested lease time and the network interface on which to request an address from the server, create the file  $/etc/dhclient.conf$  containing the required options.

The following example specifies that the client should use the  $em2$  interface, request a lease time of 24 hours, and identify itself using its MAC address:

```
interface "em2" {
   send dhcp-lease-time 86400;
   send dhcp-client-identifier 80:56:3e:00:10:00;
}
```
For more information, see the dhclient.conf(5) manual page.

5. Restart the network interface or the network service to enable the client, for example:

# **systemctl restart network**

When the client has requested and obtained a lease, information about this lease is stored in  $/var/$ lib/dhclient/dhclient-interface.leases.

For more information, see the  $dhclient(8)$  manual page.

### <span id="page-22-0"></span>**2.4 About Network Address Translation**

Network Address Translation (NAT) assigns a public address to a computer or a group of computers inside a private network with a different address scheme. The public IP address masquerades all requests as going to one server rather than several servers. NAT is useful for limiting the number of public IP addresses that an organization must finance, and for providing extra security by hiding the details of internal networks.

The netfilter kernel subsystem provides the nat table to implement NAT in addition to its tables for packet filtering. The kernel consults the  $nat$  table whenever it handles a packet that creates a new incoming or outgoing connection.

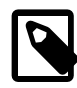

#### **Note**

If your want a system to be able to route packets between two of its network interfaces, you must turn on IP forwarding:

# **echo 1 > /proc/sys/net/ipv4/ip\_forward**

You can use the Firewall Configuration GUI  $(f\text{irewall-count})$  to configure masquerading and port forwarding.

## <span id="page-24-0"></span>Chapter 3 Configuring the Name Service

## **Table of Contents**

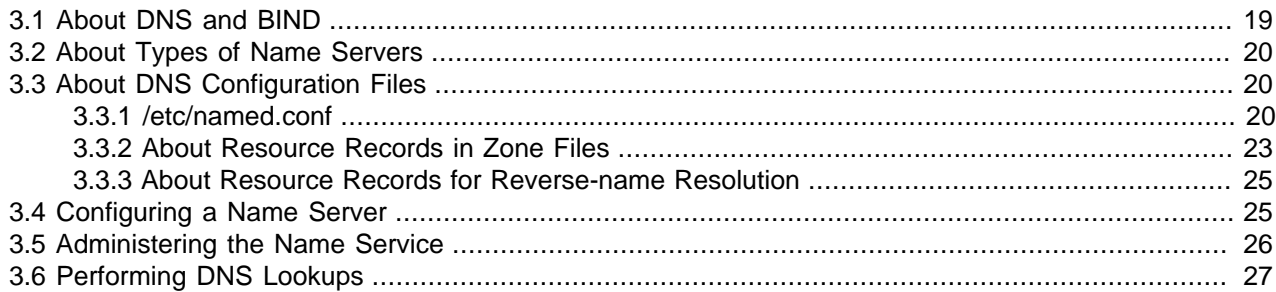

This chapter describes how to use BIND to set up a DNS name server.

### <span id="page-24-1"></span>**3.1 About DNS and BIND**

The Domain Name System (DNS) is a network-based service that maps (resolves) domain names to IP addresses. For a small, isolated network, you could use entries in the /etc/hosts file to provide the mapping, but most networks that are connected to the Internet use DNS.

DNS is a hierarchical and distributed database, where each level of the hierarchy is delimited by a period (.). Consider the following fully qualified domain name (FQDN):

wiki.us.mydom.com.

The root domain, represented by the final period in the FQDN, is usually omitted, except in DNS configuration files:

#### wiki.us.mydom.com

In this example, the top-level domain is  $com$ ,  $mydom$  is a subdomain of  $com$ , us is a subdomain of  $mydom$ , and wiki is the host name. Each of these domains are grouped into zones for administrative purposes. A DNS server, or *name server*, stores the information that is needed to resolve the component domains inside a zone. In addition, a zone's DNS server stores pointers to the DNS servers that are responsible for resolving each subdomain.

If a client outside the us.  $mydom.com$  domain requests that its local name server resolve a FQDN such as wiki.us.mydom.com into an IP address for which the name server is not authoritative, the name server queries a root name server for the address of a name server that is authoritative for the  $com$  domain. Querying this name server returns the IP address of a name server for  $m$   $\gamma$ dom.com. In turn, querying this name server returns the IP address of the name server for  $us$ .  $oracle$ .  $com$ , and querying this final name server returns the IP address for the FQDN. This process is known as a recursive query, where the local name server handles each referral from an external name server to another name server on behalf of the resolver.

Iterative queries rely on the resolver being able to handle the referral from each external name server to trace the name server that is authoritative for the FQDN. Most resolvers use recursive queries and so cannot use name servers that support only iterative queries. Fortunately, most

Oracle Linux provides the Berkeley Internet Name Domain (BIND) implementation of DNS. The bind package includes the DNS server daemon (named), tools for working with DNS such as  $_{\rm{rndc}}$ , and a number of configuration files, including the following:

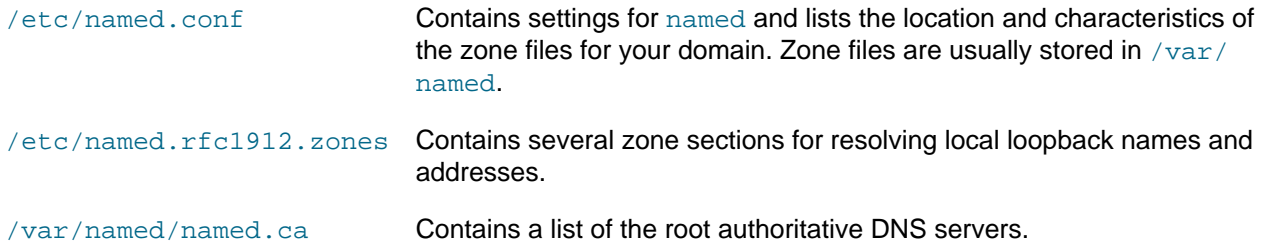

### <span id="page-25-0"></span>**3.2 About Types of Name Servers**

You can configure several types of name server using BIND, including:

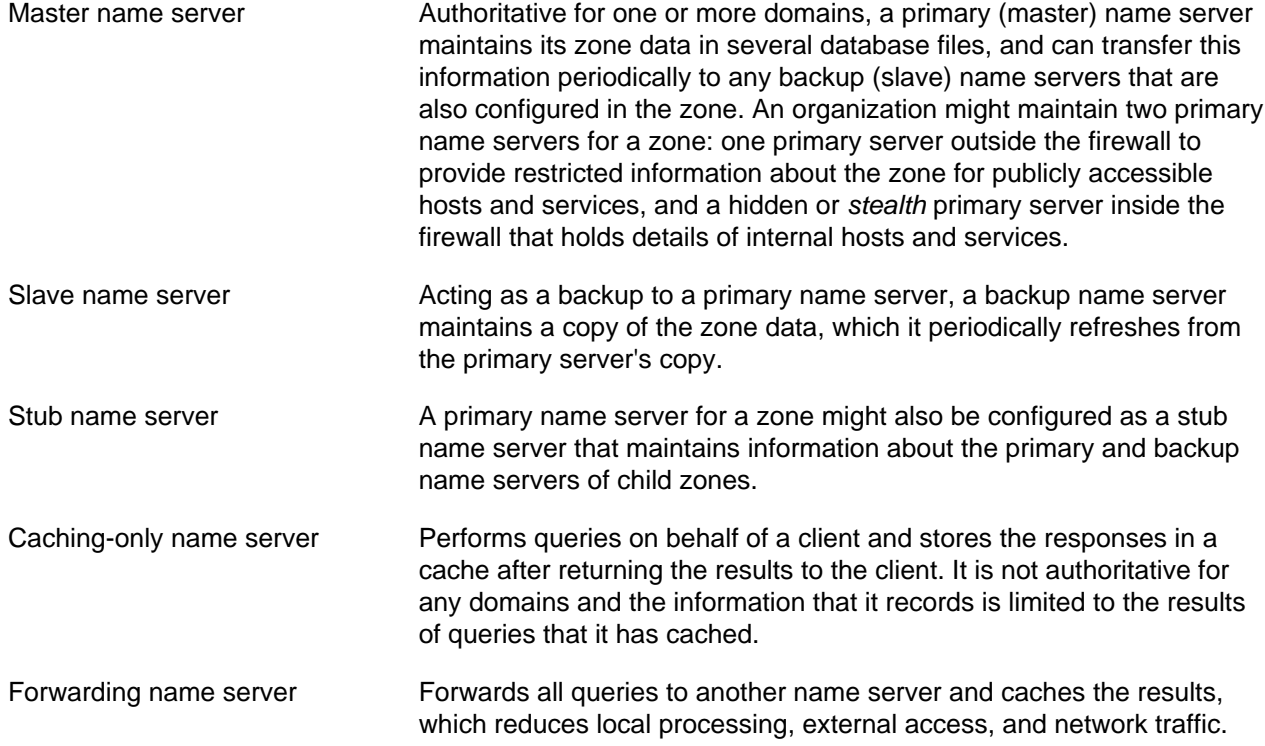

In practice, a name server can be a combination of several of these types in complex configurations.

### <span id="page-25-1"></span>**3.3 About DNS Configuration Files**

Domains are grouped into zones and zones are configured through the use of zone files. Zone files store information about domains in the DNS database. Each zone file contains directives and resource records. Optional directives apply settings to a zone or instruct a name server to perform certain tasks. Resource records specify zone parameters and define information about the systems (hosts) in a zone.

For examples of BIND configuration files, see /usr/share/doc/bind-version/sample/.

### <span id="page-25-2"></span>**3.3.1 /etc/named.conf**

The main configuration file for named is /etc/named.conf, which contains settings for named and the top-level definitions for zones, for example:

include "/etc/rndc.key";

```
controls {
    inet 127.0.0.1 allow { localhost; } keys { "rndc-key"; }
};
zone "us.mydom.com" {
    type master;
    file "master-data";
   allow-update { key "rndc-key"; };
    notify yes;
};
zone "mydom.com" IN {
    type slave;
     file "sec/slave-data";
    allow-update { key "rndc-key"; };
    masters {10.1.32.1;};
};
zone "2.168.192.in-addr.arpa" IN {
    type master;
    file "reverse-192.168.2";
   allow-update { key "rndc-key"; };
    notify yes;
};
```
The include statement allows external files to be referenced so that potentially sensitive data such as key hashes can be placed in a separate file with restricted permissions.

The controls statement defines access information and the security requirements that are necessary to use the rndc command with the named server:

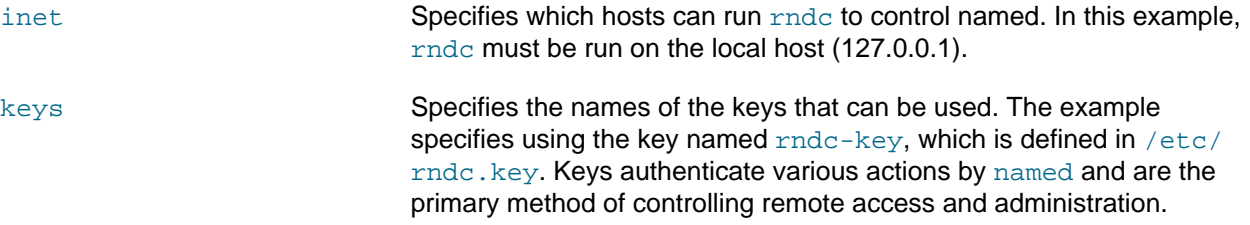

The zone statements define the role of the server in different zones.

The following zone options are used:

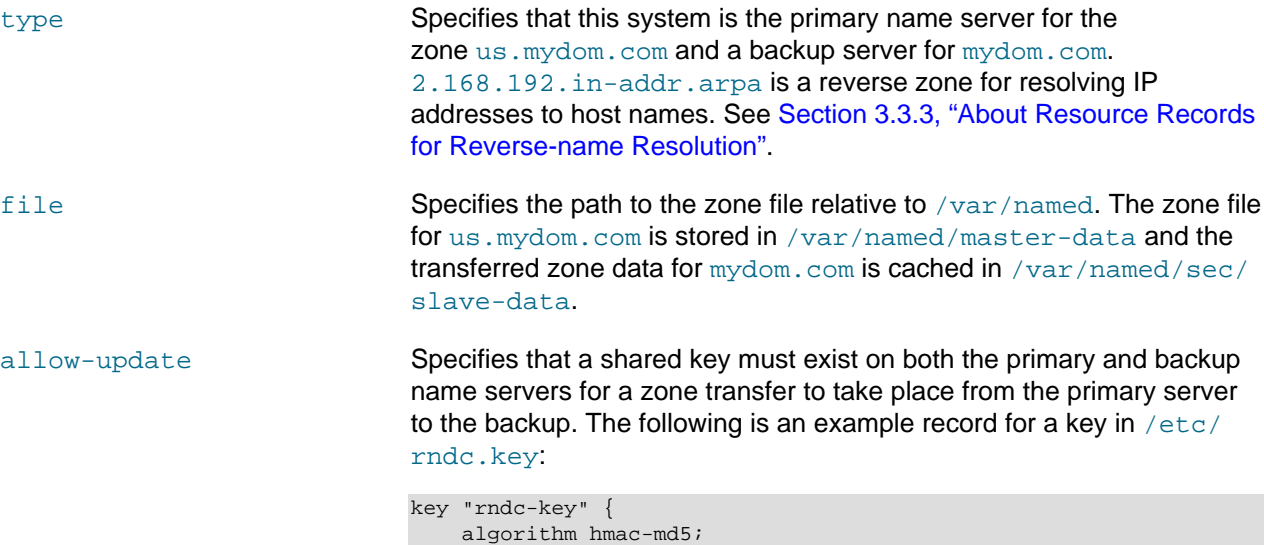

 secret "XQX8NmM41+RfbbSdcqOejg=="; };

You can use the rndc-confgen -a command to generate a key file.

notify **Specifies whether to notify the backup name servers when the zone** information is updated.

masters Specifies the primary name server for a backup name server.

The next example is taken from the default  $/$ etc/named.conf file that is installed with the bind package, and which configures a caching-only name server.

```
options {
    listen-on port 53 { 127.0.0.1; };
    listen-on-v6 port 53 { ::1; };
directory "/var/named";
 dump-file "/var/named/data/cache_dump.db";
    statistics-file "/var/named/data/named_stats.txt";
    memstatistics-file "/var/named/data/named_mem_stats.txt";
   allow-query { localnets; };
    recursion yes;
    dnssec-enable yes;
    dnssec-validation yes;
    dnssec-lookaside auto;
     /* Path to ISC DLV key */
    bindkeys-file "/etc/named.iscdlv.key";
    managed-keys-directory "/var/named/dynamic";
};
logging {
    channel default_debug {
        file "data/named.run";
       severity dynamic;
    };
};
zone "." IN {
    type hint;
    file "named.ca";
};
include "/etc/named.rfc1912.zones";
include "/etc/named.root.key";
```
The options statement defines global server configuration options and sets defaults for other statements.

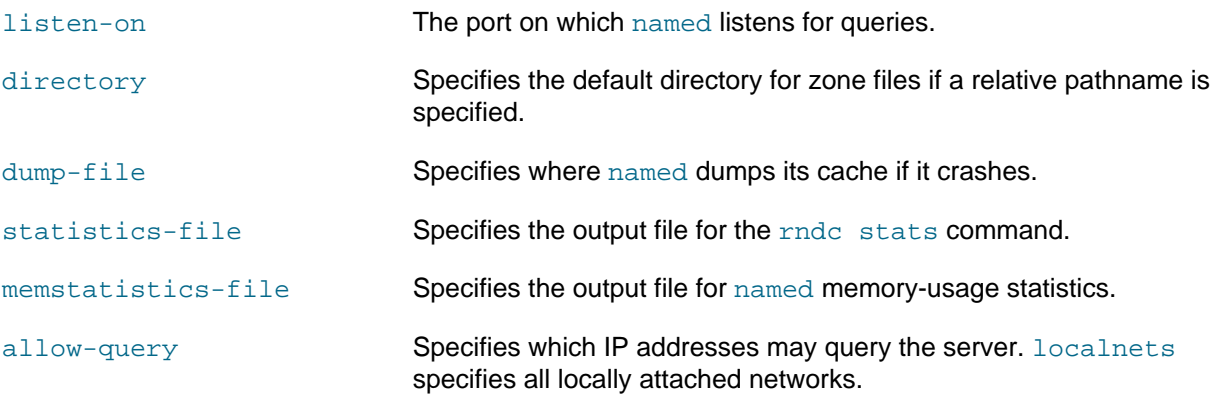

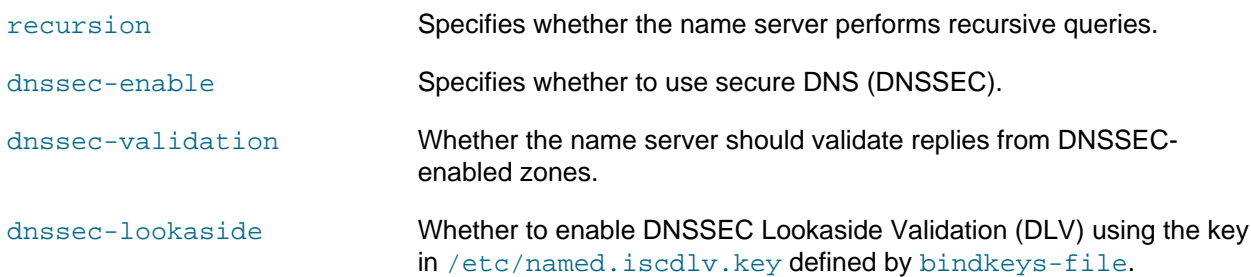

The logging section enables logging of messages to /var/named/data/named.run. The severity parameter controls the logging level, and the dynamic value means that this level can be controlled by using the rndc trace command.

The zone section specifies the initial set of root servers using a hint zone. This zone specifies that named should consult  $/\text{var}/\text{named}/\text{named}$ . ca for the IP addresses of authoritative servers for the root domain  $(.).$ 

For more information, see the named.conf(5) manual page and the BIND documentation in /usr/ share/doc/bind-version/arm.

### <span id="page-28-0"></span>**3.3.2 About Resource Records in Zone Files**

A resource record in a zone file contains the following fields, some of which are optional depending on the record type:

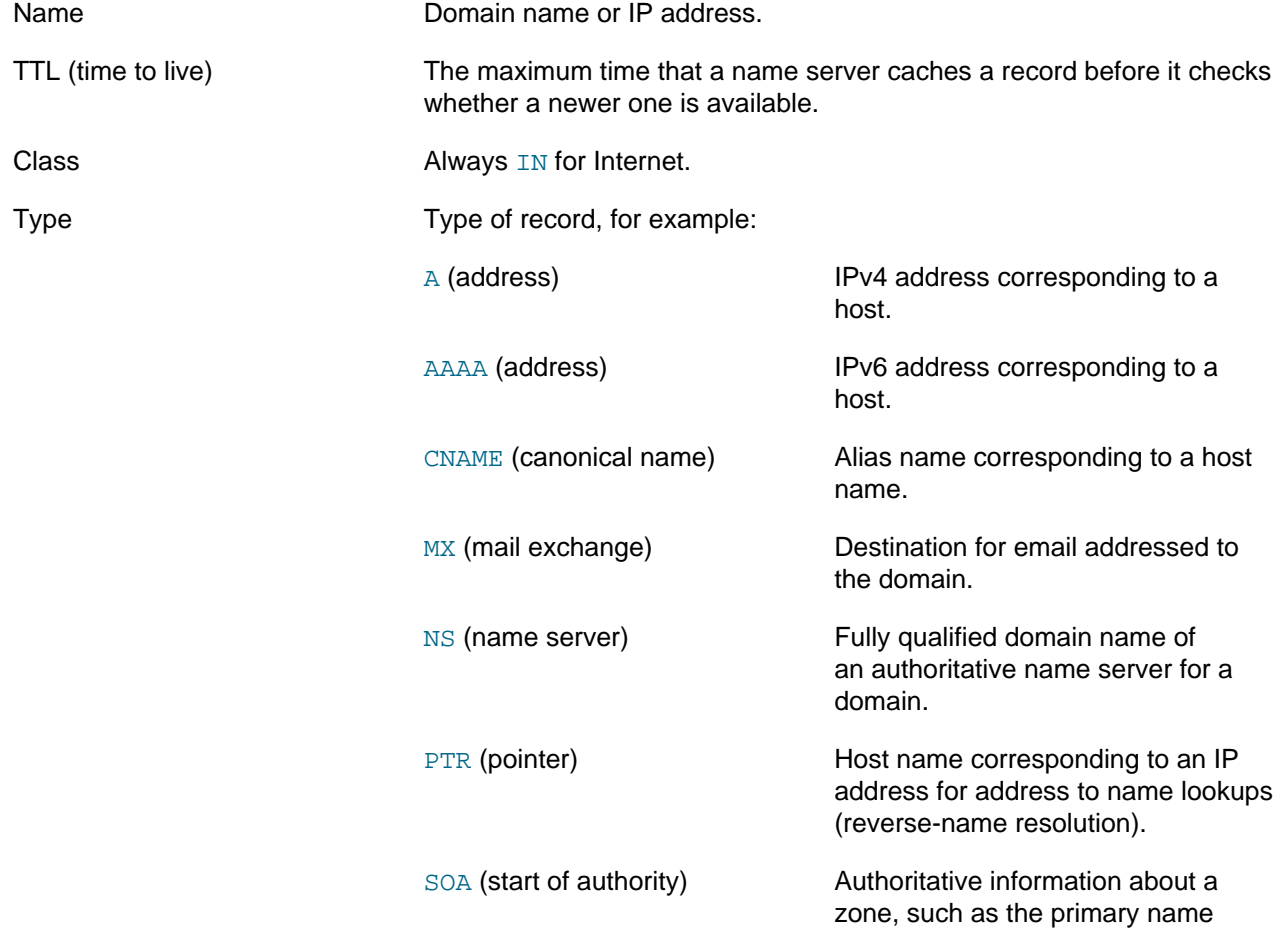

server, the email address of the domain's administrator, and the domain's serial number. All records following a SOA record relate to the zone that it defines up to the next SOA record.

Data The information that the record stores, such as an IP address in an A record, or a host name in a CNAME or PTR record.

The following example shows the contents of a typical zone file such as /var/named/master-data:

```
$TTL 86400 ; 1 day
@ IN SOA dns.us.mydom.com. root.us.mydom.com. (
           57 ; serial
           28800 ; refresh (8 hours)
           7200 ; retry (2 hours)
            2419200 ; expire (4 weeks)
            86400 ; minimum (1 day)
 )
             IN NS dns.us.mydom.com.
dns IN A 192.168.2.1
us.mydom.com IN A 192.168.2.1
svr01 IN A 192.168.2.2
www IN CNAME svr01
host01 IN A 192.168.2.101<br>host02 IN A 192.168.2.102
           102.168.2.102<br>192.168.2.103<br>192.168.2.103
host03 IN A 192.168.2.103
...
```
A comment on a line is preceded by a semicolon  $(i)$ .

The \$TTL directive defines the default time-to-live value for all resource records in the zone. Each resource record can define its own time-to-live value, which overrides the global setting.

The SOA record is mandatory and included the following information:

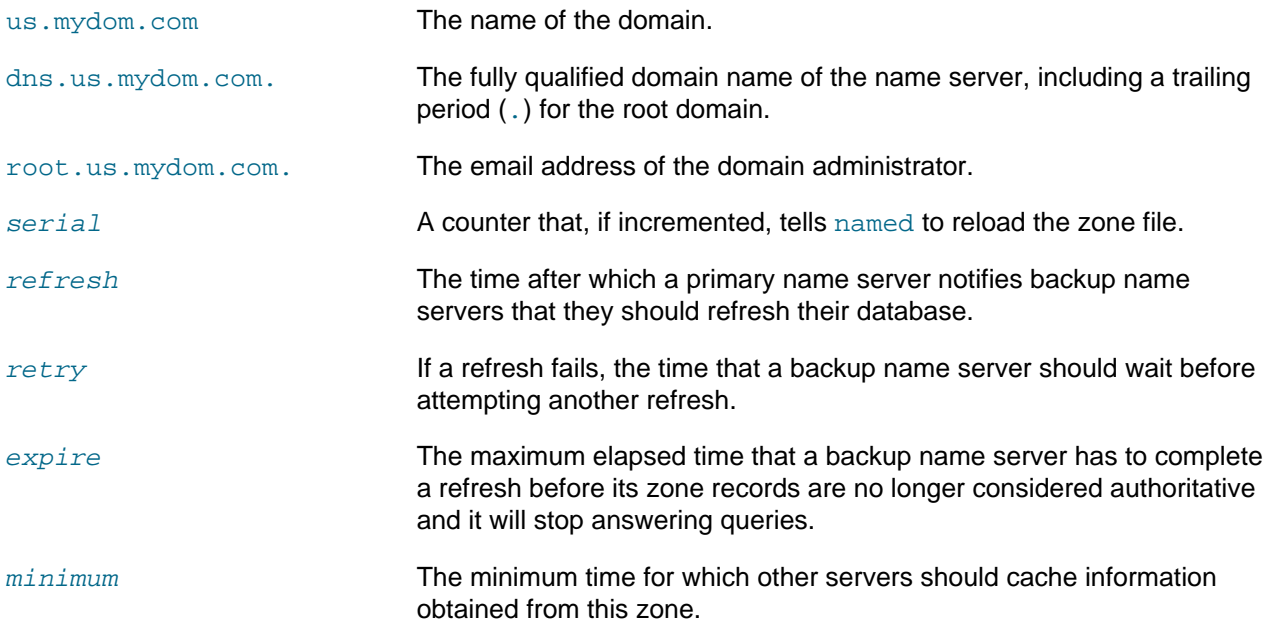

An NS record declares an authoritative name server for the domain.

Each A record specifies the IP address that corresponds to a host name in the domain.

The CNAME record creates the alias www for syr01.

For more information, see the BIND documentation in /usr/share/doc/bind-version/arm.

#### <span id="page-30-0"></span>**3.3.3 About Resource Records for Reverse-name Resolution**

Forward resolution returns an IP address for a specified domain name. Reverse-name resolution returns a domain name for a specified IP address. DNS implements reverse-name resolution by using the special in-addr.arpa and ip6.arpa domains for IPv4 and IPv6.

The characteristics for a zone's  $in$ -addr.arpa or  $ip6$ .arpa domains are usually defined in /etc/ named.conf, for example:

```
zone "2.168.192.in-addr.arpa" IN {
     type master;
     file "reverse-192.168.2";
     allow-update { key "rndc-key"; };
     notify yes;
};
```
The zone's name consists of  $in$ -addr.arpa preceded by the network portion of the IP address for the domain with its dotted quads written in reverse order.

If your network does not have a prefix length that is a multiple of 8, see [RFC 2317](https://tools.ietf.org/html/rfc2317) for the format that you should use instead.

The PTR records in  $in$ -addr.arpa or  $ip6$ .arpa domains define host names that correspond to the host portion of the IP address. The following example is take from the /var/named/reverse-192.168.2 zone file:

```
$TTL 86400 ;
@ IN SOA dns.us.mydom.com. root.us.mydom.com. (
          57 ;
          28800 ;
          7200 ;
          2419200 ;
          86400 ;
 )
           IN NS dns.us.mydom.com.
1 IN PTR dns.us.mydom.com.
          1 IN PTR us.mydom.com.
2 IN PTR svr01.us.mydom.com.
101 IN PTR host01.us.mydom.com.
102 IN PTR host02.us.mydom.com.
103 IN PTR host03.us.mydom.com.
...
```
For more information, see the BIND documentation in /usr/share/doc/bind-version/arm.

### <span id="page-30-1"></span>**3.4 Configuring a Name Server**

By default, the BIND installation allows you to configure a caching-only name server using the configuration settings that are provided in /etc/named.conf and files that it includes. This procedure assumes that you will either use the default settings or configure new named configuration and zone files.

To configure a name server:

1. Install the bind package:

# **yum install bind**

2. If NetworkManager is enabled on the system, edit the /etc/sysconfig/network-scripts/ ifcfg-interface file, and add the following entry:

DNS1=127.0.0.1

This line causes NetworkManager to add the following entry to /etc/resolv.conf when the network service starts:

nameserver 127.0.0.1

This entry points the resolver at the local name server.

If you have disabled NetworkManager, edit /etc/resolv.conf to include the nameserver 127.0.0.1 entry.

- 3. If required, modify the named configuration and zone files.
- 4. Configure the system firewall to allow incoming TCP connections to port 53 and incoming UDP datagrams on port 53:

```
# firewall-cmd --zone=zone --add-port=53/tcp --add-port=53/udp
# firewall-cmd --permanent --zone=zone --add-port=53/tcp --add-port=53/udp
```
5. Restart the network service, restart the named service, and configure named to start following system reboots:

```
# systemctl restart network
# systemctl start named
# systemctl enable named
```
### <span id="page-31-0"></span>**3.5 Administering the Name Service**

The  $r$ ndc command allows you to administer the named service, either locally or from a remote machine (if permitted in the controls section of the /etc/named.conf file). To prevent unauthorized access to the service,  $\text{rndc}$  must be configured to listen on the selected port (by default, port 953), and both named and rndc must have access to the same key. To generate a suitable key, use the rndc-confgen command:

```
# rndc-confgen -a
wrote key file "/etc/rndc.key"
```
To ensure that only root can read the file:

# **chmod o-rwx /etc/rndc.key**

To check the status of the named service:

```
# rndc status
number of zones: 3
debug level: 0
xfers running: 0
xfers deferred: 0
soa queries in progress: 0
query logging is OFF
recursive clients: 0/1000
tcp clients: 0/100
server is up and running
```
If you modify the named configuration file or zone files,  $\text{rndc}$  reload instructs named to reload the files:

```
# rndc reload
server reload successful
```
For more information, see the named(8),  $\text{rnd}(8)$  and  $\text{rnd}(\text{en}(8))$  manual pages.

### <span id="page-32-0"></span>**3.6 Performing DNS Lookups**

The host utility is recommended for performing DNS lookups. Without any arguments, host displays a summary of its command-line arguments and options. For example, look up the IP address for host01:

```
$ host host01
```
Perform a reverse lookup for the domain name that corresponds to an IP address:

```
$ host 192.168.2.101
```
Query DNS for the IP address that corresponds to a domain:

```
$ host dns.us.mydoc.com
```
Use the  $-v$  and  $-t$  options to display verbose information about records of a certain type:

```
$ host -v -t MX www.mydom.com
Trying "www.mydom.com"
;; ->>HEADER<<- opcode: QUERY, status: NOERROR, id: 49643
;; flags: qr rd ra; QUERY: 1, ANSWER: 2, AUTHORITY: 1, ADDITIONAL: 0
;; QUESTION SECTION:
;www.mydom.com. IN MX
;; ANSWER SECTION:
www.mydom.com. 135 IN CNAME www.mydom.com.acme.net.
www.mydom.com.acme.net. 1240 IN CNAME d4077.c.miscacme.net.
;; AUTHORITY SECTION:
c.miscacme.net. 2000 IN SOA m0e.miscacme.net. hostmaster.misc.com. ...
Received 163 bytes from 10.0.0.1#53 in 40 ms
```
The  $-a$  option (equivalent to  $-v$  -t ANY) displays all available records for a zone:

```
$ host -a www.us.mydom.com
Trying "www.us.mydom.com"
;; ->>HEADER<<- opcode: QUERY, status: NOERROR, id: 40030
;; flags: qr rd ra; QUERY: 1, ANSWER: 1, AUTHORITY: 0, ADDITIONAL: 0
;; QUESTION SECTION:
;www.us.mydom.com. IN ANY
;; ANSWER SECTION:
www.us.mydom.com. 263 IN CNAME www.us.mydom.acme.net.
Received 72 bytes from 10.0.0.1#53 in 32 ms
```
For more information, see the  $host(1)$  manual page.

## <span id="page-34-0"></span>Chapter 4 Configuring Network Time

## **Table of Contents**

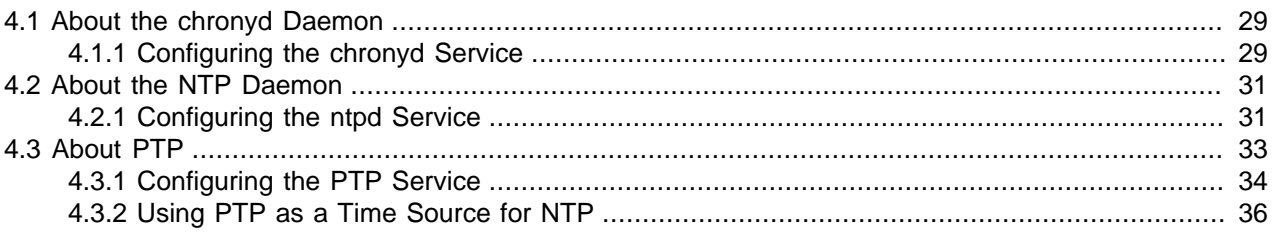

This chapter describes how to configure a system to use the chrony, Network Time Protocol (NTP), or Precision Time Protocol (PTP) daemons for setting the system time.

## <span id="page-34-1"></span>**4.1 About the chronyd Daemon**

The chrony package provides a chronyd service daemon and chronyc utility that enable mobile systems and virtual machines to update their system clock after a period of suspension or disconnection from a network.

The chronyd service is primarily designed to allow mobile systems and virtual machines to update their system clock after a period of suspension or disconnection from a network. However, you can also use it to implement a simple NTP client or a NTP server. When used as an NTP server, chronyd can synchronise with higher stratum NTP servers or it can act as a stratum 1 server using time signals received from the Global Positioning System (GPS) or radio broadcasts such as DCF77, MSF, or WWVB.

You can use the chronyc command to manage the chronyd service.

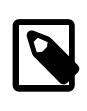

#### **Note**

chronyd uses NTP version 3 [\(RFC 1305\)](https://tools.ietf.org/html/rfc1305), whose features are compatible with NTP version 4 ([RFC 5905](https://tools.ietf.org/html/rfc5905)). However, chronyd does not support several important features of NTP version 4 nor does it support the use of PTP.

### <span id="page-34-2"></span>**4.1.1 Configuring the chronyd Service**

To configure the chronyd service on a system:

1. Install the chrony package.

# **yum install chrony**

2. Edit  $/etc/chrony$ .conf to set up the configuration for chronyd.

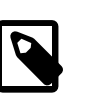

#### **Note**

The default configuration assumes that the system has network access to public NTP servers with which it can synchronise. The firewall rules for your internal networks might well prevent access to these servers but instead allow access to local NTP servers.

The following example shows a sample configuration for a system that can access three NTP servers:

server NTP server 1

```
server NTP_server_2
server NTP_server_3
driftfile /var/lib/chrony/drift
keyfile /etc/chrony.keys
commandkey 1
generatecommandkey
```
The commandkey directive specifies the keyfile entry that chronyd uses to authenticate both chronyc commands and NTP packets. The generatecommandkey directive causes chronyd to generate an SHA1-based password automatically when the service starts.

To configure chronyd to act as an NTP server for a specified client or subnet, use the allow directive, for example:

```
server NTP_server_1
server NTP_server_2
server NTP server 3
allow 192.168.2/24
driftfile /var/lib/chrony/drift
keyfile /etc/chrony.keys
commandkey 1
generatecommandkey
```
If a system has only intermittent access to NTP servers, the following configuration might be appropriate:

```
server NTP_server_1 offline
server NTP_server_2 offline
server NTP_server_3 offline
driftfile /var/lib/chrony/drift
keyfile /etc/chrony.keys
commandkey 1
generatecommandkey
```
If you specify the offline keyword, chronyd does not poll the NTP servers until it is told that network access is available. You can use the chronyc -a online and chronyc -a offline command to inform chronyd of the state of network access.

3. If remote access to the local NTP service is required, configure the system firewall to allow access to the NTP service in the appropriate zones, for example:

```
# firewall-cmd --zone=zone --add-service=ntp
success
# firewall-cmd --zone=zone --permanent --add-service=ntp
success
```
4. Start the chronyd service and configure it to start following a system reboot.

```
# systemctl start chronyd
# systemctl enable chronyd
```
You can use the chronyc command to display information about the operation of chronyd or to change its configuration, for example:

```
# chronyc -a
chrony version version
...
200 OK
chronyc> sources
210 Number of sources = 4
MS Name/IP address Stratum Poll Reach LastRx Last sample
===============================================================================
^+ service1-eth3.debrecen.hp 2 6 37 21 -2117us[-2302us] +/- 50ms
```
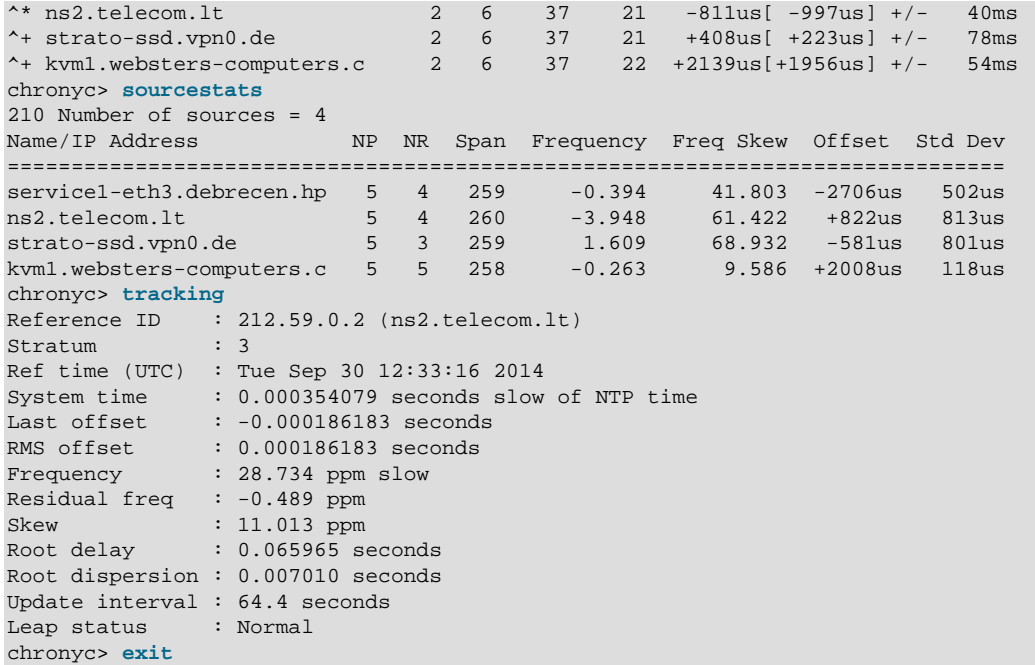

Using the -a option to chronyc is equivalent to entering the authhash and password subcommands, and avoids you having to specify the hash type and password every time that you use  $charov{c}:$ 

```
# cat /etc/chrony.keys
1 SHA1 HEX:4701E4D70E44B8D0736C8A862CFB6B8919FE340E
# chronyc
...
chronyc> authhash SHA1
chronyc> password HEX:4701E4D70E44B8D0736C8A862CFB6B8919FE340E
200 OK
```
For more information, see the chrony(1) and chronyc(1) manual pages, /usr/share/doc/ chrony-version/chrony.txt, or use the info chrony command.

### **4.2 About the NTP Daemon**

The ntpd daemon can synchronise the system clock with remote NTP servers, with local reference clocks, or with GPS and radio time signals.  $n+pd$  provides a complete implementation of NTP version 4 [\(RFC](https://tools.ietf.org/html/rfc5905) [5905](https://tools.ietf.org/html/rfc5905)) and is also compatibility with versions 3 ([RFC 1305\)](https://tools.ietf.org/html/rfc1305), 2 [\(RFC 1119\)](https://tools.ietf.org/html/rfc1119), and 1 ([RFC 1059](https://tools.ietf.org/html/rfc1059)).

You can configure ntpd to run in several different modes, as described at [http://doc.ntp.org/4.2.6p5/](http://doc.ntp.org/4.2.6p5/assoc.html) [assoc.html](http://doc.ntp.org/4.2.6p5/assoc.html), using both symmetric-key and public-key cryptography, as described at [http://](http://doc.ntp.org/4.2.6p5/authopt.html) [doc.ntp.org/4.2.6p5/authopt.html.](http://doc.ntp.org/4.2.6p5/authopt.html)

#### <span id="page-36-0"></span>**4.2.1 Configuring the ntpd Service**

To configure the  $n+pd$  service on a system:

1. Install the ntp package.

# **yum install ntp**

2. Edit /etc/ntp.conf to set up the configuration for ntpd.

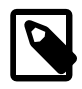

#### **Note**

The default configuration assumes that the system has network access to public NTP servers with which it can synchronise. The firewall rules for your internal networks might well prevent access to these servers but instead allow access to local NTP servers.

The following example shows a sample NTP configuration for a system that can access three NTP servers:

```
server NTP_server_1
server NTP_server_2
server NTP_server_3
server 127.127.1.0
fudge 127.127.1.0 stratum 10
driftfile /var/lib/ntp/drift
restrict default nomodify notrap nopeer noquery
```
The server and fudge entries for 127.127.1.0 cause ntpd to use the local system clock if the remote NTP servers are not available. The  $\text{restrict}$  entry allows remote systems only to synchronise their time with the local NTP service.

For more information about configuring ntpd, see [http://doc.ntp.org/4.2.6p5/manyopt.html.](http://doc.ntp.org/4.2.6p5/manyopt.html)

3. Create the drift file.

# **touch /var/lib/ntp/drift**

4. If remote access to the local NTP service is required, configure the system firewall to allow access to the NTP service in the appropriate zones, for example:

```
# firewall-cmd --zone=zone --add-service=ntp
success
# firewall-cmd --zone=zone --permanent --add-service=ntp
success
```
5. Start the ntpd service and configure it to start following a system reboot.

```
# systemctl start ntpd
# systemctl enable ntpd
```
You can use the ntpq and ntpstat commands to display information about the operation of ntpd, for example:

```
# ntpq -p
    remote refid st t when poll reach delay offset jitter
==============================================================================
*ns1.proserve.nl 193.67.79.202 2 u 21 64 377 31.420 10.742 3.689
-pomaz.hu 84.2.46.19 3 u 22 64 377 59.133 13.719 5.958
+server.104media 193.67.79.202 2 u 24 64 377 32.110 13.436 5.222
+public-timehost 193.11.166.20 2 u 28 64 377 57.214 9.304 6.311
# ntpstat
synchronised to NTP server (80.84.224.85) at stratum 3 
   time correct to within 76 ms
   polling server every 64
```
For more information, see the  $n_{\text{td}}(8)$ ,  $n_{\text{td}}.\text{conf}(5)$ ,  $n_{\text{td}}(8)$ , and  $n_{\text{td}}(8)$  manual pages and [http://doc.ntp.org/4.2.6p5/.](http://doc.ntp.org/4.2.6p5/)

### **4.3 About PTP**

PTP allows you to synchronise system clocks on a local area network to a higher accuracy than NTP. Provided that network drivers support either hardware or software time stamping, a PTP clock can use the time stamps in PTP messages to compensate for propagation delays across a network. Software time stamping allows PTP to synchronise systems to within a few tens of microseconds. With hardware time stamping, PTP can synchronise systems to within a few tenths of a microsecond. If you require highprecision time synchronization of systems, use hardware time stamping. Both the UEK R3 and RHCK kernels support PTP version 2 as defined in [IEEE 1588](https://www.nist.gov/el/isd/ieee/ieee1588.cfm).

A typical PTP configuration on an enterprise local area network consists of:

• One or more grandmaster clock systems.

A grandmaster clock is typically implemented as specialized hardware that can use high-accuracy GPS signals or lower-accuracy code division multiple access (CDMA) signals, radio clock signals, or NTP as a time reference source. If several grandmaster clocks are available, the best master clock (BMC) algorithm selects the grandmaster clock based on the settings of their  $\text{priority1}, \text{clockClass},$ clockAccuracy, offsetScaledLogVariance, and priority2 parameters and their unique identifier, in that order.

• Several boundary clock systems.

Each boundary clock is backed up to a grandmaster clock on one subnetwork and relays PTP messages to one or more additional subnetworks. A boundary clock is usually implemented as a function of a network switch.

• Multiple slave clock systems.

Each slave clock on a subnetwork is backed up to a boundary clock, which acts as the master clock for that slave clock.

A simpler configuration is to set up a single grandmaster clock and multiple slave clocks on the same network segment, which removes any need for an intermediate layer of boundary clocks.

Grandmaster and slave clock systems that use only one network interface for PTP are termed ordinary clocks.

Boundary clocks require at least two network interfaces for PTP: one interface acts a slave to a grandmaster clock or a higher-level boundary clock; the other interfaces act as masters to slave clocks or lower-level boundary clocks.

Synchronization of boundary and slave clock systems is achieved by sending time stamps in PTP messages. By default, PTP messages are sent in UDPv4 datagrams. It is also possible to configure PTP to use UDPv6 datagrams or Ethernet frames as its transport mechanism.

To be able to use PTP with a system, the driver for at least one of the system's network interfaces must support either software or hardware time stamping. To find out whether the driver for a network interface supports time stamping, use the  $ethtool$  command as shown in the following example:

```
# ethtool -T em1
Time stamping parameters for em1:
Capabilities:
hardware-transmit (SOF_TIMESTAMPING_TX_HARDWARE)
 software-transmit (SOF_TIMESTAMPING_TX_SOFTWARE)
 hardware-receive (SOF_TIMESTAMPING_RX_HARDWARE)
 software-receive (SOF_TIMESTAMPING_RX_SOFTWARE)
 software-system-clock (SOF_TIMESTAMPING_SOFTWARE)
```

```
 hardware-raw-clock (SOF_TIMESTAMPING_RAW_HARDWARE)
...
```
The output from  $etthool$  in this example shows that the  $em1$  interface supports both hardware and software time stamping capabilities.

With software time stamping,  $ptp41$  synchronises the system clock to an external grandmaster clock.

If hardware time stamping is available,  $ptp41$  can synchronise the PTP hardware clock to an external grandmaster clock. In this case, you use the  $p$ hc $2sys$  daemon to synchronise the system clock with the PTP hardware clock.

#### **4.3.1 Configuring the PTP Service**

To configure the PTP service on a system:

1. Install the linuxptp package.

# **yum install linuxptp**

2. Edit /etc/sysconfig/ptp41 and define the start-up options for the  $ptp41$  daemon.

Grandmaster clocks and slave clocks require that you define only one interface.

For example, to use hardware time stamping with interface em1 on a slave clock:

OPTIONS="-f /etc/ptp4l.conf -i em1 -s"

To use software time stamping instead of hardware time stamping, specify the  $-S$  option:

OPTIONS="-f /etc/ptp4l.conf -i em1 -S -s"

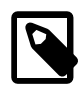

#### **Note**

The  $-s$  option specifies that the clock operates only as a slave ( $slaveOnly$ mode). Do not specify this option for a grandmaster clock or a boundary clock.

For a grandmaster clock, omit the  $-s$  option, for example:

OPTIONS="-f /etc/ptp4l.conf -i em1"

A boundary clock requires that you define at least two interfaces, for example:

OPTIONS="-f /etc/ptp4l.conf -i em1 -i em2"

You might need to edit the file  $/etc/ptp41$ .conf to make further adjustments to the configuration of ptp4l, for example:

- For a grandmaster clock, set the value of the  $\frac{p}{p}$  parameter to a value between 0 and 127, where lower values have higher priority when the BMC algorithm selects the grandmaster clock. For a configuration that has a single grandmaster clock, a value of 127 is suggested.
- If you set the value of  $\text{summary}$  interval to an integer value N instead of 0,  $\text{ptp41}$  writes summary clock statistics to  $/\mathrm{var}/\mathrm{log}/\mathrm{message}$ s every  $2^\text{N}$  seconds instead of every second ( $2^\text{0}$  = 1). For example, a value of 10 would correspond to an interval of  $2^{10}$  or 1024 seconds.
- The logging\_level parameter controls the amount of logging information that ptp4l records. The default value of  $logqing$  level is 6, which corresponds to LOG INFO. To turn off logging completely, set the value of  $logqing\;level$  to 0. Alternatively, specify the  $-q$  option to  $ptp41$ .

For more information, see the  $ptp41(8)$  manual page.

3. Configure the system firewall to allow access by PTP event and general messages to UDP ports 319 and 320 in the appropriate zone, for example:

```
# firewall-cmd --zone=zone --add-port=319/udp --add-port=320/udp
success
# firewall-cmd --permanent --zone=zone --add-port=319/udp --add-port=320/udp
success
```
4. Start the  $ptp41$  service and configure it to start following a system reboot.

```
# systemctl start ptp4l
# systemctl enable ptp4l
```
- 5. To configure  $phczsys$  on a clock system that uses hardware time stamping:
	- a. Edit /etc/sysconfig/phc2sys and define the start-up options for the phc2sys daemon.

On a boundary clock or slave clock, synchronise the system clock with the PTP hardware clock that is associated with the slave network interface, for example:

OPTIONS="-c CLOCK\_REALTIME -s em1 -w"

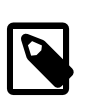

**Note**

The slave network interface on a boundary clock is the one that it uses to communicate with the grandmaster clock.

The -w option specifies that  $phczsys$  waits until  $ptp41$  has synchronised the PTP hardware clock before attempting to synchronise the system clock.

On a grandmaster clock, which derives its system time from a reference time source such as GPS, CDMA, NTP, or a radio time signal, synchronise the network interface's PTP hardware clock from the system clock, for example:

```
OPTIONS="-c em1 -s CLOCK_REALTIME -w"
```
For more information, see the phc2sys(8) manual page.

b. Start the phc2sys service and configure it to start following a system reboot.

```
# systemctl start phc2sys
# systemctl enable phc2sys
```
You can use the  $_{\text{pmc}}$  command to query the status of  $_{\text{ptp41}}$  operation. The following example shows the results of running  $_{\text{pmc}}$  on a slave clock system that is directly connected to the grandmaster clock system without any intermediate boundary clocks:

```
# pmc -u -b 0 'GET TIME_STATUS_NP'
sending: GET TIME_STATUS_NP
 080027.fffe.7f327b-0 seq 0 RESPONSE MANAGEMENT TIME_STATUS_NP 
 master_offset -98434
  ingress_time 1412169090025854874
  cumulativeScaledRateOffset +1.000000000
 scaledLastGmPhaseChange 0
 gmTimeBaseIndicator 0
  lastGmPhaseChange 0x0000'0000000000000000.0000
 gmPresent true true
  gmIdentity 080027.fffe.d9e453
# pmc -u -b 0 'GET CURRENT_DATA_SET'
```

```
sending: GET CURRENT_DATA_SET
 080027.fffe.7f327b-0 seq 0 RESPONSE MANAGEMENT CURRENT_DATA_SET 
stepsRemoved 1
 offsetFromMaster 42787.0
  meanPathDelay 289207.0
```
Useful information in this output includes:

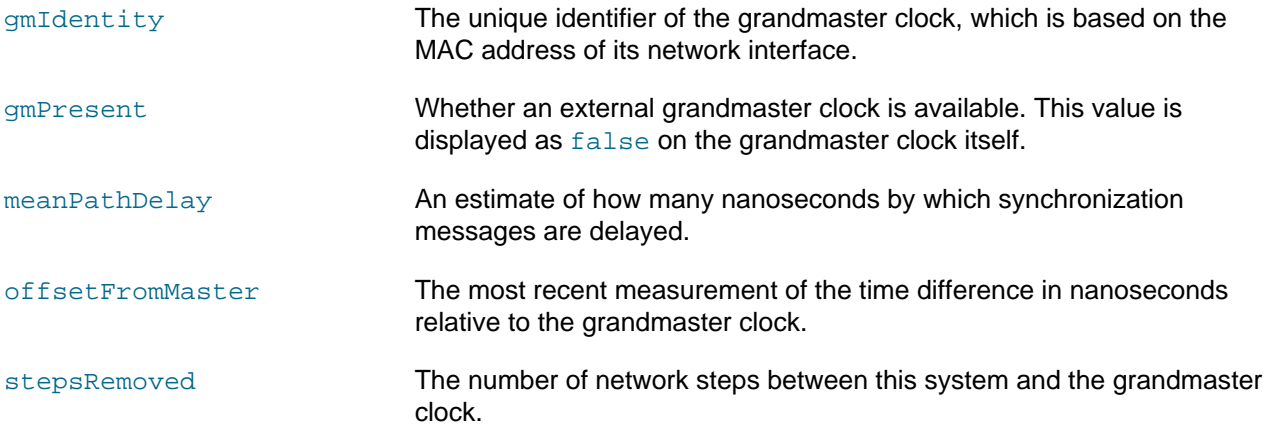

For more information, see the phc2sys(8), pmc(8), and ptp41(8) manual pages, [https://www.zhaw.ch/](https://www.zhaw.ch/en/engineering/institutes-centres/ines/downloads/documents.html) [en/engineering/institutes-centres/ines/downloads/documents.html,](https://www.zhaw.ch/en/engineering/institutes-centres/ines/downloads/documents.html) and [IEEE 1588](https://www.nist.gov/el/isd/ieee/ieee1588.cfm).

### **4.3.2 Using PTP as a Time Source for NTP**

To make the PTP-adjusted system time on an NTP server available to NTP clients, include the following entries in /etc/ntp.conf on the NTP server to define the local system clock as the time reference:

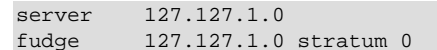

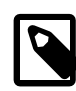

**Note**

Do not configure any additional server lines in the file.

For more information, see [Section 4.2.1, "Configuring the ntpd Service"](#page-36-0).

# Chapter 5 Configuring the Apache HTTP Web Service

# **Table of Contents**

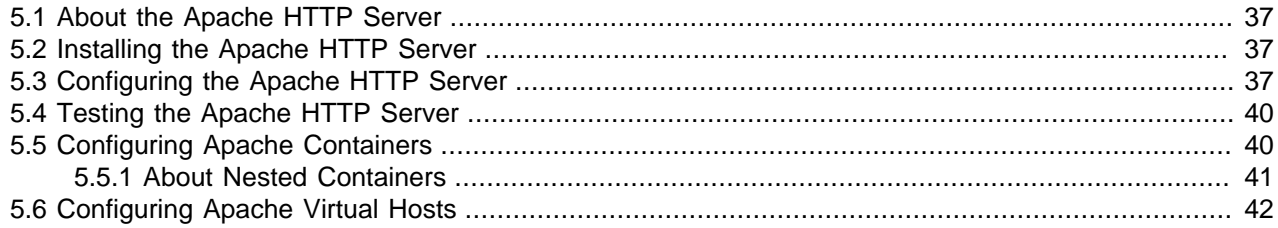

This chapter describes how to configure a basic HTTP server.

## <span id="page-42-0"></span>**5.1 About the Apache HTTP Server**

Oracle Linux provides the Apache HTTP Server, which is an open-source web server developed by the Apache Software Foundation. The Apache server hosts web content, and responds to requests for this content from web browsers such as Firefox.

## <span id="page-42-1"></span>**5.2 Installing the Apache HTTP Server**

To install the Apache HTTP server:

1. Enter the following command:

# **yum install httpd**

2. Start the server, and configure it to start after system reboots:

```
# apachectl start
# systemctl enable httpd
```
3. Check for configuration errors:

# **apachectl configtest**

4. Create firewall rules to allow access to the ports on which the HTTP server listens, for example:

```
# firewall-cmd --zone=zone --add-service=http
# firewall-cmd --permanent --zone=zone --add-service=http
```
## <span id="page-42-2"></span>**5.3 Configuring the Apache HTTP Server**

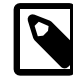

#### **Note**

Any changes that you make to the configuration of the Apache HTTP server do not take effect until you restart the server:

# **apachectl restart**

The main configuration file for the Apache HTTP server is  $/etc/httpd/conf/httd$ .conf. You can modify the directives in this file to customize Apache for your environment.

The directives include:

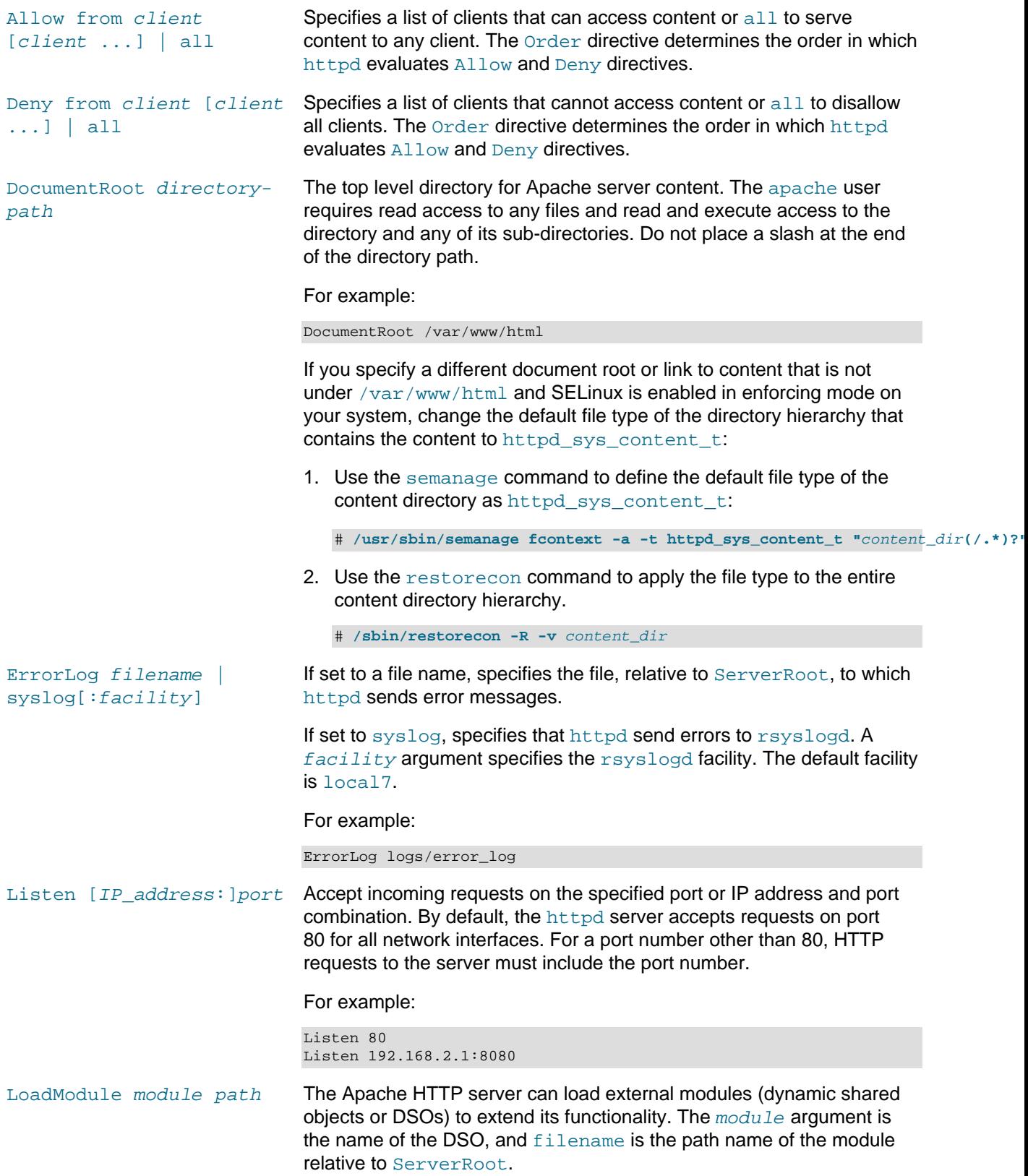

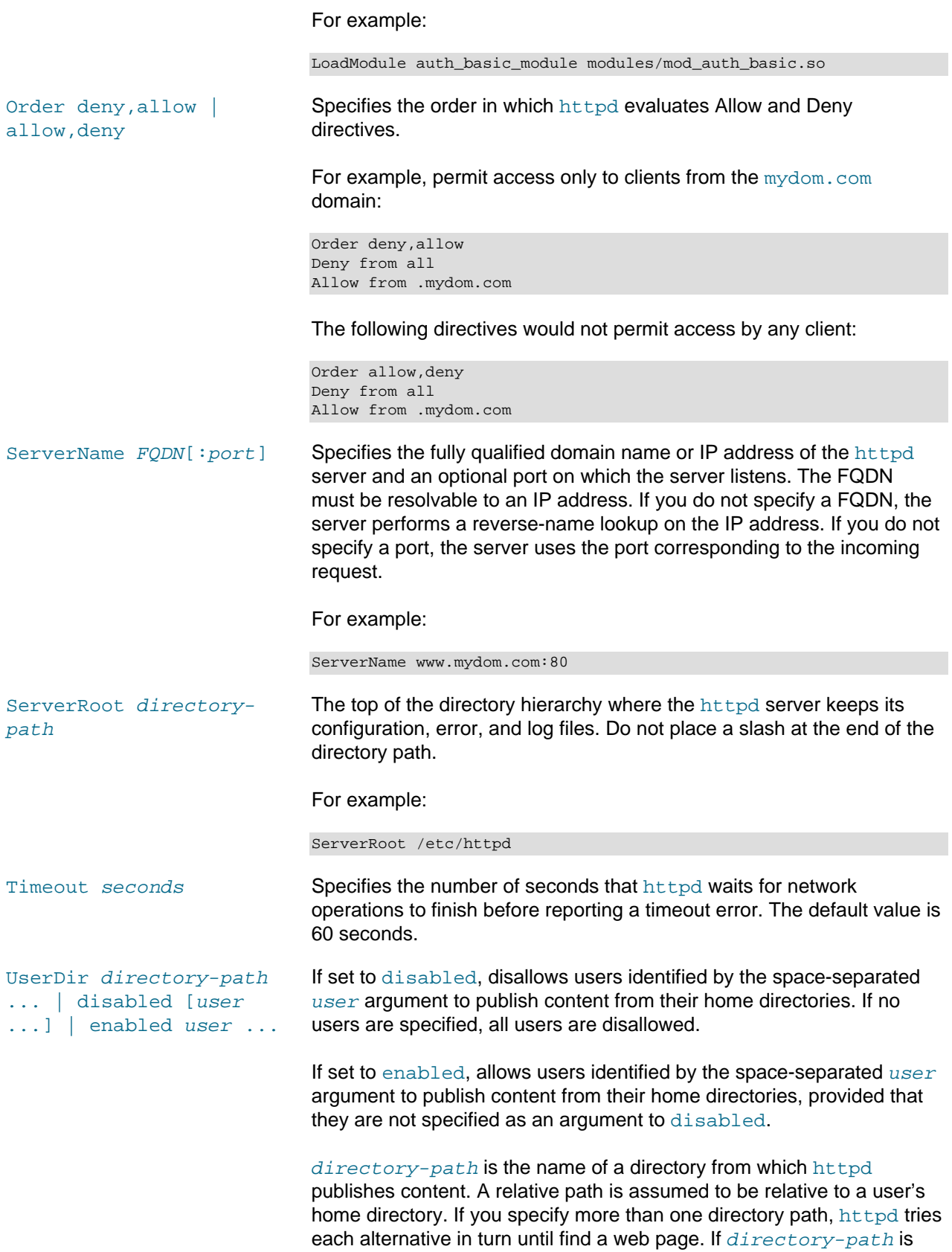

not defined, the default is  $\sim$ / $public$ <sub> $_t$ html</sub>. Do not place a slash at the end of the directory path.

For example:

UserDir disabled root guest UserDir enabled oracle alice UserDir www http://www.mydom.com/

The root and quest users are disabled from content publishing. Assuming that ServerName is set to www.mydom.com, browsing http://www.example.com/~alice displays alice's web page, which must be located at ~alice/www or http:// www.example.com/alice (that is, in the directory alice relative to ServerRoot).

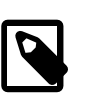

#### **Note**

You would usually change the settings in the <IfModule mod\_userdir.c> container to allow users to publish user content.

For more information, see<http://httpd.apache.org/docs/current/mod/directives.html>.

### <span id="page-45-0"></span>**5.4 Testing the Apache HTTP Server**

To test that an Apache HTTP server is working:

- From the local system, direct a browser on the local system to  $http://localhost.$
- From a remote system, direct a browser to  $http://followed by the value of the ServerName$  directive specified in the configuration file (/etc/httpd/conf/httpd.conf).

If the browser displays the Apache 2 Test Page, the server is working correctly.

To test that the server can deliver content, create an HTML file named index.html in the directory specified by the DocumentRoot directive (by default,  $/var/www/htm1)$ . After reloading the page, the browser should display this HTML file instead of the Apache 2 Test Page.

## <span id="page-45-1"></span>**5.5 Configuring Apache Containers**

Apache containers are special directives that group other directives, often to create separate web directory hierarchies with different characteristics. A container is delimited by the XML-style tags  $\langle type \rangle$  and  $\langle t \rangle$  type>, where  $t$ ype is the container type.

The following are examples of container types:

```
<Directory directory-
path>
```
Applies the contained directives to directories under directory-path. The following example applies the Deny, Allow, and AllowOverride directives to all files and directories under /var/www/html/sandbox.

```
<Directory /var/www/html/sandbox>
  Deny from all
  Allow from 192.168.2.
  AllowOverride All
</Directory>
```
The AllowOverride directive is only used in Directory containers and specifies which classes of directives are allowed in

.htaccess files. (.htaccess configuration files typically contain user authentication directives for a web directory.) The directive classes control such aspects as authorization, client access, and directory indexing. You can specify the argument All to permit all classes of directives in .htaccess files, a space-separated list of directive classes to permit only those classes, or None to make the server ignore .htaccess files altogether.

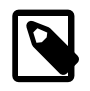

#### **Note**

If SELinux is enabled on the system, you must change the default file type if the file system hierarchy specified by <Directory> is not under /var/www/html.

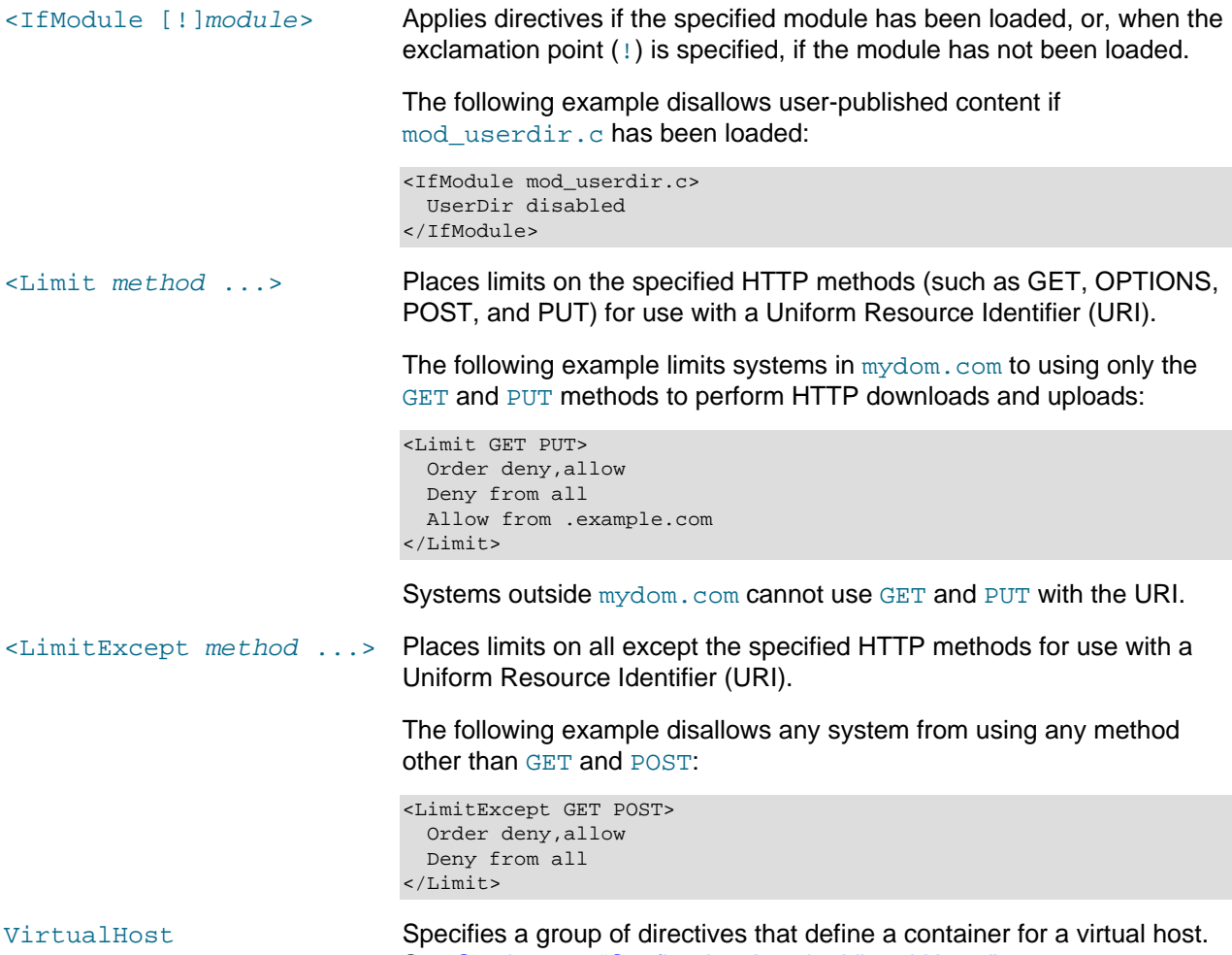

IP\_address:port ...

See [Section 5.6, "Configuring Apache Virtual Hosts"](#page-47-0).

#### <span id="page-46-0"></span>**5.5.1 About Nested Containers**

The following example illustrates how you can nest containers, using  $\langle$ Limit> and  $\langle$ LimitExcept> containers to permit GET, POST, and OPTIONS to be used with user directories under /home/\*/ public\_html.

<Directory /home/\*/public\_html>

```
 AllowOverride FileInfo AuthConfig Limit
  Options MultiViews Indexes SymLinksIfOwnerMatch \
   IncludesNoExec
   <Limit GET POST OPTIONS>
    Order allow,deny
    Allow from all
  \langleLimit>
   <LimitExcept GET POST OPTIONS>
    Order deny,allow
    Deny from all
   </LimitExcept>
</Directory>
```
In the example, the AllowOverride directive specifies the following directive classes:

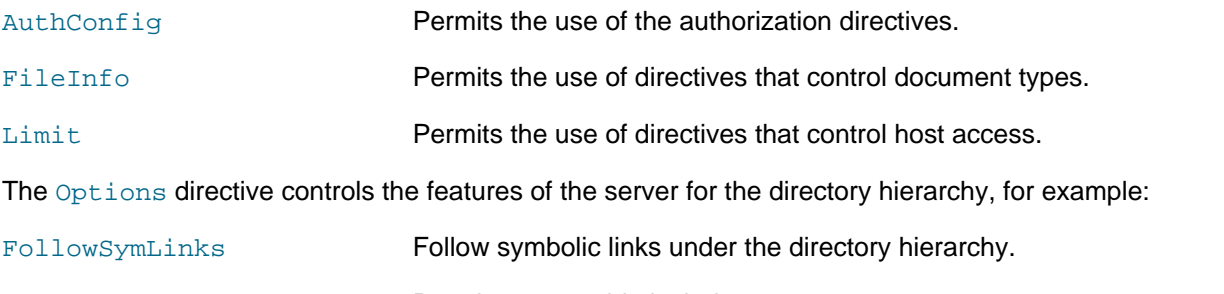

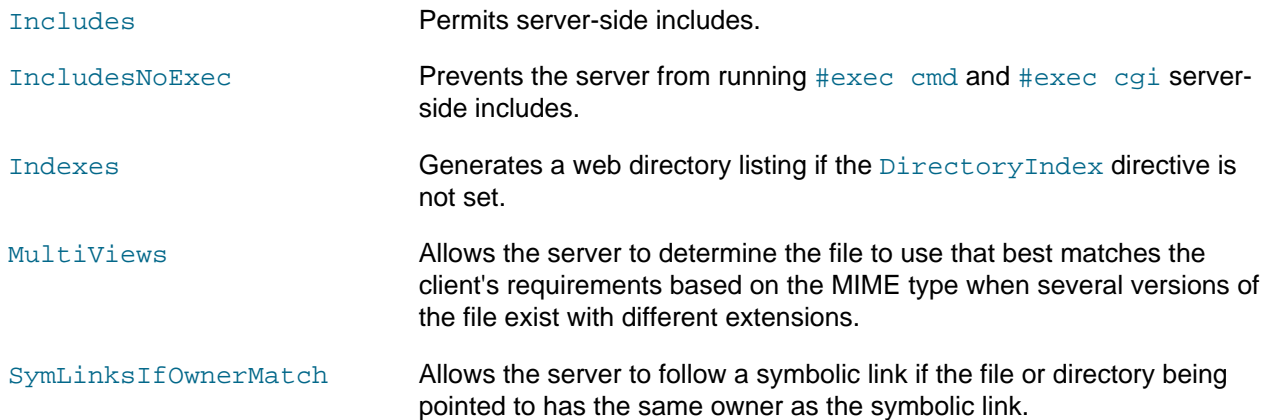

For more information, see<http://httpd.apache.org/docs/current/mod/directives.html>.

## <span id="page-47-0"></span>**5.6 Configuring Apache Virtual Hosts**

The Apache HTTP server supports virtual hosts, meaning that it can respond to requests that are directed to multiple IP addresses or host names that correspond to the same host machine. You can configure each virtual host to provide different content and to behave differently.

You can configure virtual hosts in two ways:

• IP-based Virtual Hosts (host-by-IP)

Each virtual host has its own combination of IP address and port. The server responds to the IP address with which the host name resolves. Host-by-IP is needed to server HTTPS requests because of restrictions in the SSL (Secure Sockets Layer) protocol.

• Name-based Virtual Hosts (host-by-name)

All virtual hosts share a common IP address. Apache responds to the request by mapping the host name in the request to ServerName and ServerAlias directives for the virtual host in the configuration file.

To configure a virtual host, you use the <VirtualHost hostname> container. You must also divide all served content between the virtual hosts that you configure.

The following example shows a simple name-based configuration for two virtual hosts:

```
NameVirtualHost *:80
<VirtualHost *:80>
  ServerName websvr1.mydom.com
  ServerAlias www.mydom-1.com
  DocumentRoot /var/www/http/websvr1
  ErrorLog websvr1.error_log
</VirtualHost>
<VirtualHost *:80>
  ServerName websvr2.mydom.com
  ServerAlias www.mydom-2.com
  DocumentRoot /var/www/http/sebsvr2
  ErrorLog websvr2.error_log
</VirtualHost>
```
For more information, see<http://httpd.apache.org/docs/2.2/vhosts/>.

# Chapter 6 Email Service Configuration

# **Table of Contents**

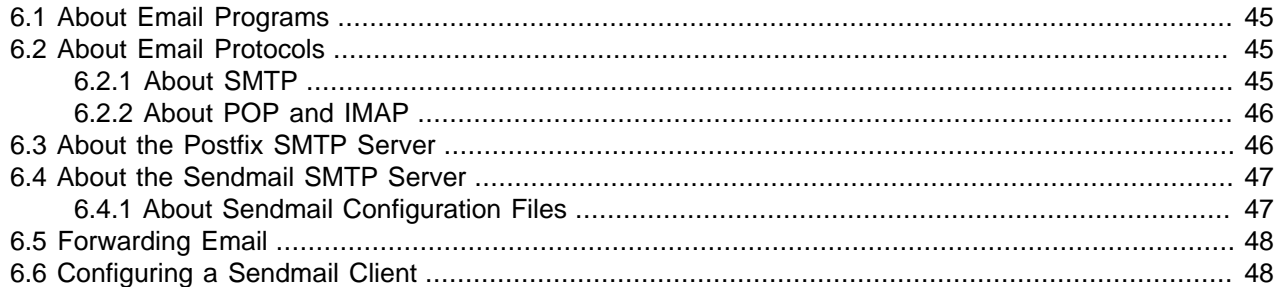

This chapter describes email programs and protocols that are available with Oracle Linux, and how to set up a basic Sendmail client.

## <span id="page-50-0"></span>**6.1 About Email Programs**

A Mail User Agent is an email client application that allows you to create and read email messages, set up mailboxes to store and organize messages, and send outbound messages to a Mail Transfer Agent (MTA). Many MUAs can also retrieve email messages from remote servers using the Post Office Protocol (POP) or Internet Message Access Protocol (IMAP).

A Mail Transfer Agent (MTA) transports email messages between systems by using the Simple Mail Transport Protocol (SMTP). The mail delivery services from the client program to a destination server possibly traverses several MTAs in its route. Oracle Linux offers two MTAs, Postfix and Sendmail, and also includes the special purpose MTA, Fetchmail for use with SLIP and PPP.

A Mail Delivery Agent (MDA) performs the actual delivery of an email message. The MTA invokes an MDA, such as Procmail, to place incoming email in the recipient's mailbox file. MDAs distribute and sort messages on the local system that email client application can access.

## <span id="page-50-1"></span>**6.2 About Email Protocols**

Several different network protocols are required to deliver email messages. These protocols work together to allow different systems, often running different operating systems and different email programs, to send, transfer, and receive email.

### <span id="page-50-2"></span>**6.2.1 About SMTP**

The Simple Mail Transfer Protocol (SMTP) is a transport protocol that provides mail delivery services between email client applications and servers, and between the originating server and the destination server. You must specify the SMTP server when you configure outgoing email for an email client application.

SMTP does not require authentication. Anyone can use SMTP to send email, including junk email and unsolicited bulk email. If you administer an SMTP server, you can configure relay restrictions that limit users from sending email through it. Open relay servers do not have any such restrictions. Both Postfix and Sendmail are SMTP server programs that use SMTP. Unless you own a domain in which you want to receive email, you do not need to set up an SMTP server.

#### <span id="page-51-0"></span>**6.2.2 About POP and IMAP**

The Post Office Protocol (POP) is an email access protocol that email client applications use to retrieve email messages from the mailbox on a remote server, typically maintained by an Internet Service Provider (ISP). POP email clients usually delete the message on the server when it has been successfully retrieved or within a short time period thereafter.

The Internet Message Access Protocol (IMAP) is an email access protocol that email client applications use to retrieve email messages from a remote server, typically maintained by their organization. The entire message is downloaded only when you open it, and you can delete messages from the server without first downloading them. Email is retained on the server when using IMAP.

Both POP and IMAP allow you to manage mail folders and create multiple mail directories to organize and store email.

The dovecot package provides the dovecot service that implements both an IMAP server and a POP server.

By default, the dovecot service runs IMAP and POP together with their secure versions that use Secure Socket Layer (SSL) encryption for client authentication and data transfer sessions. The IMAP and POP servers provided by dovecot are configured to work as installed. It is usually unnecessary to modify the configuration file, /etc/dovecot.conf.

For more information, see the dovecot(1) manual page and /usr/share/doc/dovecot-version.

## <span id="page-51-1"></span>**6.3 About the Postfix SMTP Server**

Postfix is configured as the default MTA on Oracle Linux. Although Postfix does not have as many features as Sendmail, it is easier to administer than Sendmail and its features are sufficient to meet the requirements of most installations. You should only use Sendmail if you want to use address re-writing rules or mail filters (milters) that are specific to Sendmail. Most mail filters function correctly with Postfix. If you do use Sendmail, disable or uninstall Postfix to avoid contention over network port usage.

Postfix has a modular design that consists of a primary daemon and several smaller processes. Postfix stores its configuration files in the /etc/postfix directory, including:

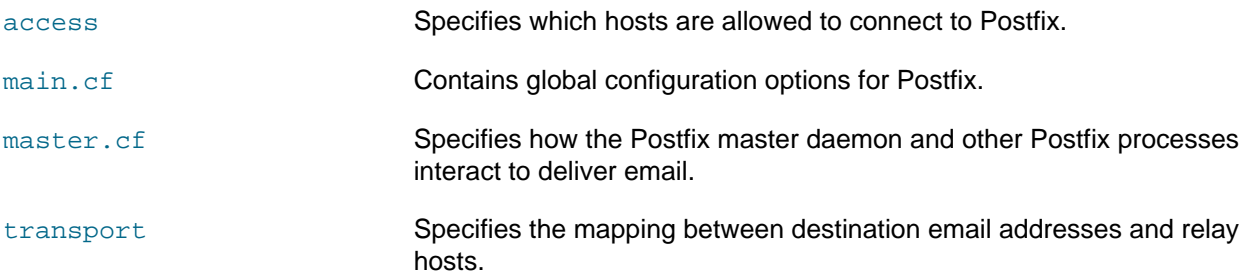

By default, Postfix does not accept network connections from any system other than the local host. To enable mail delivery for other hosts, edit /etc/postfix/main.cf and configure their domain, host name, and network information.

Restart the Postfix service after making any configuration changes:

# **systemctl restart postfix**

For more information, see  $postfix(1)$  and other Postfix manual pages, [Section 6.5, "Forwarding Email"](#page-53-0), /usr/share/doc/postfix-version, and [http://www.postfix.org/documentation.html.](http://www.postfix.org/documentation.html)

### <span id="page-52-0"></span>**6.4 About the Sendmail SMTP Server**

Sendmail is highly configurable and is the most commonly used MTA on the Internet. Sendmail is mainly used to transfer email between systems, but it is capable of controlling almost every aspect of how email is handled.

Sendmail is distributed in the following packages:

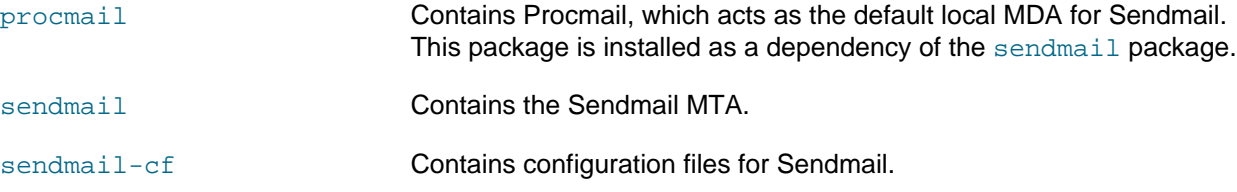

To install the Sendmail packages, enter:

# **yum install sendmail sendmail-cf**

For more information, see the  $s$ endmail(8) manual page.

### <span id="page-52-1"></span>**6.4.1 About Sendmail Configuration Files**

The main configuration file for Sendmail is  $/etc/mail/sendmail.cf$ , which is not intended to be manually edited. Instead, make any configuration changes in the  $/etc/mail/sendmail.mc$  file.

If you want Sendmail to relay email from other systems, change the following line in sendmail.mc:

DAEMON\_OPTIONS(`Port=smtp,Addr=127.0.0.1, Name=MTA')dnl

so that it reads:

dnl # DAEMON\_OPTIONS(`Port=smtp,Addr=127.0.0.1, Name=MTA')dnl

The leading dnl stands for *delete to new line*, and effectively comments out the line.

After you have edited sendmail.mc, restart the sendmail service to regenerate sendmail.cf:

# **systemctl restart sendmail**

Alternatively, you can use the make script in /etc/mail:

# **/etc/mail/make all**

However, Sendmail does not use the regenerated configuration file until you restart the server.

Other important Sendmail configuration files in /etc/mail include:

access Configures a relay host that processes outbound mail from the local host to other systems. This is the default configuration:

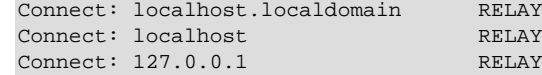

To configure Sendmail to relay mail from other systems on a local network, add an entry such as the following:

Connect: 192.168.2 RELAY

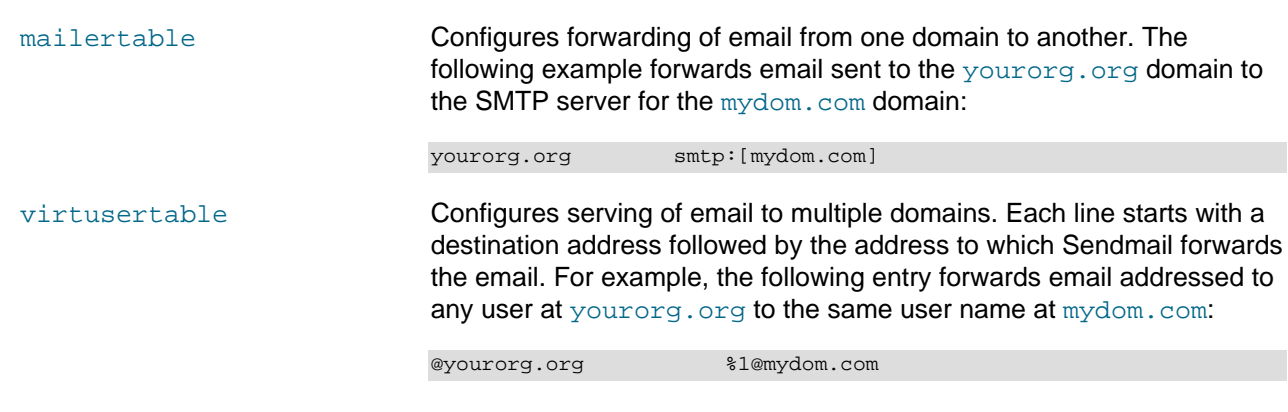

Each of these configuration files has a corresponding database (.db) file in  $/etc/mail$  that Sendmail reads. After making any changes to any of the configuration files, restart the sendmail service. To regenerate the database files, run the  $/$ etc/mail/make all command. As for sendmail.cf, Sendmail does not use the regenerated database files until you restart the server.

### <span id="page-53-0"></span>**6.5 Forwarding Email**

You can forward incoming email messages with the Postfix local delivery agent or with Sendmail by configuring the  $/etc$  aliases file. Entries in this file can map inbound addresses to local users, files, commands, and remote addresses.

The following example redirects email for postmaster to root, and forwards email sent to admin on the local system to several other users, including  $ursr04$ , who is on a different system:

```
postmaster: root
admin: usr01, usr02, usr03, usr04@another-system.com
```
To direct email to a file, specify an absolute path name instead of the destination address. To specify a command, precede it with a pipe character  $(|)$ . The next example erases email sent to nemo by sending it to /dev/null, and runs a script named aggregator to process emails sent to fixme:

nemo: /dev/null fixme: |/usr/local/bin/aggregator

After changing the file, run the command newaliases to rebuild the indexed database file.

For more information, see the aliases(5) manual page.

## <span id="page-53-1"></span>**6.6 Configuring a Sendmail Client**

A Sendmail client sends outbound mail to another SMTP server, which is typically administered by an ISP or the IT department of an organization, and this server then relays the email to its destination.

To configure a Sendmail client:

- 1. If the account on the SMTP server requires authentication:
	- a. Create an auth directory under  $/etc/mail$  that is accessible only to  $root$ :

```
# mkdir /etc/mail/auth
# chmod 700 /etc/mail/auth
```
b. In the auth directory, create a file  $\text{subp}$ -auth that contains the authentication information for the SMTP server, for example:

# **echo 'AuthInfo:smtp.isp.com: "U:username" "P:password"' > /etc/mail/auth/smtp-auth**

In the previous command,  $\text{smtp}$ , isp.com is the FQDN of the SMTP server, and username and password are the name and password of the account.

c. Create the database file from  $\text{smtp}-\text{auth}$ , and make both files read-writable only by  $\text{root}$ :

```
# cd /etc/mail/auth
# makemap hash smtp-auth < smtp-auth
# chmod 600 smtp-auth smtp-auth.db
```
2. Edit /etc/mail/sendmail.mc, and change the following line:

```
dnl define('SMART_host', 'smtp.your.provider')dnl
```
to read:

```
define('SMART_host', 'smtp.isp.com')dnl
```
In the previous command,  $\text{sntp}.isp.com$  is the FQDN of the SMTP server.

3. If the account on the SMTP server requires authentication, add the following lines after the line that defines SMART\_host:

```
define('RELAY_MAILER_ARGS', 'TCP $h port')dnl
define('confAUTH_MECHANISMS', 'EXTERNAL GSSAPI DIGEST-MD5 CRAM-MD5 LOGIN PLAIN')dnl
FEATURE('authinfo','hash /etc/mail/auth/smtp-auth.db')dnl
define(`confAUTH_OPTIONS', `A p y')dnl
```
In the previouis command,  $_{\text{port}}$  is the port number that is used by the SMTP server (for example, 587) for SMARTTLS or 465 for SSL/TLS).

4. Edit /etc/sysconfig/sendmail and set the value of DAEMON to no:

DAEMON=no

This entry disables sendmail from listening on port 25 for incoming email.

5. Restart the sendmail service:

# **systemctl restart sendmail**

To test the configuration, send email to an account in another domain.

This configuration does not receive or relay incoming email. You can use a client application to receive email via POP or IMAP.

# Chapter 7 Configuring High Availability Features

# **Table of Contents**

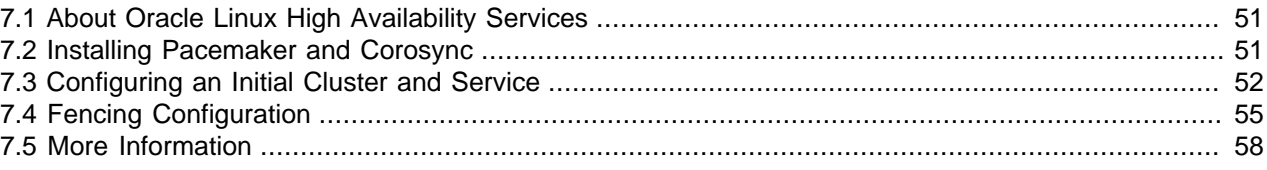

This chapter describes how to configure the Pacemaker and Corosync technologies to create an HA cluster that delivers continuous access to services running across multiple nodes.

## <span id="page-56-0"></span>**7.1 About Oracle Linux High Availability Services**

Oracle Linux high availability services comprises several open-source packages, including Corosync and Pacemaker, to provide the tools to achieve high availability for applications and services running on Oracle Linux. You may download Corosync, Pacemaker and the functional sub packages from the Unbreakable Linux Network at<https://linux.oracle.com>or the Oracle Linux yum server at <https://yum.oracle.com>.

Corosync is an open source cluster engine that includes an API to implement a number of high availability features, including an availability manager that can restart a process when it fails, a configuration and statistics database and a quorum system that can notify applications when quorum is achieved or lost.

Corosync is installed in conjunction with Pacemaker, an open source high availability cluster resource manager responsible for managing the life-cycle of software deployed on a cluster and for providing high availability services. High availability services are achieved by detecting and recovering from node and resource level failures via the API provided by the cluster engine.

Pacemaker also ships with the Pacemaker Command Shell ( $pcs$ ) that can be used to access and configure the cluster and its resources. The pcs daemon runs as a service on each node in the cluster, making it possible to synchronize configuration changes across all of the nodes in the cluster.

Oracle provides support for Corosync and Pacemaker used for an active-passive 2-node (1:1) cluster configuration on Oracle Linux 7.3 or higher. Support for clustering services does not imply support for Oracle products clustered using these services.

Oracle also provides Oracle Clusterware for high availability clustering with Oracle Database. You can find more information at <https://www.oracle.com/database/technologies/rac/clusterware.html>.

## <span id="page-56-1"></span>**7.2 Installing Pacemaker and Corosync**

On each node in the cluster, install the  $pcs$  and  $pacemaker$  software packages along with all available resource and fence agents from the Oracle Linux yum server or from the Unbreakable Linux Network.

# **yum install pcs pacemaker resource-agents fence-agents-all**

If you are running firewalld, you should add the high-availability service on each of the nodes, so that the service components are able to communicate across the network. This step typically enables TCP ports 2224 (used by the pcs daemon), 3121 (for Pacemaker Remote nodes), 21064 (for DLM resources); and UDP ports 5405 (for Corosync clustering) and 5404 (for Corosync multicast, if this is configured).

# **firewall-cmd --permanent --add-service=high-availability**

#### # **firewall-cmd --add-service=high-availability**

To use the  $pcs$  command to configure and manage your cluster, a password must be set on each node for the hacluster user. It is helpful if the password that you set for this user is the same on each node. Use the passwd command on each node to set the password:

# **passwd hacluster**

To use the  $pcs$  command, the  $pcsd$  service must be running on each of the nodes in the cluster. You can set this service to run and to start at boot using the following commands:

# **systemctl start pcsd.service** # **systemctl enable pcsd.service**

### <span id="page-57-0"></span>**7.3 Configuring an Initial Cluster and Service**

In the following example, a cluster is configured across two nodes hosted on systems with the resolvable hostnames of node1 and node2. Each system is installed and configured using the instructions provided in [Section 7.2, "Installing Pacemaker and Corosync"](#page-56-1).

The cluster is configured to run a service, Dummy, that is included in the resource-agents package that you should have installed along with the pacemaker packages. This tool simply keeps track of whether it is running or not. We configure Pacemaker with an interval parameter that determines how long it should wait between checks to determine whether the Dummy process has failed.

We manually stop the  $\text{Dummy process}$  outside of the Pacemaker tool to simulate a failure and use this to demonstrate how the process is restarted automatically on an alternate node.

#### **Creating the cluster**

1. Authenticate the pcs cluster configuration tool for the hacluster user on each node in your configuration. To do this, run the following command on one of the nodes that will form part of the cluster:

# **pcs cluster auth node1 node2 -u hacluster**

Replace  $node1$  and  $node2$  with the resolvable hostnames of the nodes that will form part of the cluster. The tool will prompt you to provide a password for the hacluster user. You should provide the password that you set for this user when you installed and configured the Pacemaker software on each node.

2. To create the cluster, use the pcs cluster setup command. You must specify a name for the cluster and the resolvable hostnames for each node in the cluster:

# **pcs cluster setup --name pacemaker1 node1 node2**

Replace  $placementer1$  with an appropriate name for the cluster. Replace  $node1$  and  $node2$  with the resolvable hostnames of the nodes in the cluster.

3. Start the cluster on all nodes. You can do this manually using the  $pcs$  command:

# **pcs cluster start --all**

You can also do this by starting the pacemaker and corosync services from systemd:

# **systemctl start pacemaker.service** # **systemctl start corosync.service**

Optionally, you can enable these services to start at boot time, so that if a node reboots it automatically rejoins the cluster:

```
# systemctl enable pacemaker.service
# systemctl enable corosync.service
```
Some users prefer not to enable these services, so that a node failure resulting in a full system reboot can be properly debugged before it rejoins the cluster.

#### **Setting Cluster Parameters**

1. Fencing is an advanced feature that helps protect your data from being corrupted by nodes that may be failing or unavailable. Pacemaker uses the term stonith (shoot the other node in the head) to describe fencing options. Since this configuration depends on particular hardware and a deeper understanding of the fencing process, we recommend disabling the fencing feature for this example.

# **pcs property set stonith-enabled=false**

Fencing is an important part of setting up a production level HA cluster and is disabled in this example to keep things simple. If you intend to take advantage of stonith, see [Section 7.4, "Fencing](#page-60-0) [Configuration"](#page-60-0) for more information.

2. Since this example is a two-node cluster, you can disable the no-quorum policy, as quorum requires a minimum of three nodes to make any sense. Quorum is only achieved when more than half of the nodes agree on the status of the cluster. In this example, quorum can never be reached, so configure the cluster to ignore the quorum state:

# **pcs property set no-quorum-policy=ignore**

3. Configure a migration policy. In this example we configure the cluster to move the service to a new node after a single failure:

# **pcs resource defaults migration-threshold=1**

#### **Creating a service and testing failover**

Services are created and are usually configured to run a resource agent that is responsible for starting and stopping processes. Most resource agents are created according to the OCF (Open Cluster Framework) specification defined as an extension for the Linux Standard Base (LSB). There are many handy resource agents for commonly used processes included in the resource-agents packages, including a variety of heartbeat agents that track whether commonly used daemons or services are still running.

In this example we set up a service that uses a Dummy resource agent created precisely for the purpose of testing Pacemaker. We use this agent because it requires the least possible configuration and does not make any assumptions about your environment or the types of services that you intend to run with Pacemaker.

1. To add the service as a resource, use the pcs resource create command. Provide a name for the service. In the example below, we use the name  $d_{\text{unimry}}$  service for this resource:

# **pcs resource create dummy\_service ocf:pacemaker:Dummy op monitor interval=120s**

To invoke the Dummy resource agent, a notation ( $\cot$ : pacemaker: Dummy) is used to specify that it conforms to the OCF standard, that it runs in the pacemaker namespace and that the Dummy script should be used. If you were configuring a heartbeat monitor service for an Oracle Database, you might use the ocf: heartbeat: oracle resource agent.

The resource is configured to use the monitor operation in the agent and an interval is set to check the health of the service. In this example we set the interval to 120s to give the service some time to fail while you are demonstrating failover. By default, this is usually set to 20 seconds, but may be modified depending on the type of service and your own environment.

2. As soon as you create a service, the cluster attempts to start the resource on a node using the resource agent's start command. You can see the resource start and run status by running the  $pcs$ status command:

```
# pcs status
Cluster name: pacemaker1
Stack: corosync
Current DC: node1 (version 1.1.16-12.el7-94ff4df) - partition with quorum
Last updated: Wed Jan 17 06:35:18 2018
Last change: Wed Jan 17 03:08:00 2018 by root via cibadmin on node1
2 nodes configured
1 resource configured
Online: [ node2 node1 ]
Full list of resources:
  dummy_service (ocf::pacemaker:Dummy): Started node2
Daemon Status:
  corosync: active/enabled
   pacemaker: active/enabled
   pcsd: active/enabled
```
3. Simulate service failure by force stopping the service directly, using  $c$ rm resource, so that the cluster is unaware that the service has been manually stopped.

# **crm\_resource --resource dummy\_service --force-stop**

4. Run crm mon in interactive mode so that you can wait until you see the node fail and a Failed Actions message is displayed. You should see the service restart on the alternate node.

```
# crm_mon
Stack: corosync
Current DC: node1 (version 1.1.16-12.el7-94ff4df) - partition with quorum
Last updated: Wed Jan 17 06:41:04 2018
Last change: Wed Jan 17 06:39:02 2018 by root via cibadmin on node1
2 nodes configured
1 resource configured
Online: [ node2 node1 ]
Active resources:
dummy_service (ocf::pacemaker:Dummy): Started node1
Failed Actions:
* dummy_service_monitor_120000 on node2 'not running' (7): call=16, status=complete, exitreason='none',
    last-rc-change='Wed Jan 17 06:41:02 2018', queued=0ms, exec=0ms
```
You can use the Ctrl-C key combination to exit out of crm\_mon at any point.

5. You can try to reboot the node where the service is running to see that failover also occurs in the case of node failure. Note that if you have not enabled the corosync and pacemaker services to start on boot, you may need to start the service on the node that you have rebooted, manually. For example:

# **pcs cluster start node1**

## <span id="page-60-0"></span>**7.4 Fencing Configuration**

Fencing or stonith is used to protect data when nodes become unresponsive. If a node fails to respond, it may still be accessing data. To be sure that your data is safe, you can use fencing to prevent a live node from having access to the data until the original node is truly offline. To do this, you must configure a device that can ensure that a node is taken offline. There are a number of fencing agents available that can be configured for this purpose. In general, stonith relies on particular hardware and service protocols that can force reboot or shutdown nodes physically to protect the cluster.

In this section, different configurations using some of the available fencing agents are presented as examples. Note that these examples make certain presumptions about hardware and assume that you are already aware of how to set up, configure and use the hardware concerned. The examples are provided for basic guidance and it is recommended that you also refer to upstream documentation to familiarize yourself with some of the concepts presented here.

Before proceeding with any of these example configurations, you must ensure that stonith is enabled for your cluster configuration:

# **pcs property set stonith-enabled=true**

After you have configured  $stonith$ , you can check your configuration to ensure that it is set up correctly by running the following commands:

```
# pcs stonith show --full
# pcs cluster verify -V
```
To check the status of your stonith configuration, run:

# **pcs stonith**

To check the status of your cluster, run:

# **pcs status**

#### <span id="page-60-1"></span>**IPMI LAN Fencing**

Intelligent Platform Management Interface (IPMI) is an interface to a subsystem that provides management features of the host system's hardware and firmware and includes facilities to power cycle a system over a dedicated network without any requirement to access the system's operating system. The fence ipmilan fencing agent can be configured for the cluster so that stonith can be achieved across the IPMI LAN.

If your systems are configured for IPMI, you can run the following commands on one of the nodes in the cluster to enable the  $i$ <sub>pmilan</sub> fencing agent and to configure  $s$ tonith for both nodes:

```
# pcs stonith create ipmilan_n1_fencing fence_ipmilan pcmk_host_list=node1 delay=5 \
ipaddr=203.0.113.1 login=root passwd=password lanplus=1 op monitor interval=60s
# pcs stonith create ipmilan_n2_fencing fence_ipmilan pcmk_host_list=node2 \
ipaddr=203.0.113.2 login=root passwd=password lanplus=1 op monitor interval=60s
```
In the above example, the host named  $node1$  has an IPMI LAN interface configured on the IP 203.0.113.1. The host named  $node2$  has an IPMI LAN interface configured on the IP 203.0.113.2. The root user password for the IPMI login on both systems is specified here as  $password$ . In each instance, you should replace these configuration variables with the appropriate information to match your own environment.

Note that the delay option should only be set to one node. This helps to ensure that in the rare case of a fence race condition only one node is killed and the other continues to run. Without this option set, it is possible that both nodes believe they are the only surviving node and simultaneously reset each other.

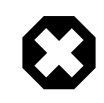

#### **Warning**

The IPMI LAN agent exposes the login credentials of the IPMI subsystem in plain text. Your security policy should ensure that it is acceptable for users with access to the Pacemaker configuration and tools to also have access to these credentials and the underlying subsystems concerned.

#### **SCSI Fencing**

The SCSI Fencing agent is used to provide storage level fencing. This protects storage resources from being written to by two nodes at the same time, using SCSI-3 PR (Persistent Reservation). Used in conjunction with a watchdog service, a node can be reset automatically via stonith when it attempts to access the SCSI resource without a reservation.

To configure an environment in this way, install the watchdog service on both nodes and copy the provided fence\_scsi\_check script to the watchdog configuration before enabling the service:

```
# yum install watchdog
# cp /usr/share/cluster/fence_scsi_check /etc/watchdog.d/
# systemctl enable --now watchdog
```
To use this fencing agent, you must also enable the iscsid service provided in the iscsi-initiatorutils package on both nodes:

```
# yum install -y iscsi-initiator-utils
# systemctl enable --now iscsid
```
Once both nodes are configured with the watchdog service and the iscsid service, you can configure the fence scsi fencing agent on one of the cluster nodes to monitor a shared storage device, such as an iSCSI target. For example:

```
# pcs stonith create scsi_fencing fence_scsi pcmk_host_list="node1 node2" \
 devices="/dev/sdb" meta provides="unfencing"
```
In the example,  $\text{node1}$  and  $\text{node2}$  are the hostnames of the nodes in the cluster and  $/ \text{dev/sdb}$  is the shared storage device. You should replace these variables with the appropriate information to match your own environment.

#### **SBD Fencing**

Storage Based Death (SBD) is a daemon that can run on a system and monitor shared storage and that can use a messaging system to track cluster health. SBD can trigger a reset in the event that the appropriate fencing agent determines that stonith should be implemented.

To set up and configure SBD fencing, stop the cluster by running the following command on one of the nodes:

# **pcs cluster stop --all**

On each node, install and configure the SBD daemon:

# **yum install sbd**

Edit /etc/sysconfig/sbd to set the SBD\_DEVICE parameter to identify the shared storage device. For example, if your shared storage device is available on  $/dev/sdc$ , edit the file to contain the line:

SBD\_DEVICE="/dev/sdc"

Enable the SBD service in systemd:

#### # **systemctl enable --now sbd**

On one of the nodes, create the SBD messaging layout on the shared storage device and confirm that it is in place. For example, to set up and verify messaging on the shared storage device at  $/dev/sdc$ , run the following commands:

# **sbd -d /dev/sdc create** # **sbd -d /dev/sdc list**

Finally, start the cluster and configure the fence sbd fencing agent for the shared storage device. For example, to configure the shared storage device,  $/dev/sdc$ , run the following commands on one of the nodes:

```
# pcs cluster start --all
# pcs stonith create sbd_fencing fence_sbd devices=/dev/sdc
```
#### <span id="page-62-1"></span>**IF-MIB Fencing**

IF-MIB fencing takes advantage of SNMP to access the IF-MIB on an Ethernet network switch and to shutdown the port on the switch to effectively take a host offline. This leaves the host running, but disconnects it from the network. It is worth bearing in mind that any FibreChannel or InfiniBand connections could remain intact, even after the Ethernet connection has been terminated, which could mean that data made available on these connections could still be at risk. As a result, it is best to configure this as a fallback fencing mechanism. See [Configuring Fencing Levels](#page-62-0) for more information on how to use multiple fencing agents together to maximise stonith success.

To configure IF-MIB fencing, ensure that your switch is configured for SNMP v2c at minimum and that SNMP SET messages are enabled. For example, on an Oracle Switch, via the ILOM CLI, you could run:

```
# set /SP/services/snmp/ sets=enabled
# set /SP/services/snmp/ v2c=enabled
```
On one of the nodes in your cluster, configure the fence\_ifmib fencing agent for each node in your environment. For example:

```
# pcs stonith create ifmib_n1_fencing fence_ifmib pcmk_host_list=node1 \
ipaddr=203.0.113.10 community=private port=1 delay=5 op monitor interval=60s
# pcs stonith create ifmib_n2_fencing fence_ifmib pcmk_host_list=node2 \
ipaddr=203.0.113.10 community=private port=2 op monitor interval=60s
```
In the above example, the switch SNMP IF-MIB is accessible at the IP address 203.0.113.10. The host  $node1$  is connected to port 1 on the switch. The host  $node2$  is connected to port 2 on the switch. You should replace these variables with the appropriate information to match your own environment.

#### <span id="page-62-0"></span>**Configuring Fencing Levels**

If you have configured multiple fencing agents, you may want to set different fencing levels. Fencing levels allow you to prioritize different approaches to fencing and can provide a valuable mechanism to provide fallback options should a default fencing approach fail.

Each fencing level is attempted in ascending order starting from level 1. If the fencing agent configured for a particular level fails, the fencing agent from the next level is attempted instead.

For example, you may wish to configure IPMI-LAN fencing at level 1, but fallback to IF-MIB fencing as a level 2 option. Using the example configurations from [IPMI LAN Fencing](#page-60-1) and [IF-MIB Fencing,](#page-62-1) you could run the following commands on one of the nodes to set the fencing levels for each configured agent:

# **pcs stonith level add 1 node2 ipmilan\_n2\_fencing** # **pcs stonith level add 2 node1 ifmib\_n1\_fencing** # **pcs stonith level add 2 node2 ifmib\_n2\_fencing**

## <span id="page-63-0"></span>**7.5 More Information**

More information and documentation on Pacemaker and Corosync can be found at [https://clusterlabs.org/](https://clusterlabs.org/pacemaker/doc/) [pacemaker/doc/](https://clusterlabs.org/pacemaker/doc/).

# Chapter 8 Configuring Load Balancing

# **Table of Contents**

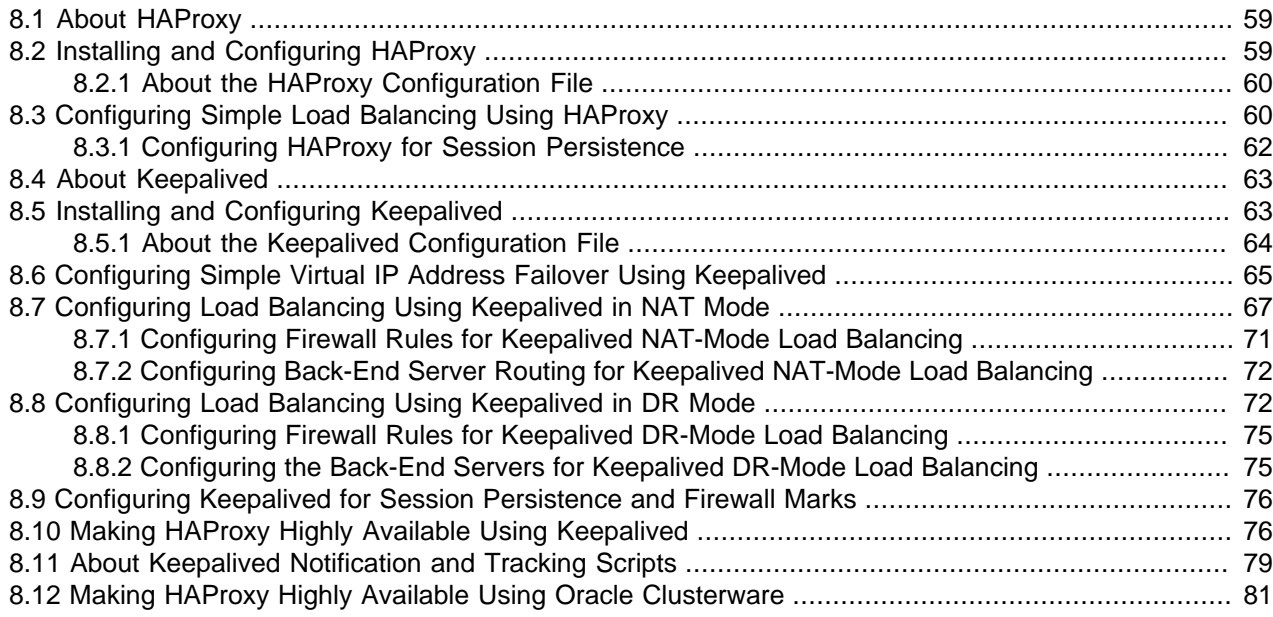

This chapter describes how to configure the Keepalived and HAProxy technologies for balancing access to network services while maintaining continuous access to those services.

## <span id="page-64-0"></span>**8.1 About HAProxy**

HAProxy is an application layer (Layer 7) load balancing and high availability solution that you can use to implement a reverse proxy for HTTP and TCP-based Internet services.

The configuration file for the haproxy daemon is /etc/haproxy/haproxy.cfg. This file must be present on each server on which you configure HAProxy for load balancing or high availability.

For more information, see [http://www.haproxy.org/#docs,](http://www.haproxy.org/#docs) the /usr/share/doc/haproxy-version documentation, and the  $h$ aproxy(1) manual page.

## <span id="page-64-1"></span>**8.2 Installing and Configuring HAProxy**

To install HAProxy:

1. Install the haproxy package on each front-end server:

```
# yum install haproxy
```
- 2. Edit /etc/haproxy/haproxy.cfg to configure HAProxy on each server. See [Section 8.2.1, "About](#page-65-0) [the HAProxy Configuration File".](#page-65-0)
- 3. Enable IP forwarding and binding to non-local IP addresses:

```
# echo "net.ipv4.ip_forward = 1" >> /etc/sysctl.conf
# echo "net.ipv4.ip_nonlocal_bind = 1" >> /etc/sysctl.conf
# sysctl -p
```
net.ipv4.ip\_forward = 1 net.ipv4.ip\_nonlocal\_bind = 1

4. Enable access to the services or ports that you want HAProxy to handle.

For example, to enable access to HTTP and make this rule persist across reboots, enter the following commands:

```
# firewall-cmd --zone=zone --add-service=http
success
# firewall-cmd --permanent --zone=zone --add-service=http
success
```
To allow incoming TCP requests on port 8080:

```
# firewall-cmd --zone=zone --add-port=8080/tcp
success
# firewall-cmd --permanent --zone=zone --add-port=8080/tcp
success
```
5. Enable and start the haproxy service on each server:

```
# systemctl enable haproxy
ln -s '/usr/lib/systemd/system/haproxy.service' \
  '/etc/systemd/system/multi-user.target.wants/haproxy.service'
# systemctl start haproxy
```
If you change the HAProxy configuration, reload the haproxy service:

# **systemctl reload haproxy**

#### <span id="page-65-0"></span>**8.2.1 About the HAProxy Configuration File**

The  $/etc/h$ aproxy/haproxy.cfg configuration file is divided into the following sections:

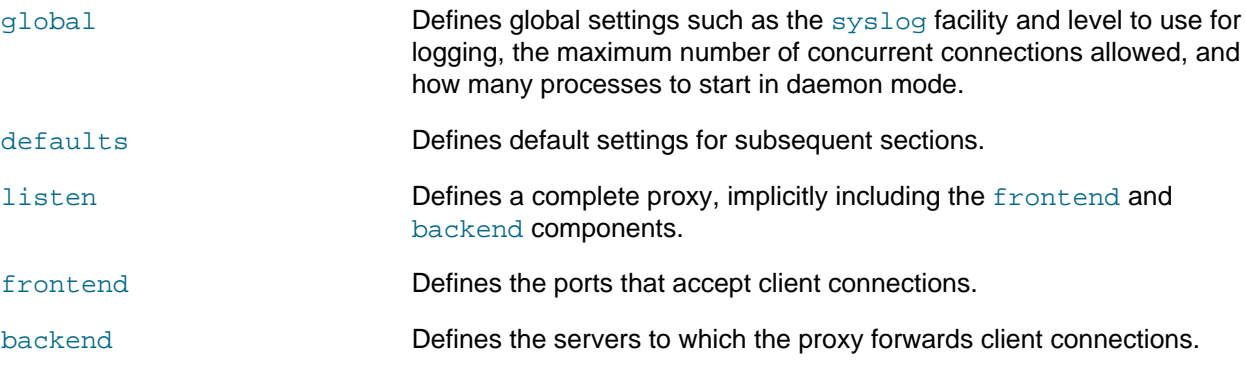

For examples of how to configure HAProxy, see:

- [Section 8.3, "Configuring Simple Load Balancing Using HAProxy"](#page-65-1)
- [Section 8.10, "Making HAProxy Highly Available Using Keepalived"](#page-81-1)
- [Section 8.12, "Making HAProxy Highly Available Using Oracle Clusterware"](#page-86-0)

### <span id="page-65-1"></span>**8.3 Configuring Simple Load Balancing Using HAProxy**

The following example uses HAProxy to implement a front-end server that balances incoming requests between two back-end web servers, and which is also able to handle service outages on the back-end servers.

[Figure 8.1](#page-66-0) shows an HAProxy server (10.0.0.10), which is connected to an externally facing network  $(192.168.1.0/24)$  and to an internal network  $(10.0.0.0/24)$ . Two web servers, websvrl (192.168.1.71) and websvr2 (192.168.1.72), are accessible on the internal network. The IP address 10.0.0.10 is in the private address range 10.0.0.0/24, which cannot be routed on the Internet. An upstream network address translation (NAT) gateway or a proxy server provides access to and from the Internet.

#### **Figure 8.1 Example HAProxy Configuration for Load Balancing**

<span id="page-66-0"></span>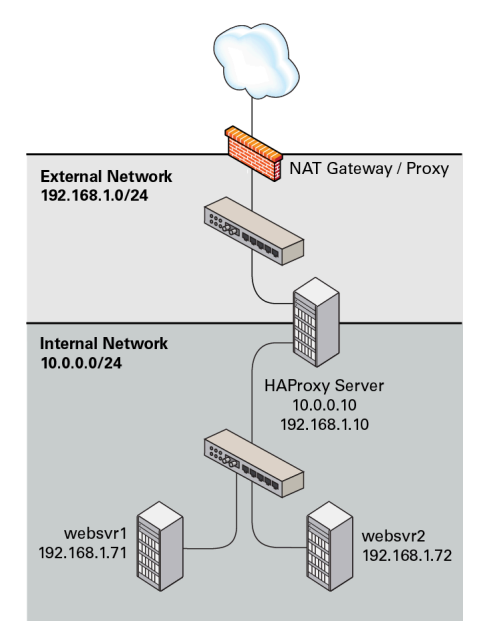

You might use the following configuration in /etc/haproxy/haproxy.cfg on the server:

```
global
     daemon
     log 127.0.0.1 local0 debug
    maxconn 50000
     nbproc 1
defaults
    mode http
    timeout connect 5s
    timeout client 25s
    timeout server 25s
     timeout queue 10s
# Handle Incoming HTTP Connection Requests
listen http-incoming
     mode http
     bind 10.0.0.10:80
# Use each server in turn, according to its weight value
     balance roundrobin
# Verify that service is available
    option httpchk OPTIONS * HTTP/1.1\r\nHost:\ www
# Insert X-Forwarded-For header
     option forwardfor
# Define the back-end servers, which can handle up to 512 concurrent connections each
     server websvr1 192.168.1.71:80 weight 1 maxconn 512 check
     server websvr2 192.168.1.72:80 weight 1 maxconn 512 check
```
This configuration balances HTTP traffic between the two back-end web servers websyr1 and websyr2, whose firewalls are configured to accept incoming TCP requests on port 80.

After implementing simple /var/www/html/index.html files on the web servers and using curl to test connectivity, the following output demonstrate how HAProxy balances the traffic between the servers and how it handles the httpd service stopping on websvr1:

```
$ while true; do curl http://10.0.0.10; sleep 1; done
This is HTTP server websvr1 (192.168.1.71).
This is HTTP server websvr2 (192.168.1.72).
This is HTTP server websvr1 (192.168.1.71).
This is HTTP server websvr2 (192.168.1.72).
...
This is HTTP server websvr2 (192.168.1.72).
<html><body><h1>503 Service Unavailable</h1>
No server is available to handle this request.
</body></html>
This is HTTP server websvr2 (192.168.1.72).
This is HTTP server websvr2 (192.168.1.72).
This is HTTP server websvr2 (192.168.1.72).
...
This is HTTP server websvr2 (192.168.1.72).
This is HTTP server websvr2 (192.168.1.72).
This is HTTP server websvr2 (192.168.1.72).
This is HTTP server websvr1 (192.168.1.71).
This is HTTP server websvr2 (192.168.1.72).
This is HTTP server websvr1 (192.168.1.71).
...
^C
\boldsymbol{\mathsf{\dot{S}}}
```
In this example, HAProxy detected that the  $h$ ttpd service had restarted on websvr1 and resumed using that server in addition to websvr2.

By combining the load balancing capability of HAProxy with the high availability capability of Keepalived or Oracle Clusterware, you can configure a backup load balancer that ensures continuity of service in the event that the primary load balancer fails. See [Section 8.10, "Making HAProxy Highly Available Using](#page-81-1) [Keepalived"](#page-81-1) and [Section 8.12, "Making HAProxy Highly Available Using Oracle Clusterware".](#page-86-0)

See [Section 8.2, "Installing and Configuring HAProxy"](#page-64-1) for details of how to install and configure HAProxy.

#### <span id="page-67-0"></span>**8.3.1 Configuring HAProxy for Session Persistence**

Many web-based application require that a user session is persistently served by the same web server.

If you want web sessions to have persistent connections to the same server, you can use a balance algorithm such as hdr, rdp-cookie, source, uri, or url\_param.

If your implementation requires the use of the leastconn, roundrobin, or static-rr algorithm, you can implement session persistence by using server-dependent cookies.

To enable session persistence for all pages on a web server, use the cookie directive to define the name of the cookie to be inserted and add the cookie option and server name to the server lines, for example:

```
 cookie WEBSVR insert
 server websvr1 192.168.1.71:80 weight 1 maxconn 512 cookie 1 check
 server websvr2 192.168.1.72:80 weight 1 maxconn 512 cookie 2 check
```
HAProxy includes an additional  $Set-Cookie:$  header that identifies the web server in its response to the client, for example:  $Set-Cookie: WEBSVR=N; path = page-path$ . If a client subsequently specifies the WEBSVR cookie in a request, HAProxy forwards the request to the web server whose server cookievalue matches the value of WEBSVR.

The following example demonstrates how an inserted cookie ensures session persistence:

\$ **while true; do curl http://10.0.0.10; sleep 1; done**

```
This is HTTP server websvr1 (192.168.1.71).
This is HTTP server websvr2 (192.168.1.72).
This is HTTP server websvr1 (192.168.1.71).
^C
$ curl http://10.0.0.10 -D /dev/stdout
HTTP/1.1 200 OK
Date: ...
Server: Apache/2.4.6 ()
Last-Modified: ...
ETag: "26-5125afd089491"
Accept-Ranges: bytes
Content-Length: 38
Content-Type: text/html; charset=UTF-8
Set-Cookie: WEBSVR=2; path=/
This is HTTP server svr2 (192.168.1.72).
$ while true; do curl http://10.0.0.10 --cookie "WEBSVR=2;"; sleep 1; done
This is HTTP server websvr2 (192.168.1.72).
This is HTTP server websvr2 (192.168.1.72).
This is HTTP server websvr2 (192.168.1.72).
^C
```
To enable persistence selectively on a web server, use the  $\cosh e$  directive to specify that HAProxy should expect the specified cookie, usually a session ID cookie or other existing cookie, to be prefixed with the server cookie value and  $a \sim$  delimiter, for example:

```
 cookie SESSIONID prefix
 server websvr1 192.168.1.71:80 weight 1 maxconn 512 cookie 1 check
 server websvr2 192.168.1.72:80 weight 1 maxconn 512 cookie 2 check
```
If the value of SESSIONID is prefixed with a server cookie value, for example: Set-Cookie:  $SESSIONID=N<sub>o</sub>Session ID$ ; HAProxy strips the prefix and delimiter from the SESSIONID cookie before forwarding the request to the web server whose  $s$ erver cookie value matches the prefix.

The following example demonstrates how using a prefixed cookie enables session persistence:

```
$ while true; do curl http://10.0.0.10 --cookie "SESSIONID=1~1234;"; sleep 1; done
This is HTTP server websvr1 (192.168.1.71).
This is HTTP server websvr1 (192.168.1.71).
This is HTTP server websvr1 (192.168.1.71).
^C
```
A real web application would usually set the session ID on the server side, in which case the first HAProxy response would include the prefixed cookie in the Set-Cookie: header.

### <span id="page-68-0"></span>**8.4 About Keepalived**

Keepalived uses the IP Virtual Server (IPVS) kernel module to provide transport layer (Layer 4) load balancing, redirecting requests for network-based services to individual members of a server cluster. IPVS monitors the status of each server and uses the Virtual Router Redundancy Protocol (VRRP) to implement high availability.

The configuration file for the keepalived daemon is  $/etc/keepalived/keepalived.comf$ . This file must be present on each server on which you configure Keepalived for load balancing or high availability.

For more information, see [https://www.keepalived.org/documentation.html,](https://www.keepalived.org/documentation.html) the /usr/share/doc/ keepalive-version documentation, and the keepalived(8) and keepalived.conf(5) manual pages.

## <span id="page-68-1"></span>**8.5 Installing and Configuring Keepalived**

To install Keepalived:

1. Install the keepalived package on each server:

# **yum install keepalived**

- 2. Edit /etc/keepalived/keepalived.conf to configure Keepalived on each server. See [Section 8.5.1, "About the Keepalived Configuration File".](#page-69-0)
- 3. Enable IP forwarding:

```
# echo "net.ipv4.ip_forward = 1" >> /etc/sysctl.conf
# sysctl -p
net.ipv4.ip forward = 1
```
4. Add firewall rules to allow VRRP communication using the multicast IP address 224.0.0.18 and the VRRP protocol (112) on each network interface that Keepalived will control, for example:

```
# firewall-cmd --direct --permanent --add-rule ipv4 filter INPUT 0 \
   --in-interface enp0s8 --destination 224.0.0.18 --protocol vrrp -j ACCEPT
success
# firewall-cmd --direct --permanent --add-rule ipv4 filter OUTPUT 0 \
  --out-interface enp0s8 --destination 224.0.0.18 --protocol vrrp -j ACCEPT
success
# firewall-cmd --reload
success
```
5. Enable and start the keepalived service on each server:

```
# systemctl enable keepalived
ln -s '/usr/lib/systemd/system/keepalived.service' \
  '/etc/systemd/system/multi-user.target.wants/keepalived.service'
# systemctl start keepalived
```
If you change the Keepalived configuration, reload the keepalived service:

# **systemctl reload keepalived**

#### <span id="page-69-0"></span>**8.5.1 About the Keepalived Configuration File**

The /etc/keepalived/keepalived.conf configuration file is divided into the following sections:

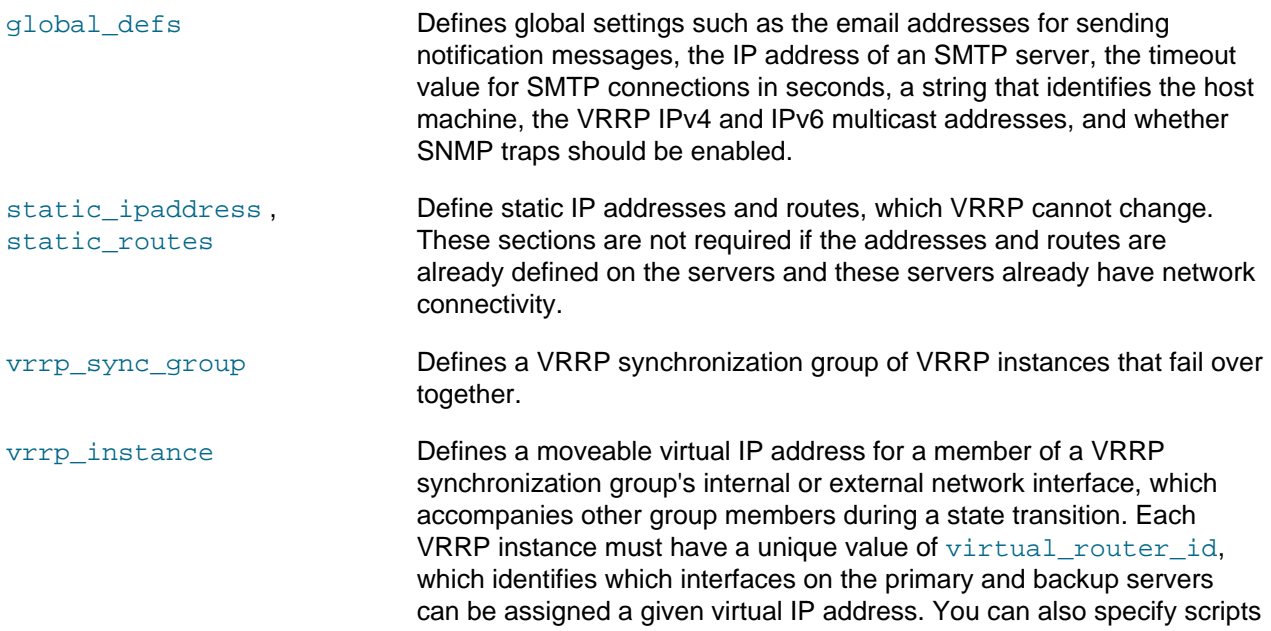

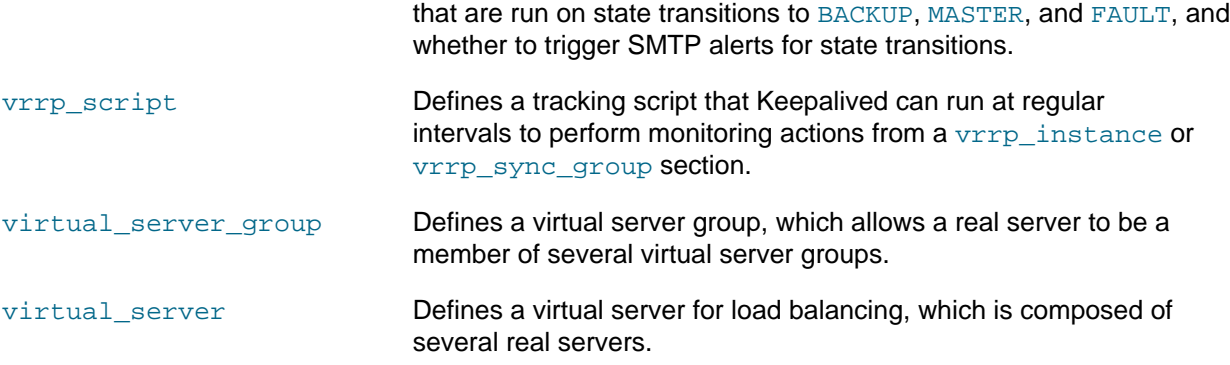

For examples of how to configure Keepalived, see:

- [Section 8.6, "Configuring Simple Virtual IP Address Failover Using Keepalived"](#page-70-0)
- [Section 8.7, "Configuring Load Balancing Using Keepalived in NAT Mode"](#page-72-0)
- [Section 8.8, "Configuring Load Balancing Using Keepalived in DR Mode"](#page-77-1)
- [Section 8.10, "Making HAProxy Highly Available Using Keepalived"](#page-81-1)

## <span id="page-70-0"></span>**8.6 Configuring Simple Virtual IP Address Failover Using Keepalived**

A typical Keepalived high-availability configuration consists of one primary server and one or more backup servers. One or more virtual IP addresses, defined as *VRRP instances*, are assigned to the primary server's network interfaces so that it can service network clients. The backup servers listen for multicast VRRP advertisement packets that the primary server transmits at regular intervals. The default advertisement interval is one second. If the backup nodes fail to receive three consecutive VRRP advertisements, the backup server with the highest assigned priority takes over as the primary server and assigns the virtual IP addresses to its own network interfaces. If several backup servers have the same priority, the backup server with the highest IP address value becomes the primary server.

The following example uses Keepalived to implement a simple failover configuration on two servers. One server acts as the primary server and the other acts as a backup. The primary server has a higher priority than the backup server.

The following figure shows how the virtual IP address  $10.0.0.100$  is initially assigned to the primary server  $(10.0.0.71)$ . When the primary server fails, the backup server  $(10.0.0.72)$  becomes the new primary server and is assigned the virtual IP address 10.0.0.100.

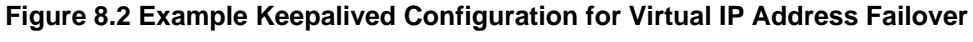

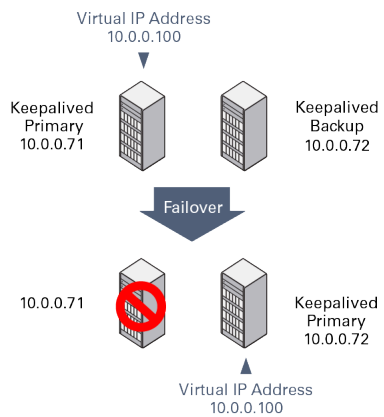

You might use the following configuration in /etc/keepalived/keepalived.conf on the primary (master) server:

```
global_defs {
   notification_email {
     root@mydomain.com
 }
    notification_email_from svr1@mydomain.com
    smtp_server localhost
    smtp_connect_timeout 30
}
vrrp_instance VRRP1 {
     state MASTER
   Specify the network interface to which the virtual address is assigned
    interface enp0s8
   The virtual router ID must be unique to each VRRP instance that you define
    virtual_router_id 41
   Set the value of priority higher on the primary server than on a backup server
     priority 200
     advert_int 1
     authentication {
        auth_type PASS
        auth_pass 1066
\begin{matrix} \end{matrix} virtual_ipaddress {
        10.0.0.100/24
     }
```
The configuration of the backup server is the same, except for the notification\_email\_from, state, priority, and possibly interface values, if the system hardware configuration is different:

```
global_defs {
   notification_email {
      root@mydomain.com
 }
   notification_email_from svr2@mydomain.com
   smtp_server localhost
    smtp_connect_timeout 30
}
vrrp_instance VRRP1 {
    state BACKUP
   Specify the network interface to which the virtual address is assigned
    interface enp0s8
     virtual_router_id 41
   Set the value of priority lower on the backup server than on the primary server
    priority 100
    advert_int 1
     authentication {
         auth_type PASS
         auth_pass 1066
\begin{array}{ccc} \end{array} virtual_ipaddress {
        10.0.0.100/24
     }
}
```
In the event that the primary server  $(svr1)$  fails, keepalived assigns the virtual IP address  $10.0.0.100/24$  to the enp0s8 interface on the backup server (svr2), which becomes the primary server.

To determine whether a server is acting as the primary server, you can use the  $i<sub>P</sub>$  command to see whether the virtual address is active, for example:

}
```
# ip addr list enp0s8
3: enp0s8: <BROADCAST,MULTICAST,UP,LOWER_UP> mtu 1500 qdisc pfifo_fast state UP qlen 1000
    link/ether 08:00:27:cb:a6:8d brd ff:ff:ff:ff:ff:ff
    inet 10.0.0.72/24 brd 10.0.0.255 scope global enp0s8
    inet 10.0.0.100/24 scope global enp0s8
    inet6 fe80::a00:27ff:fecb:a68d/64 scope link 
       valid_lft forever preferred_lft forever
```
Alternatively, search for Keepalived messages in  $/\text{var}/\text{log/m}$ essages that show transitions between states, for example:

```
...51:55 ... VRRP_Instance(VRRP1) Entering BACKUP STATE
...
...53:08 ... VRRP_Instance(VRRP1) Transition to MASTER STATE
...53:09 ... VRRP_Instance(VRRP1) Entering MASTER STATE
...53:09 ... VRRP_Instance(VRRP1) setting protocol VIPs.
...53:09 ... VRRP_Instance(VRRP1) Sending gratuitous ARPs on enp0s8 for 10.0.0.100
```
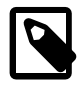

#### **Note**

Only one server should be active as the primary (master) server at any time. If more than one server is configured as the primary server, it is likely that there is a problem with VRRP communication between the servers. Check the network settings for each interface on each server and check that the firewall allows both incoming and outgoing VRRP packets for multicast IP address 224.0.0.18.

See [Section 8.5, "Installing and Configuring Keepalived"](#page-68-0) for details of how to install and configure Keepalived.

## <span id="page-72-0"></span>**8.7 Configuring Load Balancing Using Keepalived in NAT Mode**

The following example uses Keepalived in NAT mode to implement a simple failover and load balancing configuration on two servers. One server acts as the primary server and the other acts as a backup. The primary server has a higher priority than the backup server. Each of the servers has two network interfaces, where one interface is connected to the side facing an external network  $(192.168.1.0/24)$ and the other interface is connected to an internal network  $(10.0.0.0.0/24)$  on which two web servers are accessible.

The following figure shows that the Keepalived primary server has the network addresses 192.168.1.10, 192.168.1.1 (virtual), 10.0.0.10, and 10.0.0.100 (virtual). The Keepalived backup server has the network addresses 192.168.1.11 and 10.0.0.11. The web servers, websvr1 and websvr2, have the network addresses 10.0.0.71 and 10.0.0.72, respectively.

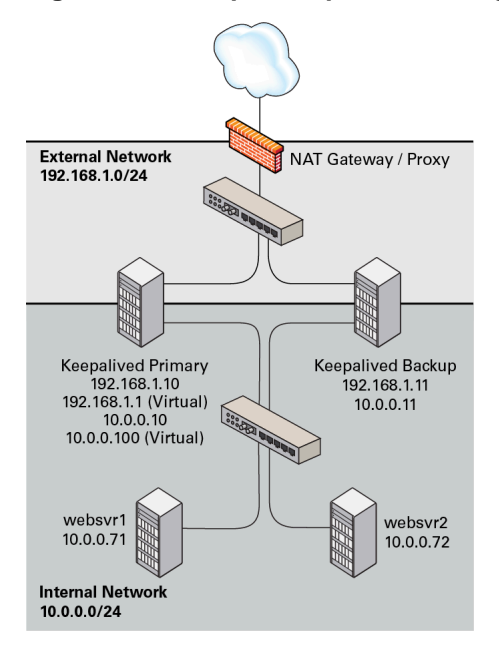

**Figure 8.3 Example Keepalived Configuration for Load Balancing in NAT Mode**

You might use the following configuration in /etc/keepalived/keepalived.conf on the primary server:

```
global_defs {
   notification_email {
     root@mydomain.com
    }
   notification_email_from svr1@mydomain.com
    smtp_server localhost
    smtp_connect_timeout 30
}
vrrp_sync_group VRRP1 {
# Group the external and internal VRRP instances so they fail over together
    group {
         external
         internal
         }
}
vrrp_instance external {
    state MASTER
    interface enp0s8
    virtual_router_id 91
    priority 200
     advert_int 1
     authentication {
        auth_type PASS
         auth_pass 1215
     }
   Define the virtual IP address for the external network interface
     virtual_ipaddress {
         192.168.1.1/24
     }
}
vrrp_instance internal {
    state MASTER
     interface enp0s9
    virtual_router_id 92
```

```
 priority 200
    advert_int 1
    authentication {
        auth_type PASS
        auth_pass 1215
    }
   Define the virtual IP address for the internal network interface
    virtual_ipaddress {
         10.0.0.100/24
 }
}
# Define a virtual HTTP server on the virtual IP address 192.168.1.1
virtual_server 192.168.1.1 80 {
    delay_loop 10
    protocol TCP
  Use round-robin scheduling in this example
    lb_algo rr
   Use NAT to hide the back-end servers
    lb_kind NAT
  Persistence of client sessions times out after 2 hours
    persistence_timeout 7200
    real_server 10.0.0.71 80 {
        weight 1
         TCP_CHECK {
          connect_timeout 5
           connect_port 80
         }
    }
    real_server 10.0.0.72 80 {
        weight 1
       TCP CHECK {
          connect_timeout 5
          connect_port 80
         }
     }
}
```
The previous configuration is similar to the configuration shown in [Section 8.6, "Configuring Simple Virtual](#page-70-0) [IP Address Failover Using Keepalived"](#page-70-0), with the additional definition of a vrrp\_sync\_group section so that the network interfaces are assigned together on failover, as well as a virtual server section to define the real back-end servers that Keepalived uses for load balancing. The value of lb\_kind is set to NAT mode, which means that the Keepalived server handles both inbound and outbound network traffic for the client on behalf of the back-end servers.

The configuration of the backup server is the same, except for the notification\_email\_from, state, priority, and possibly interface values, if the system hardware configuration is different:

```
global_defs {
   notification_email {
     root@mydomain.com
   }
   notification_email_from svr2@mydomain.com
   smtp_server localhost
   smtp_connect_timeout 30
}
vrrp_sync_group VRRP1 {
# Group the external and internal VRRP instances so they fail over together
    group {
        external
         internal
         }
```

```
vrrp_instance external {
    state BACKUP
    interface enp0s8
    virtual_router_id 91
    priority 100
    advert_int 1
    authentication {
        auth_type PASS
        auth_pass 1215
    }
   Define the virtual IP address for the external network interface
    virtual_ipaddress {
        192.168.1.1/24
     }
}
vrrp_instance internal {
    state BACKUP
    interface enp0s9
    virtual_router_id 92
    priority 100
    advert_int 1
    authentication {
         auth_type PASS
         auth_pass 1215
     }
# Define the virtual IP address for the internal network interface
    virtual_ipaddress {
         10.0.0.100/24
     }
}
# Define a virtual HTTP server on the virtual IP address 192.168.1.1
virtual_server 192.168.1.1 80 {
    delay_loop 10
    protocol TCP
   Use round-robin scheduling in this example
    lb_algo rr
   Use NAT to hide the back-end servers
    lb_kind NAT
   Persistence of client sessions times out after 2 hours
    persistence_timeout 7200
    real_server 10.0.0.71 80 {
        weight 1
         TCP_CHECK {
          connect_timeout 5
           connect_port 80
         }
    }
    real_server 10.0.0.72 80 {
        weight 1
        TCP_CHECK {
          connect_timeout 5
           connect_port 80
         }
     }
}
```
Two further configuration changes are required:

}

- Configure firewall rules on each Keepalived server (primary and backup) that you configure as a load balancer as described in [Section 8.7.1, "Configuring Firewall Rules for Keepalived NAT-Mode Load](#page-76-0) [Balancing"](#page-76-0).
- Configure a default route for the virtual IP address of the load balancer's internal network interface on each back-end server that you intend to use with the Keepalived load balancer as described in [Section 8.7.2, "Configuring Back-End Server Routing for Keepalived NAT-Mode Load Balancing".](#page-77-0)

See [Section 8.5, "Installing and Configuring Keepalived"](#page-68-0) for details of how to install and configure Keepalived.

### <span id="page-76-0"></span>**8.7.1 Configuring Firewall Rules for Keepalived NAT-Mode Load Balancing**

If you configure Keepalived to use NAT mode for load balancing with the servers on the internal network, the Keepalived server handles all inbound and outbound network traffic and hides the existence of the back-end servers by rewriting the source IP address of the real back-end server in outgoing packets with the virtual IP address of the external network interface.

To configure a Keepalived server to use NAT mode for load balancing:

1. Configure the firewall so that the interfaces on the external network side are in a different zone from the interfaces on the internal network side.

The following example demonstrates how to move interface  $\epsilon_{\text{app0s9}}$  to the internal zone while interface enp0s8 remains in the public zone:

```
# firewall-cmd --get-active-zones
public
  interfaces: enp0s8 enp0s9
# firewall-cmd --zone=public --remove-interface=enp0s9
success
# firewall-cmd --zone=internal --add-interface=enp0s9
success
# firewall-cmd --permanent --zone=public --remove-interface=enp0s9
success
# firewall-cmd --permanent --zone=internal --add-interface=enp0s9
success
# firewall-cmd --get-active-zones
internal
  interfaces: enp0s9
public
  interfaces: enp0s8
```
2. Configure NAT mode (masquerading) on the external network interface, for example:

```
# firewall-cmd --zone=public --add-masquerade
success
# firewall-cmd --permanent --zone=public --add-masquerade
success
# firewall-cmd --zone=public --query-masquerade
yes
# firewall-cmd --zone=internal --query-masquerade
no
```
3. If not already enabled for your firewall, configure forwarding rules between the external and internal network interfaces, for example:

```
# firewall-cmd --direct --permanent --add-rule ipv4 filter FORWARD 0 \
  -i enp0s8 -o enp0s9 -m state --state RELATED,ESTABLISHED -j ACCEPT
success
# firewall-cmd --direct --permanent --add-rule ipv4 filter FORWARD 0 \
```
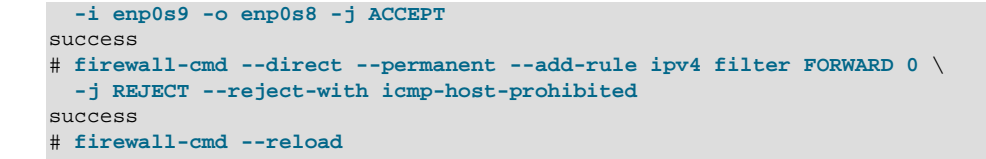

4. Enable access to the services or ports that you want Keepalived to handle.

For example, to enable access to HTTP and make this rule persist across reboots, enter the following commands:

```
# firewall-cmd --zone=public --add-service=http
success
# firewall-cmd --permanent --zone=public --add-service=http
success
```
### <span id="page-77-0"></span>**8.7.2 Configuring Back-End Server Routing for Keepalived NAT-Mode Load Balancing**

On each back-end real servers that you intend to use with the Keepalived load balancer, ensure that the routing table contains a default route for the virtual IP address of the load balancer's internal network interface.

For example, if the virtual IP address is 10.0.0.100, you can use the ip command to examine the routing table and to set the default route:

```
# ip route show
10.0.0.0/24 dev enp0s8 proto kernel scope link src 10.0.0.71 
# ip route add default via 10.0.0.100 dev enp0s8
# ip route show
default via 10.0.0.100 dev enp0s8 
10.0.0.0/24 dev enp0s8 proto kernel scope link src 10.0.0.71
```
To make the default route for enp0s8 persist across reboots, create the file /etc/sysconfig/ network-scripts/route-enp0s8:

# **echo "default via 10.0.0.100 dev enp0s8" > /etc/sysconfig/network-scripts/route-enp0s8**

### **8.8 Configuring Load Balancing Using Keepalived in DR Mode**

The following example uses Keepalived in direct routing (DR) mode to implement a simple failover and load balancing configuration on two servers. One server acts as the primary server and the other acts as a backup. The primary server has a higher priority than the backup server. Each of Keepalived servers has a single network interface and the servers are connected to the same network segment (10.0.0.0/24) on which two web servers are accessible.

[Figure 8.4](#page-78-0) shows that the Keepalived primary server has network the addresses 10.0.0.11 and 10.0.0.1 (virtual). The Keepalived backup server has the network address 10.0.0.12. The web servers, websvr1 and websvr2, have the network addresses 10, 0, 0, 71 and 10, 0, 0, 72, respectively. In addition, both web servers are configured with the virtual IP address 10, 0, 0, 1 so that they accept packets with that destination address. Incoming requests are received by the primary server and redirected to the web servers, which respond directly.

<span id="page-78-0"></span>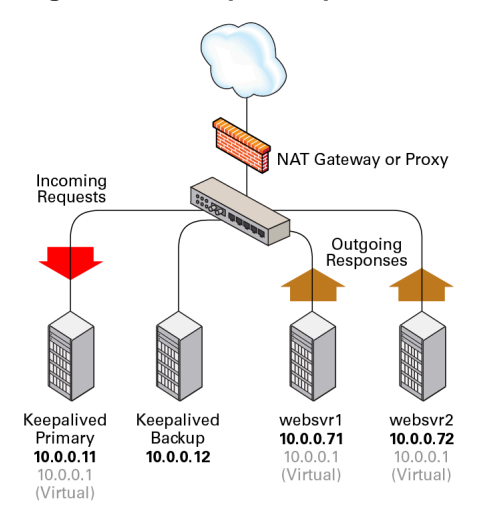

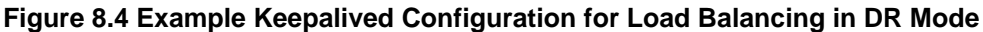

You might use the following configuration in /etc/keepalived/keepalived.conf on the primary server:

```
global_defs {
   notification_email {
      root@mydomain.com
    }
   notification_email_from svr1@mydomain.com
    smtp_server localhost
    smtp_connect_timeout 30
}
vrrp_instance external {
     state MASTER
     interface enp0s8
    virtual_router_id 91
    priority 200
     advert_int 1
     authentication {
         auth_type PASS
         auth_pass 1215
     }
     virtual_ipaddress {
         10.0.0.1/24
 }
}
virtual_server 10.0.0.1 80 {
     delay_loop 10
     protocol TCP
     lb_algo rr
    Use direct routing
     lb_kind DR
     persistence_timeout 7200
     real_server 10.0.0.71 80 {
         weight 1
         TCP_CHECK {
           connect_timeout 5
           connect_port 80
 }
     }
     real_server 10.0.0.72 80 {
         weight 1
```

```
 TCP_CHECK {
           connect_timeout 5
           connect_port 80
         }
     }
}
```
The virtual server configuration is similar to that given in [Section 8.7, "Configuring Load Balancing Using](#page-72-0) [Keepalived in NAT Mode"](#page-72-0) except that the value of  $1b$  kind is set to DR (Direct Routing), which means that the Keepalived server handles all inbound network traffic from the client before routing it to the back-end servers, which reply directly to the client, bypassing the Keepalived server. This configuration reduces the load on the Keepalived server but is less secure as each back-end server requires external access and is potentially exposed as an attack surface. Some implementations use an additional network interface with a dedicated gateway for each web server to handle the response network traffic.

The configuration of the backup server is the same, except for the notification\_email\_from, state, priority, and possibly interface values, if the system hardware configuration is different:

```
global_defs {
   notification_email {
     root@mydomain.com
    }
   notification_email_from svr2@mydomain.com
  smtp server localhost
   smtp_connect_timeout 30
}
vrrp_instance external {
    state BACKUP
    interface enp0s8
    virtual_router_id 91
    priority 100
    advert_int 1
     authentication {
        auth_type PASS
        auth_pass 1215
     }
    virtual_ipaddress {
        10.0.0.1/24
 }
}
virtual_server 10.0.0.1 80 {
    delay_loop 10
    protocol TCP
    lb_algo rr
  Use direct routing
    lb_kind DR
    persistence_timeout 7200
     real_server 10.0.0.71 80 {
        weight 1
         TCP_CHECK {
          connect_timeout 5
          connect_port 80
 }
     }
     real_server 10.0.0.72 80 {
        weight 1
         TCP_CHECK {
          connect_timeout 5
           connect_port 80
         }
```
}

}

Two further configuration changes are required:

- Configure firewall rules on each Keepalived server (primary and backup) that you configure as a load balancer as described in [Section 8.8.1, "Configuring Firewall Rules for Keepalived DR-Mode Load](#page-80-0) [Balancing"](#page-80-0).
- Configure the arp\_ignore and arp\_announce ARP parameters and the virtual IP address for the network interface on each back-end server that you intend to use with the Keepalived load balancer as described in [Section 8.8.2, "Configuring the Back-End Servers for Keepalived DR-Mode Load](#page-80-1) [Balancing"](#page-80-1).

See [Section 8.5, "Installing and Configuring Keepalived"](#page-68-0) for details of how to install and configure Keepalived.

### <span id="page-80-0"></span>**8.8.1 Configuring Firewall Rules for Keepalived DR-Mode Load Balancing**

Enable access to the services or ports that you want Keepalived to handle.

For example, to enable access to HTTP and make this rule persist across reboots, enter the following commands:

```
# firewall-cmd --zone=public --add-service=http
success
# firewall-cmd --permanent --zone=public --add-service=http
success
```
### <span id="page-80-1"></span>**8.8.2 Configuring the Back-End Servers for Keepalived DR-Mode Load Balancing**

The example configuration requires that the virtual IP address is configured on the primary Keepalived server and on each back-end server. The Keepalived configuration maintains the virtual IP address on the primary Keepalived server.

Only the primary Keepalived server should respond to ARP requests for the virtual IP address. You can set the arp ignore and arp announce ARP parameters for the network interface of each back-end server so that they do not respond to ARP requests for the virtual IP address.

To configure the ARP parameters and virtual IP address on each back-end server:

1. Configure the ARP parameters for the primary network interface, for example  $\epsilon_{\text{np0s8}}$ :

```
# echo "net.ipv4.conf.enp0s8.arp_ignore = 1" >> /etc/sysctl.conf
# echo "net.ipv4.conf.enp0s8.arp_announce = 2" >> /etc/sysctl.conf
# sysctl -p
net.ipv4.conf.enp0s8.arp_ignore = 1
net.ipv4.conf.enp0s8.arp_announce = 2
```
2. To define a virtual IP address that persists across reboots, edit  $/$ etc $/$ sysconfig $/$ networkscripts/ifcfg-iface and add IPADDR1 and PREFIX1 entries for the virtual IP address, for example:

... NAME=enp0s8 ... IPADDR0=10.0.0.72

```
GATEWAY0=10.0.0.100
PREFIX0=24
IPADDR1=10.0.0.1
PREFIX1=24
...
```
This example defines the virtual IP address 10.0.0.1 for enp0s8 in addition to the existing real IP address of the back-end server.

3. Reboot the system and verify that the virtual IP address has been set up:

```
# ip addr show enp0s8
2: enp0s8: <BROADCAST,MULTICAST,UP,LOWER_UP> mtu 1500 qdisc pfifo_fast state UP qlen 1000
    link/ether 08:00:27:cb:a6:8d brd ff:ff:ff:ff:ff:ff
     inet 10.0.0.72/24 brd 10.0.0.255 scope global enp0s8
     inet 10.0.0.1/24 brd 10.0.0.255 scope global secondary enp0s8
     inet6 fe80::a00:27ff:fecb:a68d/64 scope link 
        valid_lft forever preferred_lft forever
```
## **8.9 Configuring Keepalived for Session Persistence and Firewall Marks**

Many web-based application require that a user session is persistently served by the same web server.

If you enable the load balancer in Keepalived to use persistence, a client connects to the same server provided that the timeout period (persistence\_timeout) has not been exceeded since the previous connection.

Firewall marks are another method for controlling session access so that Keepalived forwards a client's connections on different ports, such as HTTP (80) and HTTPS (443), to the same server, for example:

```
# firewall-cmd --direct --permanent --add-rule ipv4 mangle PREROUTING 0 \
   -d virtual_IP_addr/32 -p tcp -m multiport --dports 80,443 -j MARK --set-mark 123
success
# firewall-cmd --reload
```
These commands set a firewall mark value of 123 on packets that are destined for ports 80 or 443 at the specified virtual IP address.

You must also declare the firewall mark ( $f_{\text{wmax}}$ ) value to Keepalived by setting it on the virtual server instead of a destination virtual IP address and port, for example:

```
virtual_server fwmark 123 {
    ...
}
```
This configuration causes Keepalived to route the packets based on their firewall mark value rather than the destination virtual IP address and port. When used in conjunction with session persistence, firewall marks help ensure that all ports used by a client session are handled by the same server.

## **8.10 Making HAProxy Highly Available Using Keepalived**

The following example uses Keepalived to make the HAProxy service fail over to a backup server in the event that the primary server fails.

The following figure shows two HAProxy servers, which are connected to an externally facing network  $(10.0.0.0/24)$ , as  $10.0.0.11$  and  $10.0.0.12$ , and to an internal network  $(192.168.1.0/24)$ ,

as  $192.168.1.11$  and  $192.168.1.12$ . One HAProxy server  $(10.0.0.11)$  is configured as a Keepalived primary server with the virtual IP address  $10.0.0.10$  and the other  $(10.0.0.12)$  is configured as a Keepalived backup server. Two web servers,  $\text{websvr1}$  (192.168.1.71), and  $\text{websvr2}$  $(192.168.1.72)$ , are accessible on the internal network. The IP address 10.0.0.10 is in the private address range 10.0.0.0/24, which cannot be routed on the Internet. An upstream network address translation (NAT) gateway or a proxy server provides access to and from the Internet.

#### **Figure 8.5 Example of a Combined HAProxy and Keepalived Configuration with Web Servers on a Separate Network**

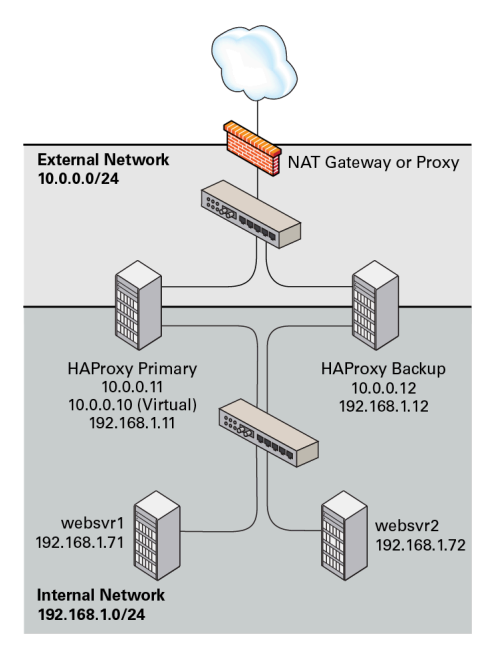

The HAProxy configuration on both 10.0.0.11 and 10.0.0.12 is very similar to [Section 8.3,](#page-65-0) ["Configuring Simple Load Balancing Using HAProxy"](#page-65-0). The IP address on which HAProxy listens for incoming requests is the virtual IP address that Keepalived controls.

```
global
    daemon
    log 127.0.0.1 local0 debug
    maxconn 50000
    nbproc 1
defaults
    mode http
    timeout connect 5s
    timeout client 25s
    timeout server 25s
    timeout queue 10s
# Handle Incoming HTTP Connection Requests on the virtual IP address controlled by Keepalived
listen http-incoming
    mode http
    bind 10.0.0.10:80
# Use each server in turn, according to its weight value
    balance roundrobin
# Verify that service is available
    option httpchk OPTIONS * HTTP/1.1\r\nHost:\ www
 Insert X-Forwarded-For header
    option forwardfor
 Define the back-end servers, which can handle up to 512 concurrent connections each
    server websvr1 192.168.1.71:80 weight 1 maxconn 512 check
```

```
 server websvr2 192.168.1.72:80 weight 1 maxconn 512 check
```
It is also possible to configure HAProxy and Keepalived directly on the web servers as shown in the following figure. As in the previous example, one HAProxy server (10.0.0.11) is configured as the Keepalived primary server, with the virtual IP address  $10.0.0.10$ , and the other  $(10.0.0.12)$  is configured as a Keepalived backup server. The HAProxy service on the primary server listens on port 80 and forwards incoming requests to one of the httpd services, which listen on port 8080.

**Figure 8.6 Example of a Combined HAProxy and Keepalived Configuration with Integrated Web Servers**

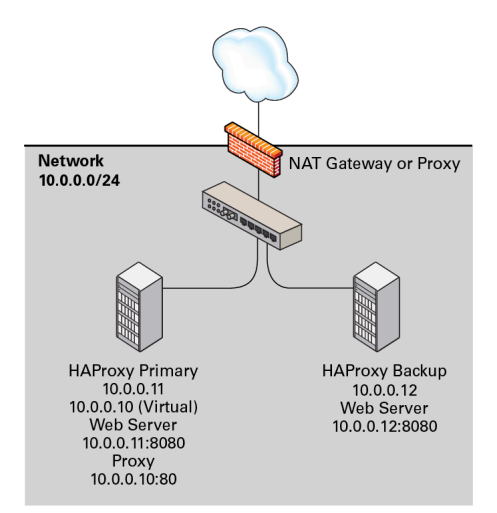

The HAProxy configuration is the same as the previous example, except for the IP addresses and ports of the web servers.

```
...
    server websvr1 10.0.0.11:8080 weight 1 maxconn 512 check
    server websvr2 10.0.0.12:8080 weight 1 maxconn 512 check
```
The firewall on each server must be configured to accept incoming TCP requests on port 8080.

The Keepalived configuration for both example configurations is similar to that given in [Section 8.6,](#page-70-0) ["Configuring Simple Virtual IP Address Failover Using Keepalived".](#page-70-0)

The primary (master) server has the following Keepalived configuration:

```
global_defs {
   notification_email {
     root@mydomain.com
 }
   notification_email_from haproxy1@mydomain.com
    smtp_server localhost
    smtp_connect_timeout 30
}
vrrp_instance VRRP1 {
    state MASTER
   Specify the network interface to which the virtual address is assigned
    interface enp0s8
   The virtual router ID must be unique to each VRRP instance that you define
     virtual_router_id 41
   Set the value of priority higher on the primary server than on a backup server
    priority 200
     advert_int 1
```

```
 authentication {
           auth_type PASS
            auth_pass 1066
\begin{matrix} \end{matrix} virtual_ipaddress {
            10.0.0.10/24
\begin{array}{ccc} \end{array}}
```
The configuration of the backup server is the same, except for the notification\_email\_from, state, priority, and possibly interface values, if the system hardware configuration is different:

```
global_defs {
    notification_email {
     root@mydomain.com
 }
   notification_email_from haproxy2@mydomain.com
   smtp_server localhost
    smtp_connect_timeout 30
}
vrrp_instance VRRP1 {
     state BACKUP
  Specify the network interface to which the virtual address is assigned
    interface enp0s8
    virtual_router_id 41
   Set the value of priority lower on the backup server than on the primary server
     priority 100
    advert_int 1
     authentication {
        auth_type PASS
        auth_pass 1066
\begin{array}{ccc} \end{array} virtual_ipaddress {
         10.0.0.10/24
 }
}
```
In the event that the primary server  $(haproxyl)$  fails, keepalived assigns the virtual IP address  $10.0.0.10/24$  to the enp0s8 interface on the backup server (haproxy2), which then becomes the primary server.

See [Section 8.2, "Installing and Configuring HAProxy"](#page-64-0) and [Section 8.5, "Installing and Configuring](#page-68-0) [Keepalived"](#page-68-0) for details on how to install and configure HAProxy and Keepalived.

## **8.11 About Keepalived Notification and Tracking Scripts**

Notification scripts are executable programs that Keepalived invokes when a server changes state. You can implements notification scripts to perform actions such as reconfiguring a network interface or starting, reloading or stopping a service.

To invoke a notification script, include one the following lines inside a  $\text{vrrp\_instance}$  or vrrp\_sync\_group section:

notify program\_path Invokes program\_path with the following arguments:

\$1 Set to INSTANCE or GROUP, depending on whether Keepalived invoked the program from  $\text{vrrp\_instance}$  or vrrp\_sync\_group.

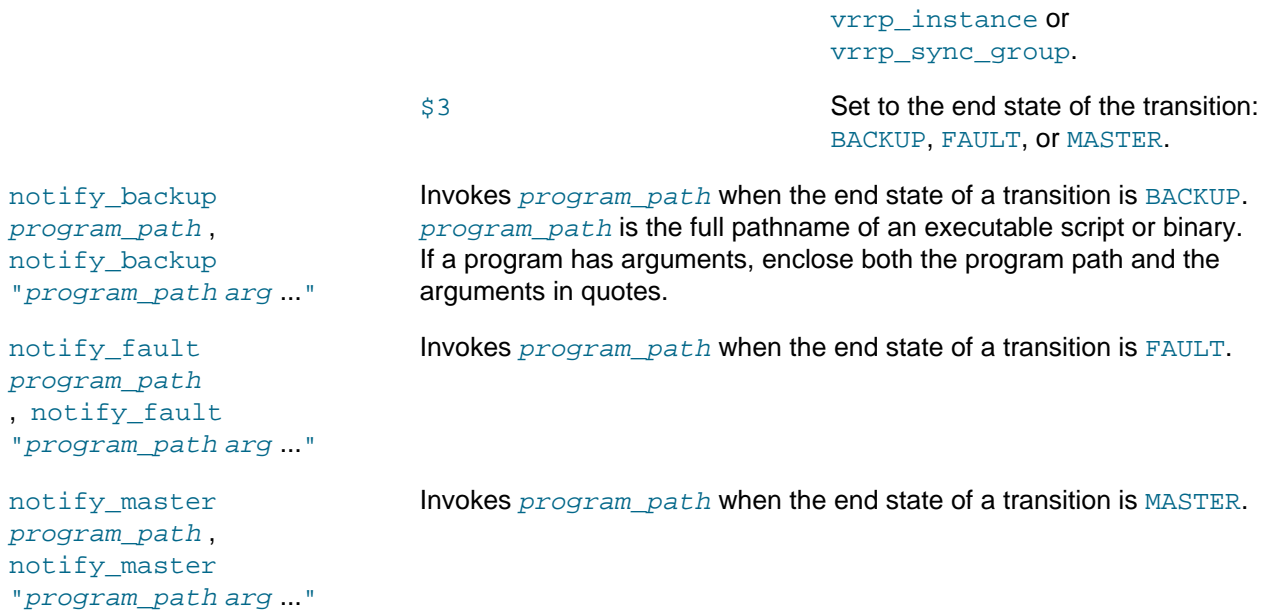

\$2 Set to the name of the

The following executable script could be used to handle the general-purpose version of  $\text{notify}:$ 

```
#!/bin/bash
ENDSTATE=$3
NAME = $2TYPE=$1
case $ENDSTATE in
     "BACKUP") # Perform action for transition to BACKUP state
                 exit 0
                  ;;
      "FAULT") # Perform action for transition to FAULT state
                 exit 0
                  ;;
      "MASTER") # Perform action for transition to MASTER state
                 exit 0
     \begin{array}{ccc} \star & \cdot & \cdot \\ \star & \cdot & \cdot \\ \end{array}echo "Unknown state ${ENDSTATE} for VRRP ${TYPE} ${NAME}"
                 exit 1
                  ;;
esac
```
Tracking scripts are programs that Keepalived runs at regular intervals, according to a vrrp\_script definition:

```
vrrp_script script_name {
 script "program_path arg ..."
 interval i # Run script every i seconds
fall f # If script returns non-zero f times in succession, enter FAULT state
rise r # If script returns zero r times in succession, exit FAULT state
 timeout t # Wait up to t seconds for script before assuming non-zero exit code
 weight w # Reduce priority by w on fall
}
```
In the example,  $program\_path$  is the full pathname of an executable script or binary.

You can use tracking scripts with a vrrp\_instance section by specifying a track\_script clause, for example:

```
vrrp_instance_instance_name {
  state MASTER
  interface enp0s8
  virtual_router_id 21
  priority 200
  advert_int 1
  virtual_ipaddress {
     10.0.0.10/24
 }
  track script {
     script_name
 ...
   }
}
```
If a configured script returns a non-zero exit code  $f$  times in succession, Keepalived changes the state of the VRRP instance or group to FAULT, removes the virtual IP address 10.0.0.10 from enp0s8, reduces the priority value by  $w$  and stops sending multicast VRRP packets. If the script subsequently returns a zero exit code  $r$  times in succession, the VRRP instance or group exits the FAULT state and transitions to the MASTER or BACKUP state depending on its new priority.

If you want a server to enter the FAULT state if one or more interfaces goes down, you can also use a track\_interface clause, for example:

```
 track_interface {
     enp0s8
     enp0s9
 }
```
A possible application of tracking scripts is to deal with a potential split-brain condition in the case that some of the Keepalived servers lose communication. For example, a script could track the existence of other Keepalived servers or use shared storage or a backup communication channel to implement a voting mechanism. However, configuring Keepalived to avoid a split brain condition is complex and it is difficult to avoid corner cases where a scripted solution might not work.

For an alternative solution, see [Section 8.12, "Making HAProxy Highly Available Using Oracle](#page-86-0) [Clusterware".](#page-86-0)

## <span id="page-86-0"></span>**8.12 Making HAProxy Highly Available Using Oracle Clusterware**

When Keepalived is used with two or more servers, loss of network connectivity can result in a split-brain condition, where more than one server acts as the primary server and which can result in data corruption. To avoid this scenario, Oracle recommends that you use HAProxy in conjunction with a shoot the other node in the head (STONITH) solution such as Oracle Clusterware to support virtual IP address failover in preference to Keepalived.

Oracle Clusterware is a portable clustering software solution that allow you to configure independent servers so that they cooperate as a single cluster. The individual servers within the cluster cooperate so that they appear to be a single server to external client applications.

The following example uses Oracle Clusterware with HAProxy for load balancing to HTTPD web server instances on each cluster node. In the event that the node running HAProxy and an HTTPD instance fails, the services and their virtual IP addresses fail over to the other cluster node.

The follow figure shows two cluster nodes that are connected to an externally facing network. The nodes are also linked by a private network that is used for the cluster heartbeat. The nodes have shared access to certified SAN or NAS storage that holds the voting disk and Oracle Cluster Registry (OCR) in addition to service configuration data and application data.

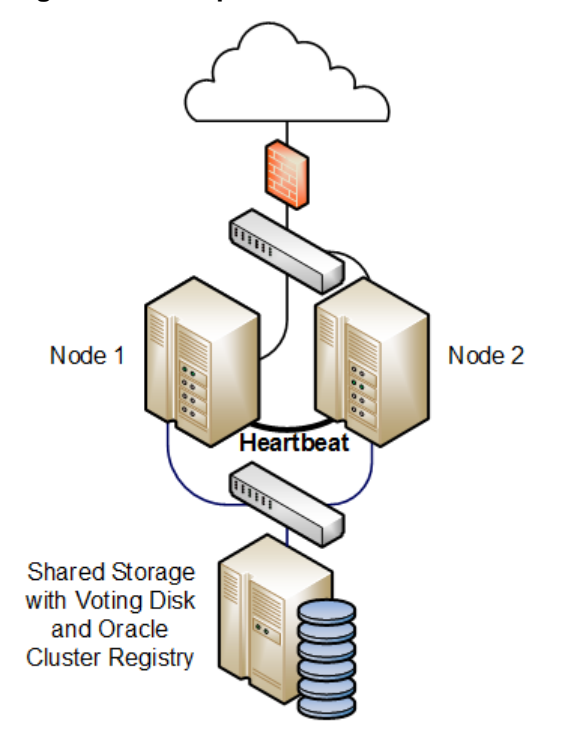

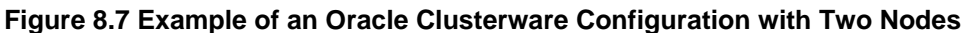

For a high availability configuration, Oracle recommends that the network, heartbeat, and storage connections are multiply redundant and that at least three voting disks are configured.

The following steps describe how to configure this type of cluster:

- 1. Install Oracle Clusterware on each system that will serve as a cluster node.
- 2. Install the haproxy and httpd packages on each node.
- 3. Use the appvipcfg command to create a virtual IP address for HAProxy and a separate virtual IP address for each HTTPD service instance. For example, if there are two HTTPD service instances, you would need to create three different virtual IP addresses.
- 4. Implement cluster scripts to start, stop, clean, and check the HAProxy and HTTPD services on each node. These scripts must return 0 for success and 1 for failure.
- 5. Use the shared storage to share the configuration files, HTML files, logs, and all directories and files that the HAProxy and HTTPD services on each node require to start.

If you have an Oracle Linux Support subscription, you can use OCFS2 or ASM/ACFS with the shared storage as an alternative to NFS or other type of shared file system.

- 6. Configure each HTTPD service instance so that it binds to the correct virtual IP address. Each service instance must also have an independent set of configuration, log, and other required files, so that all of the service instances can coexist on the same server if one node fails.
- 7. Use the crsctl command to create a cluster resource for HAProxy and for each HTTPD service instance. If there are two or more HTTPD service instances, binding of these instances should initially be distributed amongst the cluster nodes. The HAProxy service can be started on either node initially.

You can use Oracle Clusterware as the basis of a more complex solution that protects a multi-tiered system consisting of front-end load balancers, web servers, database servers and other components. For more information, see the [Oracle Clusterware 11g Administration and Deployment Guide](https://docs.oracle.com/cd/E11882_01/rac.112/e41959/toc.htm) and the [Oracle Clusterware 12c Administration and Deployment Guide.](https://docs.oracle.com/database/121/CWADD/toc.htm)

# Chapter 9 Configuring the VNC Service

# **Table of Contents**

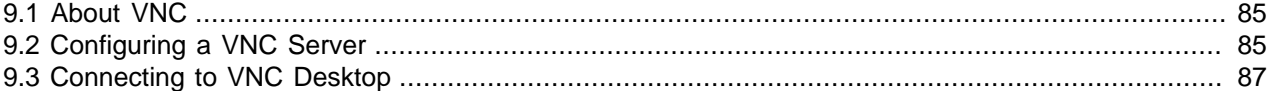

This chapter describes how to enable a Virtual Network Computing (VNC) server to provide remote access to a graphical desktop.

### <span id="page-90-0"></span>**9.1 About VNC**

Virtual Network Computing (VNC) is a system for sharing a graphical desktop over a network. A VNC client (the "viewer") connects to, and can control, a desktop that is shared by a VNC server on a remote system. Because VNC is platform independent, you can use any operating system with a VNC client to connect to a VNC server. VNC makes remote administration using graphical tools possible.

By default, all communication between a VNC client and a VNC server is not secure. You can secure VNC communication by using an SSH tunnel. Using an SSH tunnel also reduces the number of firewall ports that need to be open. Oracle recommends that you use SSH tunnels.

## <span id="page-90-1"></span>**9.2 Configuring a VNC Server**

To configure a VNC server:

1. Install the tigervnc-server package:

# **yum install tigervnc-server**

2. Create the VNC environment for the VNC users.

Each VNC desktop on the system runs a VNC server as a particular user. This user must be able to log in to the system with a user name and either a password or an SSH key (if the VNC desktop is to be accessed through an SSH tunnel).

Use the vncpasswd command to create a password for the VNC desktop. The password must be created by the user that runs the VNC server and not  $\text{root}$ , for example:

```
# su - vncuser
$ vncpasswd
Password: password
Verify: password
```
The password must contain at least six characters. If the password is longer than eight characters, only the first eight characters are used for authentication. An obfuscated version of the password is stored in \$HOME/. vnc/passwd unless the name of a file is specified with the vncpasswd command.

- 3. Create a service unit configuration file for each VNC desktop that is to be made available on the system.
	- a. Copy the vncserver@.service template file, for example:

```
# cp /lib/systemd/system/vncserver@.service \
/etc/systemd/system/vncserver@\:display.service
```
In the previous command,  $display$  is the unique display number of the VNC desktop, starting from 1. Use a backslash character  $(\setminus)$  to escape the colon  $(\cdot)$  character.

Each VNC desktop is associated with a user account. For ease of administration if you have multiple VNC desktops, you can include the name of the VNC user in the name of the service unit configuration file, for example:

```
# cp /lib/systemd/system/vncserver@.service \
/etc/systemd/system/vncserver-vncuser@\:display.service
```
b. Edit the service unit configuration files.

The following sections in the configuration file should resemble the sample entries. Replace vncuser with the actual VNC user name.

```
[Service]
Type=forking
WorkingDirectory=/home/vncuser
User=vncuser
Group=vncuser
# Clean any existing files in /tmp/.X11-unix environment
ExecStartPre=/bin/sh -c '/usr/bin/vncserver -kill %i > /dev/null 2>&1 || :'
ExecStart=/usr/bin/vncserver %i
PIDFile=/home/vncuser/.vnc/%H%i.pid
ExecStop=/usr/bin/vncserver -kill %i
```
Optionally, you can add command-line arguments for the VNC server. In the following example, the VNC server only accepts connections from  $1$ ocalhost, which means the VNC desktop can only be accessed locally or through an SSH tunnel; and the size of the window has been changed from the default 1024x768 to 640x480 using the geometry flag:

```
ExecStart=/usr/bin/vncserver %i -localhost -geometry 640x480
PIDFile=/home/vncuser/.vnc/%H%i.pid
```
- 4. Start the VNC desktops.
	- a. Make systemd reload its configuration files:

# **systemctl daemon-reload**

b. For each VNC desktop, start the service, and configure the service to start after a system reboot. Remember to use the username and the display number that you specified in the service unit configuration file to be associated with that service. For example:

```
# systemctl start vncserver-vncuser@\:display.service
# systemctl enable vncserver-vncuser@\:display.service
```
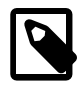

#### **Note**

If you make any changes to a service unit configuration file, you must reload the configuration file and restart the service.

5. Configure the firewall to allow access to the VNC desktops.

If users will access the VNC desktops through an SSH tunnel and the SSH service is enabled on the system, you do not need to open additional ports in the firewall. SSH is enabled by default. For information on enabling SSH, see Oracle*®* [Linux: Connecting to Remote Systems With OpenSSH](https://docs.oracle.com/en/operating-systems/oracle-linux/openssh/).

If users will access the VNC desktops directly, you must open the required port for each desktop. The required ports can be calculated by adding the VNC desktop service display number to 5900 (the default VNC server port). So if the display number is 1, the required port is 5901 and if the display number is 67, the required port is 5967.

To open ports 5900 to 5903, you can use the following commands:

# **firewall-cmd --zone=zone --add-service=vnc-server** # **firewall-cmd --zone=zone --add-service=vnc-server --permanent**

To open additional ports, for example port 5967, use the following commands:

# **firewall-cmd --zone=zone --add-port=5967/tcp** # **firewall-cmd --zone=zone --add-port=5967/tcp --permanent**

6. Configure the VNC desktops.

By default, the VNC server runs the user's default desktop environment. This is controlled by the VNC user's \$HOME/.vnc/xstartup file, which is created automatically when the VNC desktop service is started.

If you did not install a desktop environment when you installed the system (for example because you selected Minimal Install as the base environment), you can install one with the following command:

# **yum groupinstall "server with gui"**

When the installation is complete, use the  $systemct1$  get-default command to check that the default system state is multi-user.target (multi-user command-line environment). Use the systemetl set-default command reset the default system state or to change it to the graphical.target (multi-user graphical environment) if you prefer.

The  $$HOME/$ .  $\nu$ nc/xstartup file is a shell script that specifies the X applications to run when the VNC desktop is started. For example, to run a KDE Plasma Workspace, you could edit the file as follows:

```
#!/bin/sh
unset SESSION_MANAGER
unset DBUS_SESSION_BUS_ADDRESS
#exec /etc/X11/xinit/xinitrc
startkde &
```
If you make any changes to a user's  $$HOME/Lvnc/xstatup$  file, you must restart the VNC desktop for the changes to take effect:

```
# systemctl restart vncserver-vncuser@\:display.service
```
See the vncserver(1),  $Xvnc(1)$ , and vncpasswd(1) manual pages for more information.

### <span id="page-92-0"></span>**9.3 Connecting to VNC Desktop**

You can connect to a VNC desktop on an Oracle Linux 7 system using any VNC client. The following example instructions are for the TigerVNC client. Adapt the instructions for your client.

1. Install the TigerVNC client (vncviewer).

# **yum install tigervnc**

2. Start the TigerVNC client and connect to a desktop.

To connect directly to a VNC desktop, you can start the TigerVNC client and enter  $host:display$ specify the host name or IP address of the VNC server and the display number of the VNC desktop to connect to. Alternatively, you can specify the VNC desktop as an argument for the vncviewer command. For example:

\$ **vncviewer myhost.example.com:1**

To connect to a VNC desktop through an SSH tunnel, use the  $\neg via$  option for the  $\text{vncviewer}$ command to specify the user name and host for the SSH connection, and use  $localhost:display$ to specify the VNC desktop. For example:

\$ **vncviewer -via vncuser@myhost.example.com localhost:67**

See the vncviewer(1) manual page for more information.